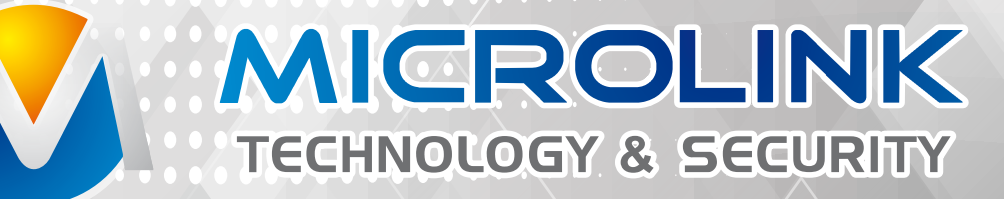

# Security driven by Technology

# ΟΔΗΓΙΕΣ ΧΡΗΣΗΣ ΕΓΚΑΤΑΣΤΑΤΗ ΣΥΝΑΓΕΡΜΟΥ ML-300K

www.mlink.gr

# **ΠΕΡΙΕΧΟΜΕΝΑ**

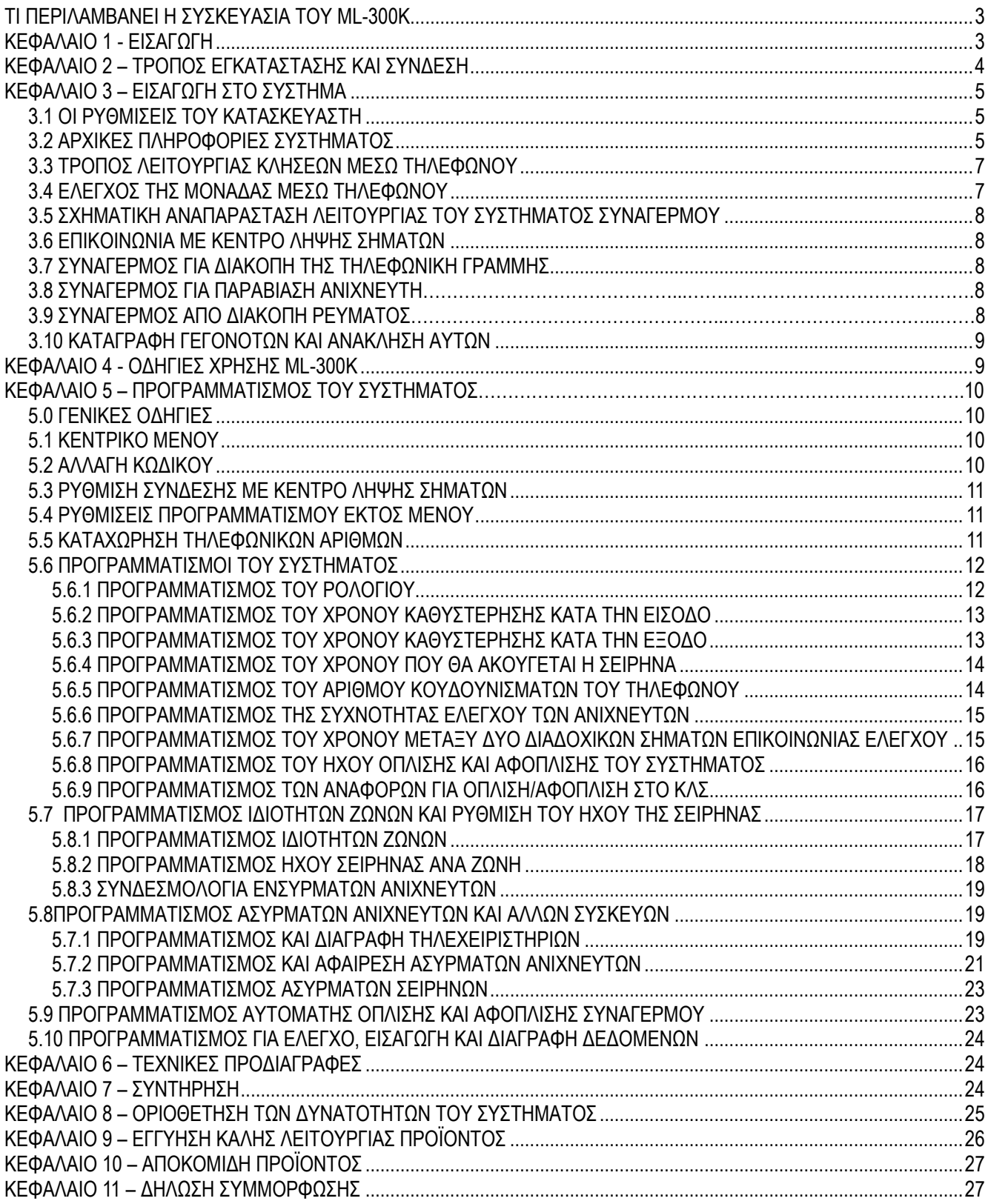

## **ΤΙ ΠΕΡΙΛΑΜΒΑΝΕΙ Η ΣΥΣΚΕΥΑΣΙΑ ΤΟΥ ML-300K**

<span id="page-2-0"></span>Όταν παραλάβετε το κιτ ελέγξτε αν περιέχει τα παρακάτω:

- Μία κεντρική μονάδα συναγερμού
- Δύο τηλεχειριστήρια
- Ένα ασύρματο ραντάρ ανίχνευσης κίνησης Οδηγίες χρήσης
- Ένας φορτιστής για την κεντρική μονάδα
- Μία ασύρματη μαγνητική επαφή
- Οκτώ αντιστάτες 10ΚΩ
- 

## **ΚΕΦΑΛΑΙΟ 1 - ΕΙΣΑΓΩΓΗ**

- <span id="page-2-1"></span>1. Η μονάδα διαθέτει φωνητικές εντολές στα Αγγλικά που καθοδηγούν για όλες τις λειτουργίες και εφαρμογές του συστήματος με δυνατότητα ρύθμισης της έντασης του ήχου τους.
- 2. Η οθόνη υγρών κρυστάλλων δείχνει την κατάσταση που βρίσκεται το σύστημα κάθε στιγμή.
- 3. Η μονάδα διαθέτει 32 ζώνες για ασύρματα περιφερειακά. Η κάθε μία ζώνη μπορεί να δεχθεί έναν ασύρματο περιφερειακό. Ο κάθε ένας από αυτούς μπορεί να προγραμματιστεί είτε αυτόματα είτε με εισαγωγή του κωδικού του μέσω του πληκτρολογίου της κεντρικής μονάδας. Η κεντρική μονάδα είναι συμβατή με όλες τις ασύρματες συσκευές της σειράς ML-300K. Ο χρήστης έχει τη δυνατότητα να διαγράψει ανιχνευτές είτε μεμονωμένα είτε όλους μαζί ταυτόχρονα.
- 4. Διαθέτει 8 ζώνες για ενσύρματους ανιχνευτές. Η κάθε μία μπορεί με την κατάλληλη διάταξη και με τη βοήθεια των αντιστατών που υπάρχουν στη συσκευασία να συνδεθεί με ένα ή και περισσότερους ανιχνευτές ώστε να επιτευχθούν είτε N.O. είτε N.C. συνδεσμολογίες.
- 5. Η μονάδα μπορεί να υποστηρίξει έως και 8 τηλεχειριστήρια και ασύρματα κουδούνια, ενώ μπορεί να υποστηρίξει απεριόριστες σειρήνες στον αριθμό.
- 6. Η μονάδα είναι ήδη προγραμματισμένη από τον κατασκευαστή. Δίνεται όμως η δυνατότητα στον χρήστη να τροποποιήσει τις αρχικές εργοστασιακές ρυθμίσεις.
- 7. Μπορούν να προγραμματιστούν τέσσερις τηλεφωνικοί αριθμοί που θα κληθούν διαδοχικά σε περίπτωση διάρρηξης και επιπλέον δύο ειδικά για Κέντρα Λήψης Σημάτων.
- 8. Η μονάδα διαθέτει ενσωματωμένο ρολόι με δυνατότητα ρύθμισης στην τοπική ώρα.
- 9. Η μονάδα δίνει τη δυνατότητα για καταχώρηση και αποθήκευση μέχρι και 120 συμβάντων, όπως ενεργοποίηση ανιχνευτή, προσπάθεια παραβίασης του συστήματος, διακοπή τηλεφωνικής γραμμής, όπλιση και αφόπλιση του συστήματος, χαμηλό επίπεδο φόρτισης μπαταρίας κλπ. Στην καταγραφή των συμβάντων αναγράφεται και η ώρα που συνέβη, ο αριθμός της ζώνης που παραβιάστηκε, ο τύπος της παραβίασης και το αντίστοιχο εικονίδιο.
- 10. Η μονάδα έχει κωδικούς πρόσβασης δύο ειδών. Ο πρώτος είναι ο κωδικός προγραμματισμού που χρησιμοποιείται από τον προγραμματιστή του συστήματος ο οποίος έχει τη δυνατότητα να προγραμματίζει το σύστημα. Ο δεύτερος (διαφορετικός) κωδικός πρόσβασης χρησιμοποιείται από τον χρήστη του συστήματος, ο οποίος έχει πλήρη πρόσβαση στο σύστημα για όπλιση, αφόπλιση και μερικές ρυθμίσεις του συστήματος. Ωστόσο σας δίνεται η δυνατότητα να αλλάξετε τους δύο κωδικούς πρόσβασης όποια στιγμή θελήσετε.
- 11. Η μονάδα έχει τη δυνατότητα για απομακρυσμένο χειρισμό μέσω τηλεφώνου: όπλιση και αφόπλιση του συστήματος, ενεργοποίηση σειρήνας κλπ. 12. Η μονάδα είναι συμβατή με συσκευές λήψης σημάτων (που υπάρχουν σε Κέντρα Λήψης Σημάτων όπου και μπορείτε να απευθυνθείτε για
- περισσότερες λεπτομέρειες). 13. Προστασία εναντίον παραβίασης των καλωδίων του συστήματος. Σε περιπτώσεις όπως όταν κάποιος προσπαθήσει να κόψει τα καλώδια των ενσύρματων ανιχνευτών ή την τηλεφωνική γραμμή ή την τροφοδοσία του ρεύματος στην οποία είναι συνδεδεμένη η κεντρική μονάδα, τότε ο συναγερμός θα ενεργοποιηθεί. Επιπλέον κάθε ανιχνευτής έχει ενσωματωμένο σύστημα εναντίον παραβίασης. Όπως και οποιαδήποτε στιγμή που κάποιος θα προσπαθήσει να αφαιρέσει κάποιον ανιχνευτή, θα σημάνει συναγερμός, άσχετα αν το σύστημα είναι οπλισμένο ή όχι.
- 14. Προστασία από παραβίαση της κεντρικής μονάδας: Όταν κάποιος προσπαθήσει να μετακινήσει την κεντρική μονάδα, τότε ο συναγερμός θα ενεργοποιηθεί.
- 15. Χρονοπρογραμματισμός ελέγχου κατάστασης: Υπάρχει η δυνατότητα για αποστολή μηνυμάτων για έλεγχο της κατάστασης σε προκαθορισμένο χρόνο σε κέντρο λήψης σημάτων.
- 16. Χρονοπρογραμματισμός όπλισης και αφόπλισης: Υπάρχει δυνατότητα για χρονοπρογραμματισμό τεσσάρων αυτόματων οπλίσεων και αφοπλίσεων του συστήματος.

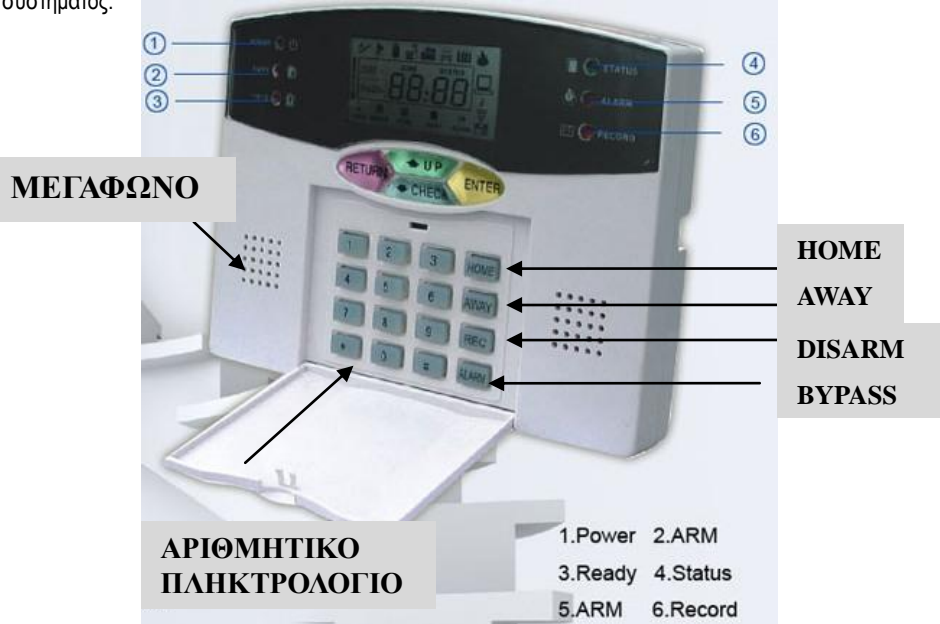

#### Εικόνα 1

- 17. Η κεντρική μονάδα έχει ενσωματωμένη σειρήνα. Υπάρχει και η δυνατότητα για εγκατάσταση επιπλέον ασύρματων ή ενσύρματων σειρήνων εσωτερικού ή εξωτερικού χώρου. Όλα τα είδη μπορούν να ρυθμιστούν να λειτουργούν ή όχι σε περίπτωση συναγερμού και ανάλογα με τη ζώνη.
- 18. Η επιθεώρηση των ασύρματων και ενσύρματων ζωνών σε πραγματικό χρόνο γίνεται με ενεργοποιημένη τη λειτουργία αυτή, κάθε φορά που οπλίζεται ή αφοπλίζεται το σύστημα και υπάρχει πρόβλημα σε κάποια ζώνη, τότε αυτό θα εμφανίζεται στην οθόνη της κεντρικής μονάδας.
- 19. Το σύστημα σας ειδοποιεί σε περίπτωση χαμηλής μπαταρίας του ανιχνευτή: Όταν η μπαταρία ενός ασύρματου ανιχνευτή κοντεύει να αποφορτιστεί, τότε ο ανιχνευτής ειδοποιεί στην κεντρική μονάδα κάθε μία ή δύο ώρες ή σε κάθε περίπτωση συναγερμού. Η κεντρική μονάδα θα ηχεί δύο συνεχή "μπίπ" και στην οθόνη θα εμφανιστεί το εικονίδιο για χαμηλή μπαταρία και ο αριθμός της ζώνης. Επιπλέον η κεντρική μονάδα θα ειδοποιήσει το κέντρο λήψης σημάτων και τους τηλεφωνικούς αριθμούς που έχουν καταχωρηθεί.
- 20. Ασύρματη αναμετάδοση απομακρυσμένων σημάτων: Αν κάποιος αισθητήρας είναι ιδιαιτέρως απομακρυσμένος, υπάρχει η δυνατότητα ενίσχυσης και αναμετάδοσης του σήματος προς την κεντρική μονάδα μέσω του αναμεταδότη (έξτρα αξεσουάρ).
- 21. Δυνατότητα για ενεργοποίηση του συναγερμού σε περίπτωση έκτακτης ανάγκης με το κουμπί πανικού της κεντρικής μονάδας ή το αντίστοιχο του τηλεχειριστηρίου.
- <span id="page-3-0"></span>22. Στις φωνητικές οδηγίες όταν αναφέρεται η λέξη "back key" αντιστοιχεί στο κουμπί [RETURN] και όταν αναφέρεται η λέξη "confirm" αντιστοιχεί στο κουμπί [#] ή στο κουμπί [ENTER].

## **ΚΕΦΑΛΑΙΟ 2 – ΤΡΟΠΟΣ ΕΓΚΑΤΑΣΤΑΣΗΣ ΚΑΙ ΣΥΝΔΕΣΗ**

2.1 Ανοίξτε τη συσκευασία του ML-300K. Αυτή περιλαμβάνει: μία κεντρική μονάδα, μία μαγνητική επαφή (παγίδα), δύο τηλεχειριστήρια, ένα ραντάρ ανίχνευσης κίνησης, ένα φορτιστή για την κεντρική μονάδα, οκτώ αντιστάτες για την περίπτωση χρησιμοποίησης ενσύρματων ανιχνευτών και τις οδηγίες εγκατάστασης και χρήσης. Σε περίπτωση που κάποιο αξεσουάρ δε βρίσκεται στη συσκευασία, παρακαλείσθε να επικοινωνήσετε με το κατάστημα που το προμηθευτήκατε.

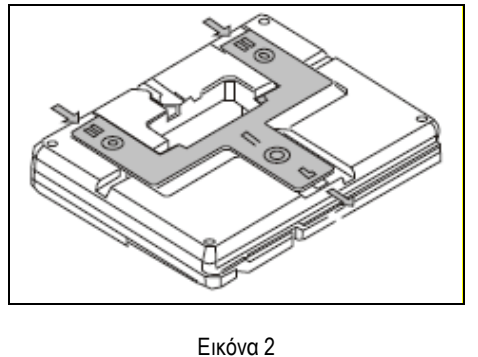

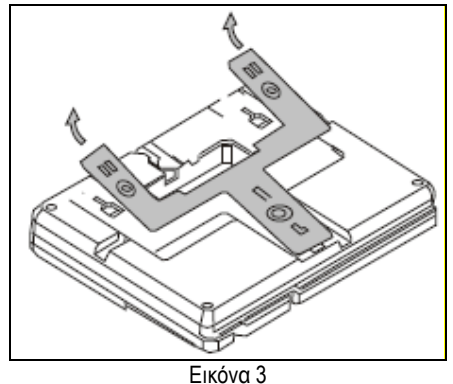

2.2 Εγκατάσταση της κεντρικής μονάδας: Μετακινήστε τη βάση που υπάρχει στο κάτω μέρος της κεντρικής μονάδας, ωθώντας την, όπως δείχνουν τα βέλη στις παρακάτω εικόνες και ενώστε τα καλώδια που χρειάζονται στις υποδοχές που υπάρχουν στο κάτω μέρος. Τοποθετήστε στη θέση 'ΟΝ' το διακόπτη που υπάρχει στο κάτω μέρος της κεντρικής μονάδας, ώστε να ενεργοποιείται η μπαταρία που υπάρχει στο εσωτερικό της. Ρυθμίστε τον κυκλικό διακόπτη σε θέση ώστε να ακούτε καθαρά τις φωνητικές οδηγίες του συστήματος.

Σε περίπτωση που τοποθετήσετε την κεντρική μονάδα στον τοίχο, ανοίξτε με ένα τρυπάνι τις αντίστοιχες τρύπες για την στερέωσή του, βιδώστε τη βάση στον τοίχο και κρεμάστε πάνω της την κεντρική μονάδα.

Καλό θα ήταν βέβαια να μην τοποθετήσετε τη μονάδα κοντά σε μεγάλα μεταλλικά αντικείμενα. Επιπλέον βεβαιωθείτε ότι η απόσταση της κεντρικής μονάδας από τους ανιχνευτές είναι μέσα στα όρια των προδιαγραφών.

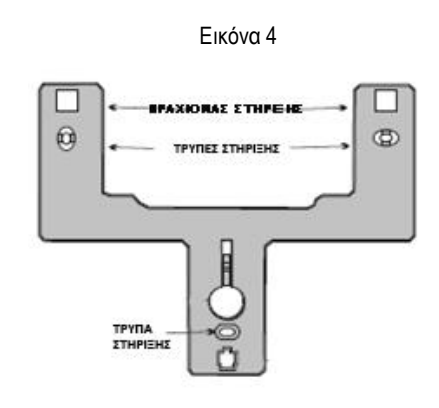

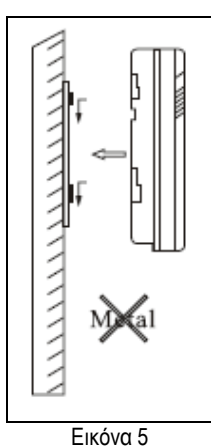

#### 2.3 Συνδεσμολογία: Δείτε την εικόνα 6

2.4 Σύνδεση ενσύρματων ανιχνευτών:

2.4.1 Οι ενσύρματες ζώνες είναι αρχικά απενεργοποιημένες από τον κατασκευαστή του προϊόντος, οπότε αν θέλετε να τις χρησιμοποιήσετε πρέπει πρώτα να τις ενεργοποιήσετε. Όταν κάποια ενσύρματη ζώνη έχει κάποιο πρόβλημα και ο συναγερμός οπλιστεί, τότε θα ακουστεί από την κεντρική μονάδα το μήνυμα: "zone fault" και στην οθόνη θα εμφανιστεί ο αριθμός της ζώνης που ευθύνεται για το πρόβλημα.. 2.4.2 Η κεντρική μονάδα δίνει στους ενσύρματους ανιχνευτές παροχή 12V και μέγιστη ένταση ρεύματος 100mA. Σε περίπτωση που χρειαστεί μεγαλύτερη ένταση ρεύματος από 100mA, τότε θα πρέπει να συνδέσετε επιπλέον τροφοδοτικό 12V.

#### 2.5 Σύνδεση ασύρματων ανιχνευτών:

2.5.1 Αν κάποιος ανιχνευτής είναι πολύ απομακρυσμένος από την κεντρική μονάδα, τότε επιλέξτε να εγκαταστήσετε ένα αναμεταδότη του σήματος σε κάποιο ενδιάμεσο σημείο. Ο αναμεταδότης θα παραλαμβάνει το σήμα του ανιχνευτή, θα το ενισχύει και θα το αποστέλλει στην κεντρική μονάδα κρατώντας την κωδικοποίηση του σήματος.

2.5.2 Εγκαταστήστε τους ασύρματους ανιχνευτές μέσα στο εύρος της εμβέλειάς τους (150m χωρίς εμπόδια). Πριν θέσετε σε εφαρμογή το σύστημα, θα πρέπει να ελέγξετε ότι οι ανιχνευτές δίνουν σήμα στην κεντρική μονάδα.

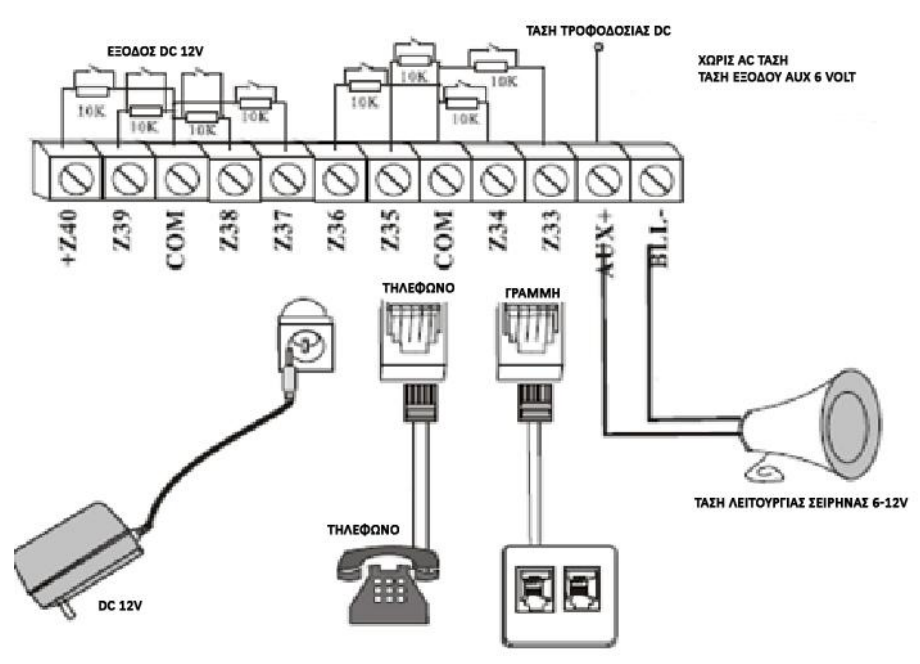

## **ΚΕΦΑΛΑΙΟ 3 – ΕΙΣΑΓΩΓΗ ΣΤΟ ΣΥΣΤΗΜΑ**

## <span id="page-4-1"></span><span id="page-4-0"></span>**3.1 ΟΙ ΡΥΘΜΙΣΕΙΣ ΤΟΥ ΚΑΤΑΣΚΕΥΑΣΤΗ**

Παρακάτω αναφέρονται οι ρυθμίσεις που υπάρχουν από το εργοστάσιο (είναι οι πιο κοινές και φιλικές στο χρήστη). Μπορείτε όμως να μετατρέψετε όσες από αυτές θελήσετε:

- Κωδικός πρόσβασης προγραμματισμού (administrator password) του συναγερμού: 9876
- Κωδικός πρόσβασης χρήσης (user password) του συναγερμού: 1234
- Χρόνος καθυστέρησης όπλισης και αφόπλισης συναγερμού: 10 δευτερόλεπτα
- Χρόνος επιτήρησης χώρου: 10 δευτερόλεπτα
- Αριθμός κουδουνισμάτων μέχρι να σηκώσει η κεντρική μονάδα αυτόματα το τηλέφωνο: 7
- Αριθμός κλήσεων σε περίπτωση συναγερμού: 5 φορές
- Έλεγχος για πρόβλημα στην τηλεφωνική γραμμή : Ενεργός
- Τύποι συναγερμού: συναγερμός διάρρηξης τύπου "AWAY", συναγερμός περιμετρικής παραβίασης τύπου "HOME", συναγερμός φωτιάς,
- συναγερμός διαρροής αερίου και άλλοι τύποι οριζόμενοι από το χρήστη. - Δεν υπάρχουν καταχωρημένοι κωδικοί χρήσης & αριθμοί τηλεφώνων.
- Η σειρήνα σε όπλιση συναγερμών πανικού είναι ανενεργή.
- Οι ενσύρματες ζώνες 33-40 είναι ανενεργές.
- Αναφορά για όπλιση / αφόπλιση του συστήματος σε κέντρο λήψης σημάτων : Ανενεργό
- Χρονοπρογραμματισμός στην όπλιση και την αφόπλιση :Ανενεργός
- Χρόνος αυτόματης όπλισης / αφόπλισης : Μηδέν

## <span id="page-4-2"></span>**3.2 ΑΡΧΙΚΕΣ ΠΛΗΡΟΦΟΡΙΕΣ ΣΥΣΤΗΜΑΤΟΣ**

#### **Πώς έχουν οριστεί οι ζώνες από το εργοστάσιο:**

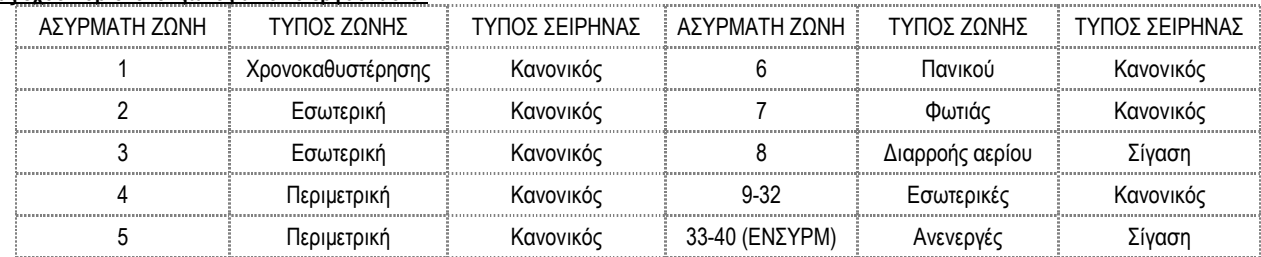

**Ζώνες Εσωτερικές:** Ενεργές όταν ο συναγερμός οπλίζεται στην κατάσταση «AWAY» και ανενεργές όταν ο συναγερμός οπλίζεται στην κατάσταση «HOME» και όταν αφοπλίζεται ο συναγερμός.

**Ζώνες Περιμετρικές και Χρονοκαθυστέρησης:** Ενεργές όταν ο συναγερμός οπλίζεται είτε στην κατάσταση «AWAY» είτε στην κατάσταση «HOME» και ανενεργές μόνο στην αφόπλιση του συναγερμού

**Ζώνες Διαρροής αερίου/Φωτιάς /Κουδουνιού/Πανικού:** Ενεργές σε κάθε περίπτωση, είτε ο συναγερμός είναι οπλισμένος είτε όχι.

**Ζώνες Κουδουνιού:** Όταν ο συναγερμός είναι αφοπλισμένος δίνουν εντολή να ηχήσει κουδούνι. Όταν το σύστημα είναι οπλισμένο στην κατάσταση «AWAY» είτε στην κατάσταση «HOME» δίνουν εντολή για συναγερμό με χρονοκαθυστέρηση.

**Οθόνη της κεντρικής μονάδας:** Όταν το σύστημα βρίσκεται σε κατάσταση αναμονής στην οθόνη της κεντρικής μονάδας αναγράφει την ημερομηνία και την ώρα και στο κάτω μέρος θα εμφανίζεται το εικονίδιο της κατάστασής του (αφοπλισμένο ή οπλισμένο σε κατάσταση "HOME" ή οπλισμένο σε κατάσταση "AWAY")

Αν πιο πριν είχε ενεργοποιηθεί ο συναγερμός, τότε στην οθόνη εμφανίζεται ο αριθμός της ζώνης που ενεργοποίησε το συναγερμό (01-32 για τους ασύρματους ανιχνευτές, 33-40 για τους ενσύρματους, ενώ 00 σημαίνει ενεργοποίηση από τηλεχειριστήριο ή μπουτόν πανικού). Εμφανίζεται το αντίστοιχο εικονίδιο (δες παρακάτω πίνακα) και ταυτόχρονα ανάβουν τα ενδεικτικά λαμπάκια που υποδεικνύουν την κατάσταση του συστήματος (δες παρακάτω).

Η κεντρική μονάδα επικοινωνεί αμφίδρομα με τους ανιχνευτές, οπότε υπάρχει η δυνατότητα να εμφανίζει στην οθόνη της διάφορα προβλήματα που μπορούν να παρουσιαστούν κατά τη λειτουργία τους, όπως φαίνεται παρακάτω:

#### **Ενδείξεις προβλημάτων ζωνών:**

**Αριθμός ζώνης** και **c** = Είναι ανοικτή μία κανονικά κλειστή ενσύρματη ζώνη

**Αριθμός ζώνης** και **o** = Είναι κλειστή (βραχυκυκλωμένη) μία κανονικά ανοικτή ενσύρματη ζώνη

**Αριθμός ζώνης** και **εικονίδιο μπαταρίας** = Αποφόρτιση μπαταρίας του ανιχνευτή στη συγκεκριμένη ζώνη.

**Αριθμός ζώνης** και **L** = Πρόβλημα επικοινωνίας με την κεντρική μονάδα σε κάποιον ασύρματο ανιχνευτή στη συγκεκριμένη ζώνη (πιθανό πρόβλημα εμβέλειας).

#### **Επεξήγηση εικονιδίων που εμφανίζονται στην οθόνη:**

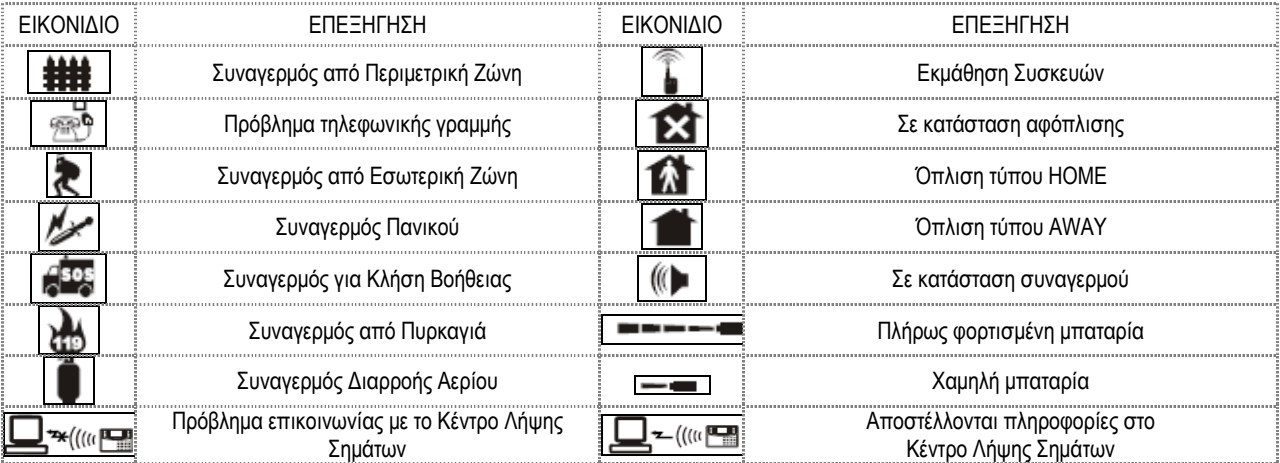

## **Επεξήγηση κωδικών κατάστασης (status) που εμφανίζονται στην οθόνη:**

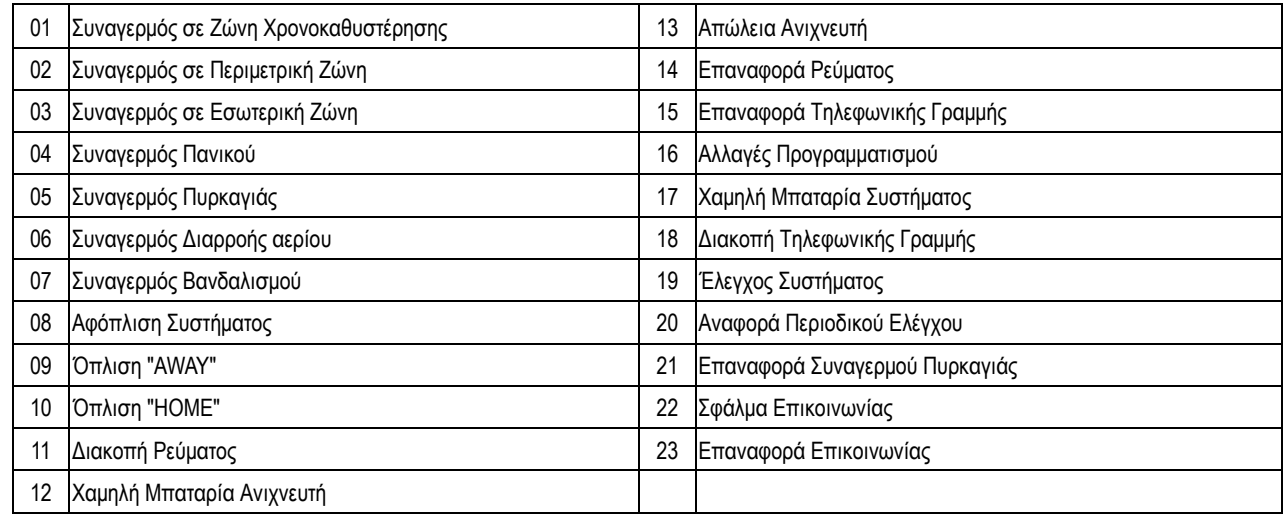

## **Ενδεικτικά φωτάκια:**

Φωτάκι 'POWER': Φωτίζει συνεχώς όταν το σύστημα τροφοδοτείται από τη ΔΕΗ και είναι σβηστό σε αντίθετη περίπτωση.

Φωτάκι 'ARM': Φωτίζει σταθερά όταν ο συναγερμός έχει οπλιστεί στην κατάσταση 'AWAY', αναβοσβήνει όταν έχει οπλιστεί στην κατάσταση 'HOME' και είναι σβηστό όταν το σύστημα είναι αφοπλισμένο .

Φωτάκι 'READY': Φωτίζει σταθερά όταν ο συναγερμός έχει αφοπλιστεί, είναι σβηστό όταν έχει οπλιστεί στην κατάσταση 'AWAY', αναβοσβήνει όταν έχει οπλιστεί στην κατάσταση 'HOME'.

Φωτάκι 'STATUS': Φωτίζει σταθερά όταν δεν υπάρχει πρόβλημα στην τροφοδοσία και στην επικοινωνία και αναβοσβήνει όταν υπάρχει πρόβλημα, το είδος του οποίου μπορείτε να το δείτε στην οθόνη της κεντρικής μονάδας.

Φωτάκι 'ALARM': Αναβοσβήνει όταν χτυπήσει ο συναγερμός.

Φωτάκι 'RECORD': Φωτίζει κατά τη διάρκεια της ηχογράφησης.

#### **Προγραμματισμός:**

ΣΗΜΕΙΩΣΗ**:** Τα τηλεχειριστήρια και οι ανιχνευτές που περιέχονται στο ML-300K είναι ήδη ρυθμισμένα με την κεντρική μονάδα από τις εργοστασιακές ρυθμίσεις.

Οι γενικές κατευθύνσεις για τον προγραμματισμό της μονάδας είναι: Πατήστε το κουμπί [\*] για 3 δευτερόλεπτά και πληκτρολογείστε τον κωδικό διαχείρισης του συστήματος [9][8][7][6] και [#] για να εισέλθετε στον προγραμματισμό του συστήματος. Για να εισέρχεστε σε κάθε υπομενού πατήστε [#] και για να εξέλθετε πατήστε [RETURN]. Όταν βρίσκεστε στο κύριο μενού από την κεντρική μονάδα θα ακουστούν μία φορά όλες οι επιλογές του μενού και μπορείτε να πατήσετε το αντίστοιχο νούμερο ή να πατήσετε τα κουμπιά [UP] και [CHECK], ώστε να οδηγηθείτε στην επιλογή που επιθυμείτε, μετά πατήστε [#] για να εισέλθετε σ' αυτήν, κάντε τη ρύθμιση που θέλετε και τέλος πατήστε [#] ή το κουμπί [ENTER] για να την αποθηκεύσετε. Αν η ρύθμιση αποθηκευτεί επιτυχώς ακούγεται η φράση «ΟΙ ΡΥΘΜΙΣΕΙΣ ΑΠΟΘΗΚΕΥΤΗΚΑΝ» ειδάλλως ακούγεται η φράση «ΑΠΟΤΥΧΙΑ ΡΥΘΜΙΣΕΩΝ».

#### **Πληκτρολόγιο:**

Κάτω από την οθόνη υπάρχουν 4 κουμπιά τα οποία υπό φυσιολογικές συνθήκες έχουν τις εξής λειτουργίες:

- [RETURN]: Όταν θέλετε να επιστρέψετε ένα επίπεδο πίσω στο μενού
- [↑ UP]: Όταν θέλετε να μεταβείτε μία θέση πάνω στο ίδιο επίπεδο του μενού
- [↓ CHECK]: Όταν θέλετε να μεταβείτε μία θέση κάτω στο ίδιο επίπεδο του μενού ή για έλεγχο των 10 τελευταίων γεγονότων που έχουν αποθηκευτεί στο σύστημα
- [ENTER]: Όταν θέλετε να επιβεβαιώσετε μία καταχώρηση

Το πληκτρολόγιο που βρίσκεται πιο κάτω περιλαμβάνει αριθμούς που χρησιμοποιούνται για να εισάγετε ρυθμίσεις, το κουμπί [\*] για διαγραφή και το κουμπί [#] για επιβεβαίωση.

Επιπλέον υπάρχουν τα κουμπιά:

[HOME] για να οπλίζουμε το σύστημα στην κατάσταση "HOME" στην οποία οι εσωτερικές ζώνες είναι ανενεργές

[AWAY] για να οπλίζουμε το σύστημα στην κατάσταση "AWAY" στην οποία όλες οι ζώνες είναι ενεργές

[DISARM] για να αφοπλίζουμε το σύστημα (απαιτείται προηγουμένως η καταχώρηση του κωδικού του χρήστη)

[BYPASS] για να παρακάμπτουμε μία επιλογή στον προγραμματισμό και να περνάμε στην επόμενη.

## **Τροφοδοσία του συστήματος:**

Όταν η κεντρική μονάδα τροφοδοτείται από το δίκτυο, η μπαταρία αυτόματα βρίσκεται σε κατάσταση αναμονής (το κουμπί που υπάρχει στο κάτω μέρος της κεντρικής μονάδας πρέπει να είναι στη θέση 'ΟΝ'). Αν η τροφοδοσία από το δίκτυο διακοπεί για πάνω από 20 δευτερόλεπτα, και εισάγετε τον κωδικό χρήσης για να αφοπλίσετε το σύστημα, τότε μπορείτε να πατήσετε το κουμπί [#] και να το κρατήσετε πατημένο για 3 δευτερόλεπτα, ώστε να απενεργοποιήσετε τη μπαταρία, αποφεύγοντας έτσι την άσκοπη αποφόρτιση της. Όταν η τάση της μπαταρίας 'πέσει' στα 5.5V, η κεντρική μονάδα θα σβήσει αυτόματα για να προστατεύσει τη μπαταρία.

#### **Αφόπλιση συστήματος:**

Εισάγετε τον κωδικό χρήσης (από το εργοστάσιο είναι 1234)και μετά πατήστε [#] ή [DISARM]. Αλλιώς, μπορείτε να πατήσετε το κουμπί με το ξεκλείδωτο λουκέτο στο τηλεχειριστήριο

#### **Όπλιση συστήματος σε κατάσταση "AWAY":**

Στην κατάσταση "AWAY" όλοι οι ανιχνευτές (ζώνες) είναι ενεργοί και όταν ανιχνεύσουν παραβίαση δίνουν εντολή στην κεντρική μονάδα να σημάνει συναγερμό. Για να οπλίσετε το σύστημα σε κατάσταση "AWAY" πατήστε [AWAY] στο πληκτρολόγιο της κεντρικής μονάδας. Εναλλακτικά, μπορείτε να πατήσετε το κουμπί με το κλειδωμένο λουκέτο στο τηλεχειριστήριο

#### **Όπλιση συστήματος σε κατάσταση "HOME":**

Στην κατάσταση "HOME" οι ανιχνευτές των εσωτερικών ζωνών είναι ανενεργοί, ενώ όλοι οι υπόλοιποι είναι ενεργοί και όταν ανιχνεύσουν παραβίαση δίνουν εντολή στην κεντρική μονάδα να σημάνει συναγερμό. Για να οπλίσετε το σύστημα σε κατάσταση "HOME" πατήστε [HOME] στο πληκτρολόγιο της κεντρικής μονάδας. Εναλλακτικά, μπορείτε να πατήσετε το κουμπί με το σπιτάκι στο τηλεχειριστήριο.

## <span id="page-6-0"></span>**3.3 ΤΡΟΠΟΣ ΛΕΙΤΟΥΡΓΙΑΣ ΜΕΣΩ ΤΗΛΕΦΩΝΟΥ**

Όταν ο συναγερμός είναι οπλισμένος και κάποιος ανιχνευτής ενεργοποιηθεί (π.χ. από διάρρηξη ή από διαρροή αερίου κ.λπ.), η κεντρική μονάδα θα ενεργοποιήσει το συναγερμό, η σειρήνα θα ηχήσει και στην οθόνη θα εμφανιστεί ο αριθμός της ζώνης και ο τύπος του συναγερμού. Την ίδια στιγμή η κεντρική μονάδα θα καλέσει τους τηλεφωνικούς αριθμούς με τη σειρά που έχουν καταχωρηθεί, εκτός και αν κάποιος χρήστης αφοπλίσει εν τω μεταξύ το συναγερμό.

Η ακύρωση του συναγερμού μπορεί να γίνει από το τηλέφωνο που καλεί ο συναγερμός, ακολουθώντας τις φωνητικές οδηγίες, πληκτρολογώντας τον κωδικό του χρήστη (από το εργοστάσιο είναι 1234) και πατώντας τον αριθμό [1]**.**

Γενικά, όταν η κεντρική μονάδα καλέσει ένα καταχωρημένο τηλεφωνικό αριθμό και αυτός που καλείται, σηκώσει το τηλέφωνο, τότε **μπορεί να πληκτρολογήσει τον κωδικό του χρήστη (από το εργοστάσιο είναι 1234)**, και στη συνέχεια ακούγοντας από τις φωνητικές εντολές (είναι στα Αγγλικά) μπορεί να κάνει τις εξής ενέργειες πληκτρολογώντας τους επόμενους αριθμούς:

- [0] Κλείνει το τηλέφωνο αφήνοντας το σύστημα στην κατάσταση που βρίσκεται.
- [1] Ακυρώνει τον συναγερμό (το σύστημα θα παραμείνει στην προηγούμενη κατάσταση).
- [2] Ακούει τον αριθμό της ζώνης που παραβιάστηκε.
- [3] Ακούει τον χώρο στον οποίο βρίσκεται η κεντρική μονάδα.
- [4] Αφοπλίζει τον συναγερμό (αυτό συμβαίνει μετά από κάποια δευτερόλεπτα).
- [5] Οπλίζει τον συναγερμό (αυτό συμβαίνει μετά από κάποια δευτερόλεπτα).
- [6] Ενεργοποιεί τη σειρήνα.
- [7] «Παίζει» το ηχογραφημένο μήνυμα

## <span id="page-6-1"></span>**3.4 ΕΛΕΓΧΟΣ ΤΗΣ ΜΟΝΑΔΑΣ ΜΕΣΩ ΤΗΛΕΦΩΝΟΥ**

Μπορείτε να ελέγξετε τη μονάδα συναγερμού με μία κλήση από το τηλέφωνό σας. Μετά τον προκαθορισμένο αριθμό κουδουνισμάτων (από το εργοστάσιο είναι 7), η κεντρική μονάδα θα ανοίξει γραμμή επικοινωνίας και θα ακουστεί η εντολή για να εισάγετε το κωδικό χρήσεως. Αν ο χρήστης **πληκτρολογήσει τον κωδικό του χρήστη (από το εργοστάσιο είναι 1234)**, τότε σύστημα θα του ζητήσει φωνητικά να κάνει μία από τις επόμενες επιλονές

Να πατήσει το **[1]** για να οπλίσει το σύστημα (αυτό συμβαίνει μετά από κάποια δευτερόλεπτα).

Να πατήσει το **[2]** για να αφοπλίσει το σύστημα (αυτό συμβαίνει μετά από κάποια δευτερόλεπτα).

Να πατήσει το **[3]** για να μάθει την κατάσταση του συστήματος.

Να πατήσει το **[4]** για να ακούσει το χώρο που βρίσκεται το σύστημα.

Να πατήσει το **[0]** για να σταματήσει την επικοινωνία, αφήνοντας το σύστημα στην κατάσταση που βρίσκεται.

## <span id="page-7-0"></span>**3.5 ΣΧΗΜΑΤΙΚΗ ΑΝΑΠΑΡΑΣΤΑΣΗ ΛΕΙΤΟΥΡΓΙΑΣ ΤΟΥ ΣΥΣΤΗΜΑΤΟΣ ΣΥΝΑΓΕΡΜΟΥ**

Σημείωση1**:** Οι περιμετρικές ζώνες και οι ζώνες χρονοκαθυστέρησης ενεργοποιούνται και απενεργοποιούνται με όπλιση και αφόπλιση του συναγερμού, είτε στην κατάσταση 'AWAY', είτε στην κατάσταση 'HOME'. Οι εσωτερικές ζώνες δεν ενεργοποιούνται με όπλιση του συναγερμού στην κατάσταση 'HOME'. Οι άλλες ζώνες (π.χ. φωτιάς, διαρροής αερίου κ.λπ.) διατηρούνται ενεργές ανεξάρτητα αν το σύστημα είναι οπλισμένο ή όχι. Όταν ο συναγερμός ενεργοποιηθεί από σήμα κάποιου ανιχνευτή τότε θα ηχήσει η σειρήνα και η κεντρική μονάδα θα αρχίσει να καλεί διαδοχικά τους καταχωρημένους τηλεφωνικούς αριθμούς.

<span id="page-7-1"></span>Σημείωση2**:** Η οθόνη δείχνει τον αριθμό της ζώνης που παραβιάστηκε και έδωσε εντολή

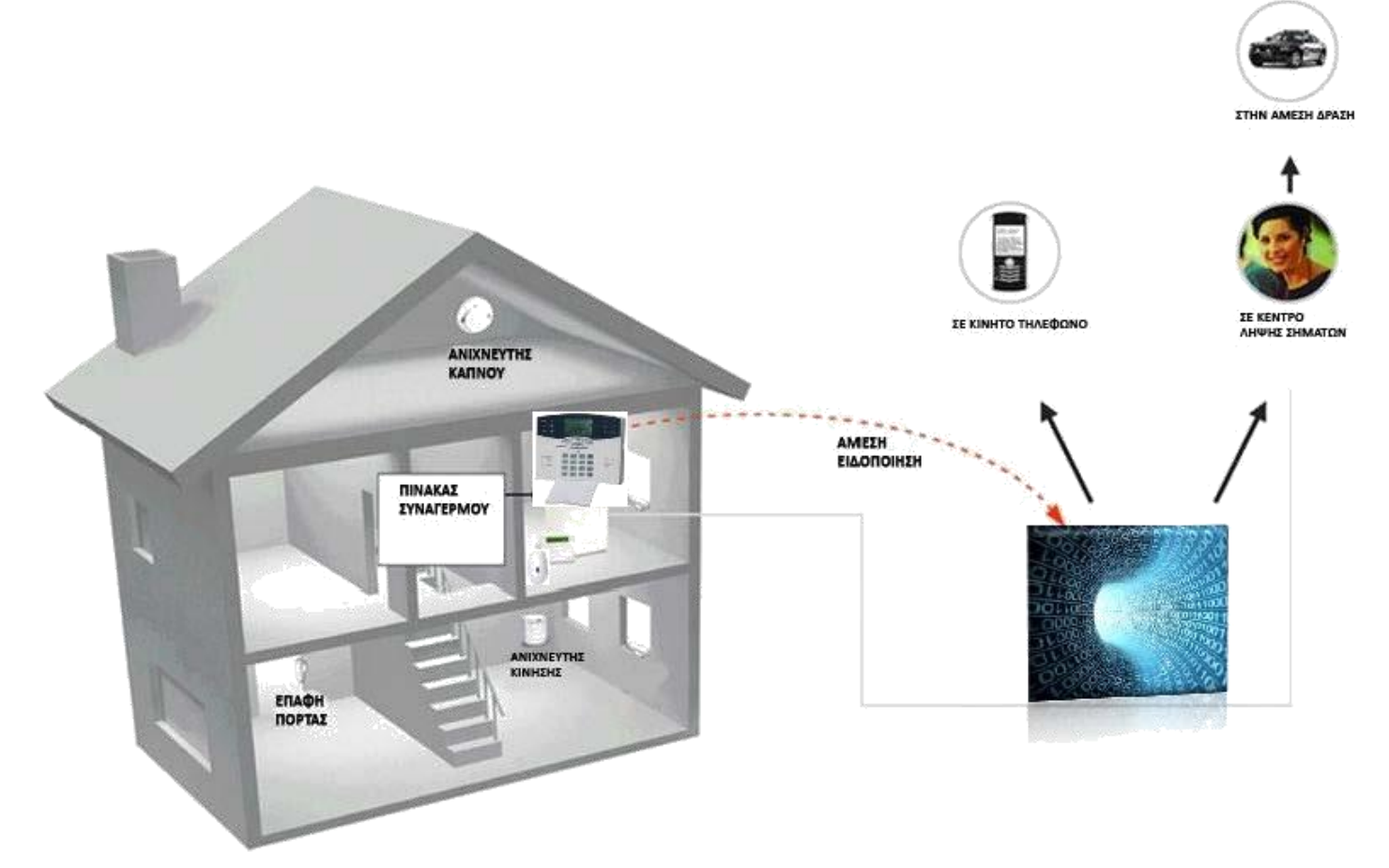

## **3.6 ΕΠΙΚΟΙΝΩΝΙΑ ΜΕ ΚΕΝΤΡΟ ΛΗΨΗΣ ΣΗΜΑΤΩΝ**

Η μονάδα μπορεί να επικοινωνεί με κέντρο λήψης σημάτων. Για το σκοπό αυτό επικοινωνήστε με το κέντρο λήψης σημάτων που έχετε επιλέξει.

## <span id="page-7-2"></span>**3.7 ΣΥΝΑΓΕΡΜΟΣ ΓΙΑ ΔΙΑΚΟΠΗ ΤΗΣ ΤΗΛΕΦΩΝΙΚΗΣ ΓΡΑΜΜΗΣ**

Όταν η λειτουργία ελέγχου της τηλεφωνικής γραμμής είναι ενεργή και ο συναγερμός είναι οπλισμένος, τότε η σειρήνα θα ηχήσει μόλις κοπεί η τηλεφωνική γραμμή. Αν ο συναγερμός είναι αφοπλισμένος, τότε η κεντρική μονάδα θα εκφωνήσει προειδοποιητικό μήνυμα για να σας ενημερώσει για τη διακοπή της τηλεφωνικής γραμμής. Αν η τηλεφωνική γραμμή επανέλθει μέσα σε 60 δευτερόλεπτα, η προειδοποίηση σταματάει. Σε διαφορετική περίπτωση η σειρήνα θα ηχήσει για 5 λεπτά.

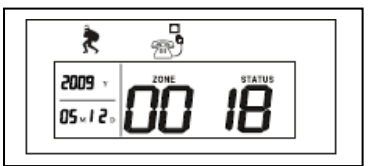

## <span id="page-7-3"></span>**3.8 ΣΥΝΑΓΕΡΜΟΣ ΓΙΑ ΠΑΡΑΒΙΑΣΗ ΑΝΙΧΝΕΥΤΗ**

Όταν η κεντρική μονάδα λάβει ένα σήμα ότι ένας ανιχνευτής έχει παραβιαστεί, τότε θα ενεργοποιήσει συναγερμό βανδαλισμού (tamper-alarm). Στο εσωτερικό κάθε ανιχνευτή υπάρχουν ελατήρια που δίνουν σήμα σε περίπτωση που ανοιχτεί το κουτί τους. Το ίδιο θα συμβεί και στην περίπτωση που γίνει προσπάθεια για μετακίνηση της κεντρικής μονάδας.

Σε περίπτωση συναγερμού βανδαλισμού, η οθόνη θα δείχνει τον αριθμό της ζώνης, τον κωδικό κατάστασης 07 και το εικονίδιο του βανδαλισμού.

## <span id="page-7-4"></span>**3.9 ΣΥΝΑΓΕΡΜΟΣ ΑΠΟ ΔΙΑΚΟΠΗ ΡΕΥΜΑΤΟΣ**

Αν η τροφοδότηση του ρεύματος διακοπεί, τότε το λαμπάκι STATUS στην κεντρική μονάδα θα αναβοσβήσει και θα αποσταλεί σήμα στο Κέντρο Λήψης Σημάτων (αν είστε συμβεβλημένοι). Όταν το ρεύμα θα επανέλθει, η κεντρική μονάδα θα αποστείλει νέο σήμα αναφοράς στο Κέντρο Λήψης Σημάτων.

**Για να απενεργοποιήσουμε ή να ορίσουμε καθυστέρηση της αναφοράς διακοπής ρεύματος**

στο τηλ.αριθμό του χρήστη πληκτρολογούμε τα εξής : **9876**( κωδ.εγκαταστάτη) **0200** ( όπου 00 η καθυστέρηση σε λεπτά για την αναφορά) (00 καθόλου αναφορά) (01 αναφορά μετα από 1 λεπτό) και #.

## **3.10 ΚΑΤΑΓΡΑΦΗ ΓΕΓΟΝΟΤΩΝ ΚΑΙ ΑΝΑΚΛΗΣΗ ΑΥΤΩΝ**

## 1. Καταγραφή γεγονότων

Η πλήρης όπλιση (ΑWAY), η μερική όπλιση (HOME), η αφόπλιση, η διακοπή της τηλεφωνικής γραμμής, η κατάσταση χαμηλής μπαταρίας καθώς και άλλες πληροφορίες μπορούν να καταγραφούν στην κεντρική μονάδα. Επιπλέον, όταν η μπαταρία ενός ασύρματου ανιχνευτή (συμπεριλαμβανομένων των μαγνητικών επαφών) είναι χαμηλή, ο ανιχνευτής στέλνει σήμα στην κεντρική μονάδα. Τότε η κεντρική μονάδα αναφέρει φωνητικά (στα αγγλικά) ότι ο ανιχνευτής έχει χαμηλή μπαταρία και στην οθόνη εμφανίζεται το εικονίδιο της χαμηλής μπαταρίας, ο αριθμός της ζώνης και ο κωδικός κατάστασης 17. Π.χ. αν εμφανιστούν στην οθόνη οι αριθμοί 16 17, αυτό σημαίνει ότι ο ανιχνευτής της ζώνης 16 έχει χαμηλή μπαταρία.

## 2. Ανάκληση γεγονότων

Αν πατήσετε το κουμπί [CHECK], στην οθόνη αναγράφεται το τελευταίο καταγεγραμμένο γεγονός. Αν συνεχίσετε και πατάτε το ίδιο κουμπί, τότε θα εμφανίζεται καθένα από τα προηγούμενα καταγεγραμμένα γεγονότα με χρονολογική σειρά. Πατήστε το κουμπί [RETURN] για να εξέλθετε από αυτό το μενού.

## **ΚΕΦΑΛΑΙΟ 4 - ΟΔΗΓΙΕΣ ΧΡΗΣΗΣ ML-300K**

## <span id="page-8-0"></span>1. **ΟΠΛΙΣΗ ΟΛΟΥ ΤΟΥ ΣΥΣΤΗΜΑΤΟΣ:**

Πατάμε το κουμπί με το κλειστό λουκέτο στο τηλεχειριστήριο ή το κουμπί [AWAY] στο πληκτρολόγιο. Τότε (αν δεν έχουμε απενεργοποιήσει τις φωνητικές εντολές) ακούμε τη φράση: "ΣΥΣΤΗΜΑ ΟΠΛΙΣΗ" και το σύστημα θα αρχίσει την μετρά αντίστροφα (ανάλογα με τον προκαθορισμένο χρόνο αναμονής) για την όπλιση του συστήματος, ενώ την ίδια στιγμή θα ακούγονται διαδοχικά μπιπ. Όταν τελειώσει ο προκαθορισμένος χρόνος αναμονής το σύστημα θα οπλίσει και το αντίστοιχο εικονίδιο θα εμφανιστεί στην οθόνη.

Μπορούμε να οπλίσουμε το σύστημα και με τη χρήση τηλεφώνου. Αν καλέσουμε τον αριθμό που είναι συνδεδεμένος ο συναγερμός μπορούμε να πληκτρολογήσουμε τον κωδικό του χρήστη (από το εργοστάσιο είναι 1234) και μετά να πατήσουμε τον αριθμό [1].

## 2. **ΟΠΛΙΣΗ ΜΟΝΟ ΤΩΝ ΠΕΡΙΜΕΤΡΙΚΩΝ ΑΝΙΧΝΕΥΤΩΝ:**

Πατάμε το κουμπί με το σπιτάκι στο τηλεχειριστήριο ή το κουμπί [HOME] στο πληκτρολόγιο. Τότε (αν δεν έχουμε απενεργοποιήσει τις φωνητικές εντολές) ακούμε τη φράση: "ΣΥΣΤΗΜΑ ΟΠΛΙΣΗ, ΠΑΡΑΜΟΝΗ" και το σύστημα θα οπλίσει αμέσως και το σχετικό εικονίδιο θα εμφανιστεί στην οθόνη.

## 3. **ΑΦΟΠΛΙΣΗ ΤΟΥ ΣΥΣΤΗΜΑΤΟΣ:**

Πατάμε το κουμπί με το ανοικτό λουκέτο στο τηλεχειριστήριο ή πληκτρολογούμε τον κωδικό αριθμό και μετά το κουμπί [DISARM] στο πληκτρολόγιο. Τότε ακούγονται δύο μπιπ και (αν δεν έχουμε απενεργοποιήσει τις φωνητικές οδηγίες) ακούμε τη φράση: "ΣΥΣΤΗΜΑ ΑΦΟΠΛΙΣΗ", το σύστημα θα αφοπλιστεί και στην οθόνη θα εμφανιστεί το σχετικό εικονίδιο.

Μπορούμε να αφοπλίσουμε το σύστημα και με τη χρήση τηλεφώνου. Αν πάρουμε τηλέφωνο τον αριθμό που είναι συνδεδεμένος ο συναγερμός μπορούμε να πληκτρολογήσουμε τον κωδικό του χρήστη (από το εργοστάσιο είναι 1234) και μετά να πατήσουμε τον αριθμό [2].

Αν ο συναγερμός μπει σε λειτουργία και μας καλέσει στο τηλέφωνο, μπορούμε να τον απενεργοποιήσουμε πατώντας στη συσκευή του τηλεφώνου μας τον κωδικό χρήστη (από εργοστάσιο είναι 1234) και μετά τον αριθμό [4] (Προσοχή! Είναι άλλος κωδικός όταν μας καλεί το σύστημα και άλλος όταν εμείς το καλούμε).

## **4. ΑΠΕΝΕΡΓΟΠΟΙΗΣΗ / ΕΝΕΡΓΟΠΟΙΗΣΗ ΑΝΙΧΝΕΥΤΩΝ**

Μπορούμε να απενεργοποιήσουμε παροδικά ή εντελώς κάποιους από τους ανιχνευτές, ώστε ακόμα και αν ανιχνεύσουν παραβίαση να μην σημάνουν συναγερμό.

Πληκτρολογούμε τον κωδικό (από το εργοστάσιο είναι 1234), μετά το κουμπί [BYPASS], μετά το 6, ξανά το κουμπί [ENTER], τότε (αν δεν έχουμε απενεργοποιήσει τις φωνητικές οδηγίες) ακούμε τη φράση: "ΠΑΤΗΣΤΕ ΑΠΟ ΤΟ 1-40 ΤΟΝ ΑΡΙΘΜΟ ΤΗΣ ΖΩΝΗΣ ΠΟΥ ΘΕΛΕΤΕ ΝΑ ΑΛΛΑΞΕΤΕ. ΠΙΕΣΤΕ ΤΟ RETURN ΓΙΑ ΕΞΟΔΟ.ΠΙΕΣΤΕ ΤΗ # ΓΑ ΠΟΘΗΚΕΥΣΗ", μετά πατάμε τον αριθμό του ανιχνευτή που μας ενδιαφέρει, τον αριθμό [0] για απενεργοποίηση ή [1] για ενεργοποίηση και τέλος ξανά το κουμπί [ENTER].

## 5. **ΚΑΤΑΣΤΑΣΗ ΠΑΝΙΚΟΥ:**

Πατάμε το κουμπί με την αστραπή στο τηλεχειριστήριο ή το κουμπί [BYPASS] στο πληκτρολόγιο για τρία δευτερόλεπτα. Στην οθόνη θα εμφανιστεί το αντίστοιχο εικονίδιο και μετά από 10 δευτερόλεπτα το σύστημα θα ξεκινήσει να τηλεφωνεί διαδοχικά στους αριθμούς τηλεφώνου που έχουν αποθηκευτεί. Σε περίπτωση που έχετε ενεργοποιήσει τη σειρήνα, αυτή θα ηχήσει. Σημ: Μετά μπορείτε να αφοπλίσετε το σύστημα.

## 6. **ΡΥΘΜΙΣΗ ΡΟΛΟΓΙΟΥ**

Πατάμε τον κωδικό (από το εργοστάσιο είναι 1234), μετά το κουμπί [BYPASS], μετά το 1, μετά το κουμπί [ENTER], τα δύο τελευταία ψηφία του έτους, τα δύο ψηφία του μήνα, τα δύο ψηφία της ημέρας, τα δύο ψηφία της ώρας, τα δύο ψηφία των λεπτών και τέλος πάλι μετά το κουμπί [ENTER]. Τότε (αν δεν έχουμε απενεργοποιήσει τις φωνητικές οδηγίες) ακούμε τη φράση: "ΟΙ ΡΥΘΜΙΣΕΙΣ ΑΠΟΘΗΚΕΥΤΗΚΑΝ". Αν π.χ. θέλουμε να καταχωρήσουμε την ημερομηνία 6 Απριλίου 2009 και ώρα 13:10 και εφόσον ο κωδικός είναι 1234, πατάμε: 1234-BYPASS-1- ENTER-0904061310-ENTER.

## 7. **ΑΛΛΑΓΗ ΚΩΔΙΚΟΥ ΧΡΗΣΤΗ**

Πατάμε τον κωδικό (από το εργοστάσιο είναι 1234), μετά το κουμπί [BYPASS], μετά το 2, το κουμπί [ENTER], τότε (αν δεν έχουμε απενεργοποιήσει τις φωνητικές εντολές) ακούμε τη φράση: "ΒΑΛΤΕ ΤΟΝ ΤΕΤΡΑΨΗΦΙΟ ΚΩΔΙΚΟ ΤΟΥ ΧΡΗΣΤΗ.ΠΙΕΣΤΕ ΤΟ [RETURN] ΓΙΑ ΕΞΟΔΟ, ΠΑΤΗΣΤΕ ΤΗ [#] ΓΙΑ ΑΠΟΘΗΚΕΥΣΗ", εισάγουμε τον νέο τετραψήφιο κωδικό που θέλουμε και τέλος πατάμε το κουμπί [ENTER]. Αν π.χ. θέλουμε να εισάγουμε σαν νέο κωδικό το 6789 και εφόσον ο υπάρχων κωδικός είναι 1234, πατάμε: 1234-BYPASS-2-ENTER-6789- **FNTFR** 

## 8. **ΕΝΗΜΕΡΩΣΗ ΤΕΛΕΥΤΑΙΩΝ ΓΕΓΟΝΟΤΩΝ:**

Πατάμε στο πληκτρολόγιο το κουμπί με την ένδειξη [CHECK] και στην οθόνη θα εμφανιστεί το τελευταίο συμβάν. Αν ξαναπατήσουμε το κουμπί με την ένδειξη [CHECK] θα εμφανιστεί το αμέσως προηγούμενο κ.ο.κ. Αν θέλουμε να βγούμε έξω από αυτό το μενού, πατάμε το κουμπί [RETURN].

## 9. **ΕΙΣΑΓΩΓΗ ΤΗΛΕΦΩΝΙΚΩΝ ΑΡΙΘΜΩΝ.**

Πατάμε τον κωδικό (από το εργοστάσιο είναι 1234), μετά το κουμπί [BYPASS], μετά το 3, το κουμπί [ENTER], τον αριθμό 1, το κουμπί [ENTER], τότε (αν δεν έχουμε απενεργοποιήσει τις φωνητικές εντολές) ακούμε τη φράση: "ΒΑΛΤΕ ΤΟ 1<sup>Ο</sup> ΤΗΛΕΦΩΝΙΚΟ ΑΡΙΘΜΟ ΓΙΑ ΤΟ ΤΗΛΕΦΩΝΗΤΗ", εισάγουμε τον πρώτο αριθμό της επιλογής μας, ξανά το κουμπί [ENTER]. Τότε, είτε εισάγουμε τον δεύτερο αριθμό της επιλογής μας με τον ίδιο τρόπο ή πατάμε διαδοχικά το κουμπί [RETURN] για να βγούμε από το μενού.

Π.χ. αν θέλουμε να καταχωρήσουμε σαν 1<sup>ο</sup> αριθμό τον 1234567890 και εφόσον ο κωδικός είναι 1234,τότε πατάμε: 1234-BYPASS-3-ENTER-1- ENTER-1234567890-ENTER-RETURN-RETURN.

Π.χ. αν θέλουμε να καταχωρήσουμε σαν 3<sup>ο</sup> αριθμό τον 1112223334 και εφόσον ο κωδικός είναι 1234,τότε πατάμε: 1234-BYPASS-3-ENTER-3- ENTER-1112223334-ENTER-RETURN-RETURN.

# **ΚΕΦΑΛΑΙΟ 5 – ΠΡΟΓΡΑΜΜΑΤΙΣΜΟΣ ΤΟΥ ΣΥΣΤΗΜΑΤΟΣ**

## <span id="page-9-1"></span><span id="page-9-0"></span>**5.0 ΓΕΝΙΚΕΣ ΟΔΗΓΙΕΣ**

Οποιαδήποτε στιγμή πατήσετε ένα κουμπί στο πληκτρολόγιο, θα ακούγονται φωνητικές εντολές (στα Αγγλικά) για τις δυνατές επιλογές στο μενού που βρίσκεστε. Επιπλέον, κάθε φορά που θα ολοκληρώνεται μία ρύθμιση, θα ακούγεται φωνητική επιβεβαίωση για το αν η ρύθμιση έγινε σωστά ή λανθασμένα. Αν βρίσκεστε σε κάποιο επίπεδο του μενού, μπορείτε πατώντας το πλήκτρο [RETURN] να επιστρέψετε στο προηγούμενο επίπεδο, ή μπορείτε πατώντας το πλήκτρο [RETURN] δια δεύτερη φορά να μεταβείτε 2 επίπεδα πίσω Κ.Ο. ώστε να κάνετε άλλη ρύθμιση. Να χρησιμοποιείτε το πλήκτρο [#] για να επιβεβαιώσετε κάποια επιλογή.

Για να εισέλθετε στον προγραμματισμό του συστήματος κρατάτε το πλήκτρο [ ] πατημένο για 3 δευτερόλεπτα. Μετά θα σας ζητηθεί να πληκτρολογήσετε τον κωδικό του προγραμματισμού (από το εργοστάσιο είναι ο [9][8][7][6]) και τη δίεση [#].

Κάθε φορά που θέλετε να εισέλθετε σε μία εντολή, θα πρέπει να εισάγετε τον αριθμό της εντολής αυτής (σύμφωνα με τη λίστα που παρέχεται στο παρόν εγχειρίδιο) και μετά πατήστε τη δίεση [#].

Κάθε φορά που εισέρχεστε σε κάποιο μενού προκειμένου να εισάγετε μία νέα ρύθμιση, η οθόνη δείχνει την ρύθμιση που είχε καταχωρηθεί τελευταία. Αν αυτή η ρύθμιση είναι η επιθυμητή, μπορείτε απλά να πατήσετε το πλήκτρο [#] για να επιβεβαιώσετε την ήδη καταχωρημένη ρύθμιση, ειδάλλως πληκτρολογήστε τη νέα σύμφωνα με τις οδηγίες.

Μετά την επιτυχή εισαγωγή της ρύθμισης, η οθόνη θα επανέλθει στην επόμενη θέση του ίδιου υπομενού ώστε να καταχωρήσετε την επόμενη ρύθμιση. Όταν τελειώσετε με όλες τις ρυθμίσεις, πατήστε το πλήκτρο [RETURN] μία φορά για να μεταβείτε ένα επίπεδο πάνω στο μενού, ή πολλές φορές για να εξέλθετε από το μενού.

Αν για 5 λεπτά καμία καταχώρηση δεν πραγματοποιηθεί, το σύστημα θα επανέλθει στο προηγούμενο μενού αυτόματα.

## <span id="page-9-2"></span>**5.1 ΚΕΝΤΡΙΚΟ ΜΕΝΟΥ**

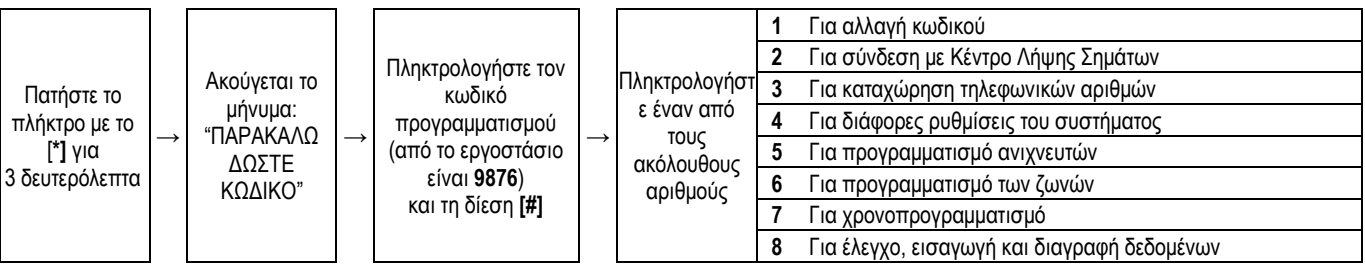

## <span id="page-9-3"></span>**5.2 ΑΛΛΑΓΗ ΚΩΔΙΚΟΥ**

Στο σύστημα υπάρχουν δύο κωδικοί: ο κωδικός του χρήστη (ΚΩΔΙΚΟΣ ΧΡΗΣΤΗ) και ο κωδικός προγραμματισμού (ΚΩΔΙΚΟΣ ΔΙΑΧΕΙΡΙΣΤΗ). Με βάση τον κωδικό του χρήστη (από το εργοστάσιο είναι 1234) μπορείτε να οπλίσετε, να αφοπλίσετε το σύστημα και να κάνετε μερικές ρυθμίσεις. Με βάση τον κωδικό προγραμματισμού (από το εργοστάσιο είναι 9876) μπορείτε να κάνετε όλες τις ρυθμίσεις στο σύστημα, αλλά δεν μπορείτε να αφοπλίσετε το σύστημα.

Σημείωση 1: Προτείνουμε να αλλάξετε οπωσδήποτε τον κωδικό του χρήστη, ενώ καλό είναι να αλλάξετε και τον κωδικό του προγραμματισμού. Σημείωση 2: **ΕΙΝΑΙ ΠΟΛΥ ΣΗΜΑΝΤΙΚΟ ΝΑ ΜΗΝ ΞΕΧΑΣΕΤΕ ΤΟΥΣ ΚΩΔΙΚΟΥΣ ΣΑΣ ΓΙΑΤΙ, ΣΕ ΑΝΤΙΘΕΤΗ ΠΕΡΙΠΤΩΣΗ, Η ΧΡΗΣΗ ΤΗΣ ΚΕΝΤΡΙΚΗΣ ΜΟΝΑΔΑΣ ΤΟΥ ΣΥΝΑΓΕΡΜΟΥ ΔΕΝ ΘΑ ΕΙΝΑΙ ΠΙΑ ΔΥΝΑΤΗ ΚΑΙ ΘΑ ΧΡΕΙΑΣΤΕΙ ΝΑ ΑΝΤΙΚΑΤΑΣΤΑΘΕΙ**

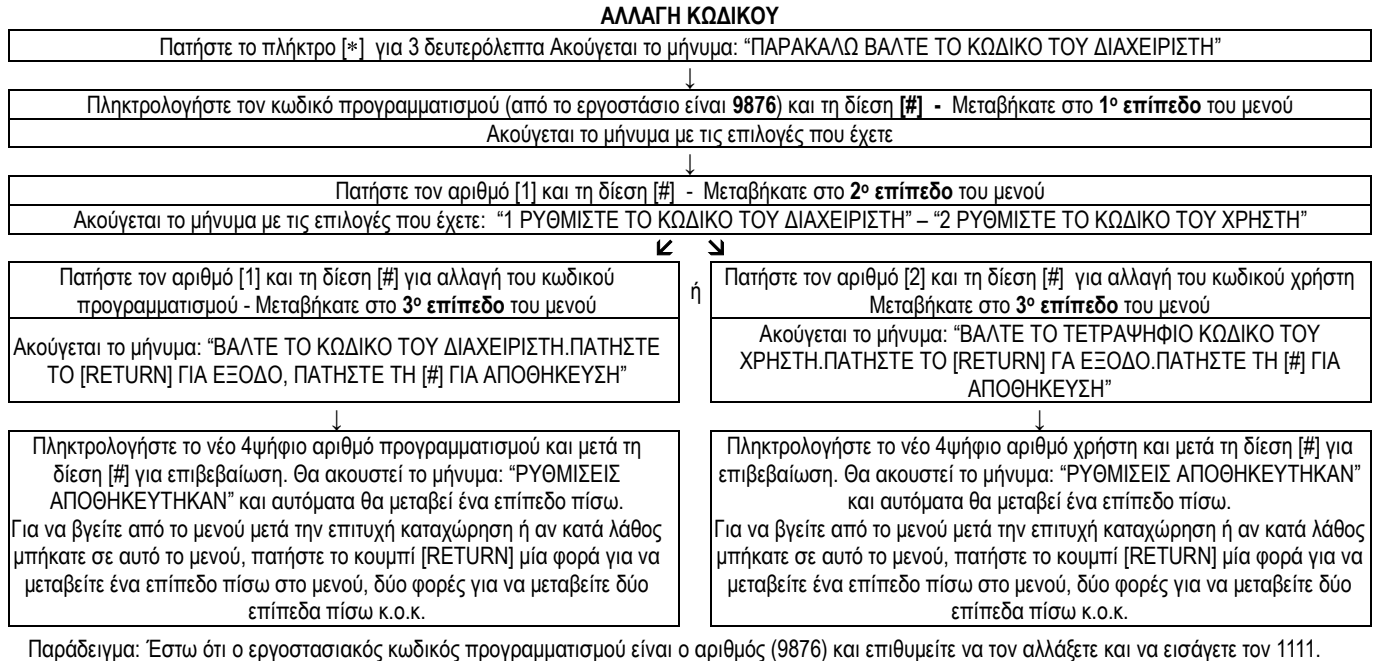

Θα ενεργήσετε ως εξής:

Πιέστε για 3sec το [ ] και μετά πληκτρολογούμε: [9][8][7][6][#]-[1][#]-[1][#]-[1][1][1][1][#]. Θα ακουστεί η φωνητική επιβεβαίωση της αλλαγής κωδικού.

Για να επιστρέψετε σε προηγούμενα επίπεδα του μενού πατήστε το κουμπί [RETURN].

## <span id="page-10-0"></span>**5.3 ΡΥΘΜΙΣΗ ΣΥΝΔΕΣΗΣ ΜΕ ΚΕΝΤΡΟ ΛΗΨΗΣ ΣΗΜΑΤΩΝ**

Για να επεξεργαστείτε τη ρύθμιση αυτή, σας προτείνουμε πρώτα να έρθετε σε επαφή με το Κέντρο Λήψης Σημάτων που επιθυμείτε και να συμβουλευτείτε για τις διάφορες επιλογές.

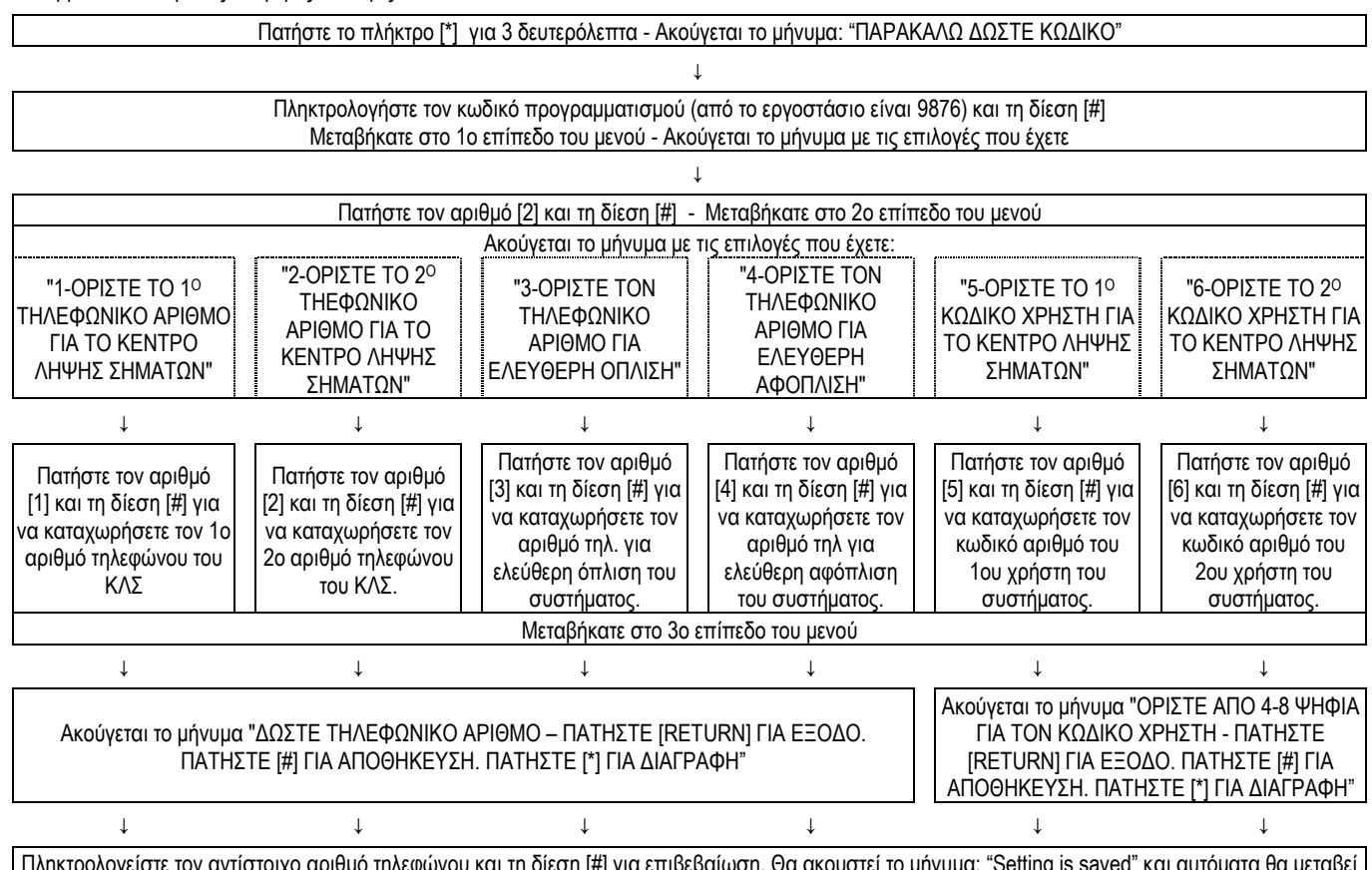

Πληκτρολογείστε τον αντίστοιχο αριθμό τηλεφώνου και τη δίεση [#] για επιβεβαίωση. Θα ακουστεί το μήνυμα: "Setting is saved" και αυτόματα θα μεταβεί ένα επίπεδο πίσω. Για να βγείτε από το μενού μετά την επιτυχή καταχώρηση ή αν κατά λάθος μπήκατε σε αυτό το μενού, απλά πατήστε το κουμπί [RETURN] μία φορά για να μεταβείτε ένα επίπεδο πίσω στο μενού, δύο φορές για να μεταβείτε δύο επίπεδα πίσω κ.ο.κ.

## <span id="page-10-1"></span>**5.4 ΡΥΘΜΙΣΕΙΣ ΠΡΟΓΡΑΜΜΑΤΙΣΜΟΥ ΕΚΤΟΣ ΜΕΝΟΥ**

Κάποιες βασικές ρυθμίσεις μπορούν να καταχωρηθούν ή να αλλαχθούν χωρίς να απαιτείται να μπείτε μέσα στο μενού προγραμματισμού. Χρειάζεται μόνο το σύστημα να είναι σε κατάσταση αφόπλισης

- **Απενεργοποίηση της λειτουργίας ελέγχου της μαγνητικής επαφής** (μπορείτε να οπλίζετε το σύστημα συναγερμού ακόμα και στην περίπτωση που έχει ξεχαστεί κάποια πόρτα ή παράθυρο ανοικτό): 747413# και επανεκκίνηση της λειτουργίας του συστήματος
- **Ενεργοποίηση της λειτουργίας ελέγχου της μαγνητικής επαφής** (αποτροπή όπλισης συναγερμού σε περίπτωση που έχει ξεχαστεί κάποια πόρτα ή παράθυρο ανοικτό):747412# και επανεκκίνηση της λειτουργίας του συστήματος (εργοστασιακή ρύθμιση)
- **Απενεργοποίηση της λειτουργίας ελέγχου της τηλεφωνικής γραμμής**: 747410# και επανεκκίνηση της λειτουργίας του συστήματος (πρέπει να το βγάλετε από το ρεύμα και ταυτόχρονα να βάλετε στο 'OFF' την τροφοδοσία από την μπαταρία ανάγκης).
- **Ενεργοποίηση της λειτουργίας ελέγχου της τηλεφωνικής γραμμής** (εργοστασιακή ρύθμιση): 747411# και επανεκκίνηση της λειτουργίας του συστήματος (πρέπει να το βγάλετε από το ρεύμα και ταυτόχρονα να βάλετε στο 'OFF' την τροφοδοσία από την μπαταρία ανάγκης).

## **5.5 ΚΑΤΑΧΩΡΗΣΗ ΤΗΛΕΦΩΝΙΚΩΝ ΑΡΙΘΜΩΝ**

Μπορείτε να καταχωρήσετε μέχρι και τέσσερις τηλεφωνικούς αριθμούς ώστε να κληθούν διαδοχικά σε περίπτωση παραβίασης.

Πατήστε το πλήκτρο [\*] για 3 δευτερόλεπτα - Ακούγεται το μήνυμα: "ΠΑΡΑΚΑΛΩ ΔΩΣΤΕ ΚΩΔΙΚΟ" ↓

Πληκτρολογήστε τον κωδικό προγραμματισμού (από το εργοστάσιο είναι 9876) και τη δίεση [#] - Μεταβήκατε στο 1ο επίπεδο του μενού Ακούγεται το μήνυμα με τις επιλογές που έχετε

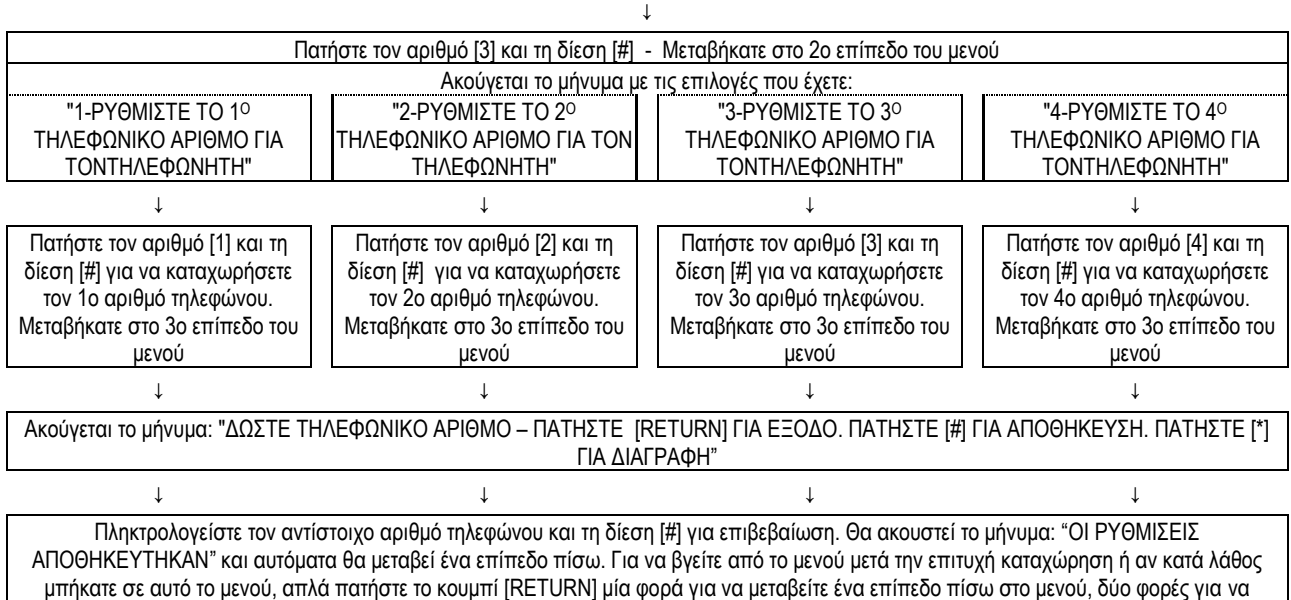

Παράδειγμα: Ας υποθέσουμε ότι ο εργοστασιακός κωδικός προγραμματισμού είναι ο αριθμός (9876) και θέλετε να καταχωρήσετε τον τηλεφωνικό αριθμό 2105786534 σαν πρώτο τηλεφωνικό αριθμό κλήσης. Θα ενεργήσετε ως εξής:

μεταβείτε δύο επίπεδα πίσω κ.ο.κ.

Πιέστε για 3sec το [\*] και μετά πληκτρολογούμε: [9][8][7][6][#]-[3][#]-[1][#]-[2][1][0][5][7][8][6][5][3][4][#]. Θα ακουστεί η φωνητική επιβεβαίωση της καταχώρησης του τηλεφωνικού αριθμού. Αν θέλετε να επιστρέψετε σε προηγούμενα επίπεδα του μενού πατήστε το κουμπί [RETURN].

## <span id="page-11-0"></span>**5.6 ΠΡΟΓΡΑΜΜΑΤΙΣΜΟΙ ΤΟΥ ΣΥΣΤΗΜΑΤΟΣ**

Επεξεργαστείτε τις υπάρχουσες ρυθμίσεις στο σύστημά σας, σύμφωνα με τον πίνακα παρακάτω:

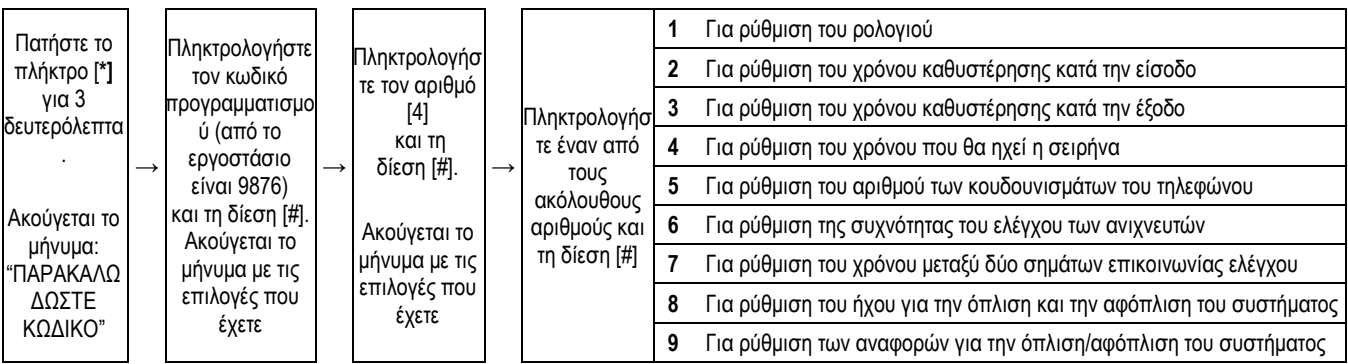

## <span id="page-11-1"></span>5.6.1 ΠΡΟΓΡΑΜΜΑΤΙΣΜΟΣ ΤΟΥ ΡΟΛΟΓΙΟΥ

Η καταχώρηση της τρέχουσας ημερομηνίας και ώρας είναι σημαντική στην αναφορά των γεγονότων (π.χ. πότε οπλίστηκε, πότε ενεργοποιήθηκε εξαιτίας παραβίασης κλπ) και γίνεται με τα παρακάτω βήματα:

> Πατήστε το πλήκτρο [\*] για 3 δευτερόλεπτα . Ακούγεται το μήνυμα: "ΠΑΡΑΚΑΛΩ ΔΩΣΤΕ ΚΩΔΙΚΟ"  $\perp$

Πληκτρολογήστε τον κωδικό προγραμματισμού (από το εργοστάσιο είναι 9876) και τη δίεση [#] - Μεταβήκατε στο 1ο επίπεδο του μενού Ακούγεται το μήνυμα με τις επιλογές που έχετε

↓ Πατήστε τον αριθμό [4] και τη δίεση [#] - Μεταβήκατε στο 2ο επίπεδο του μενού - Ακούγεται το μήνυμα με τις επιλογές που έχετε

Πατήστε τον αριθμό [1] και τη δίεση [#] για να καταχωρήσετε την τρέχουσα ημερομηνία και ώρα. - Μεταβήκατε στο 3ο επίπεδο του μενού Ακούγεται το μήνυμα: "ΔΩΣΤΕ ΩΡΑ - ΠΑΤΗΣΤΕ [RETURN] ΓΙΑ ΕΞΟΔΟ. ΠΑΤΗΣΤΕ [#] ΓΙΑ ΑΠΟΘΗΚΕΥΣΗ."

↓

 $\perp$ 

Πληκτρολογείστε τα δύο τελευταία ψηφία του τρέχοντος έτους, δύο ψηφία για τον τρέχοντα μήνα (π.χ. 01 για τον Ιανουάριο), δύο ψηφία για την τρέχουσα ημέρα (π.χ. 02 για τη δεύτερη ημέρα του μήνα), δύο ψηφία για την ώρα (είναι ρυθμισμένο σε 24ωρη βάση, π.χ. για τις 8 η ώρα το βράδυ πρέπει να πληκτρολογήστε 20), δύο ψηφία για τα λεπτά και τέλος τη δίεση [#] για επιβεβαίωση. Θα ακουστεί το μήνυμα: "ΟΙ ΡΥΘΜΙΣΕΙΣ ΑΠΟΘΗΚΕΥΤΗΚΑΝ" και αυτόματα θα μεταβεί ένα επίπεδο πίσω. Για να βγείτε από το μενού μετά την επιτυχή καταχώρηση ή αν κατά λάθος μπήκατε σε αυτό το μενού, πατήστε το κουμπί [RETURN] μία φορά για να μεταβείτε ένα επίπεδο πίσω στο μενού, δύο φορές για να μεταβείτε δύο επίπεδα πίσω κ.ο.κ.

Παράδειγμα: Ας υποθέσουμε ότι ο εργοστασιακός κωδικός προγραμματισμού είναι ο αριθμός (9876) και θέλετε να καταχωρήσετε την ημερομηνία 1 Ιουνίου 2009 και ώρα 20:09:

Πιέστε για 3sec το [ ] και μετά πληκτρολογούμε: [9][8][7][6][#]-[4]][#]-[2][#]-[0][9][0][6][0][1][2][0][0][9][#]. Θα ακουστεί η φωνητική επιβεβαίωση της καταχώρησης της ημερομηνίας και ώρας. Για να επιστρέψετε σε προηγούμενα επίπεδα του μενού πατήστε το κουμπί [RETURN].

#### <span id="page-12-0"></span>5.6.2 ΠΡΟΓΡΑΜΜΑΤΙΣΜΟΣ ΤΟΥ ΧΡΟΝΟΥ ΚΑΘΥΣΤΕΡΗΣΗΣ ΚΑΤΑ ΤΗΝ ΕΙΣΟΔΟ

Όταν επιθυμείτε να εισέλθετε στη περιοχή που προστατεύεται από το σύστημα, χρειάζεται να έχετε κάποιο χρόνο για να αφοπλίσετε τη μονάδα.. Έτσι πιθανόν να προγραμματίσετε κάποιους ανιχνευτές να ενεργοποιούν το σύστημα με κάποια χρονοκαθυστέρηση (αυτό συνηθίζεται στον ανιχνευτή της κεντρικής εισόδου) Από το εργοστάσιο ο χρόνος αυτός είναι 10 δευτερόλεπτα. Οι επιλογές σας είναι από 0 δευτερόλεπτα (άμεση όπλιση του συστήματος) μέχρι 255 δευτερόλεπτα (δηλ. πάνω από 4 λεπτά). Σε κάθε περίπτωση όταν θα φτάσετε στο σημείο που θα εισάγετε τη χρονοκαθυστέρηση, θα πρέπει να πληκτρολογήσετε τρία ψηφία, πχ αν θέλετε καθυστέρηση 9 δευτερολέπτων πρέπει να πληκτρολογήσετε 009. Η ρύθμιση γίνεται με τα παρακάτω βήματα:

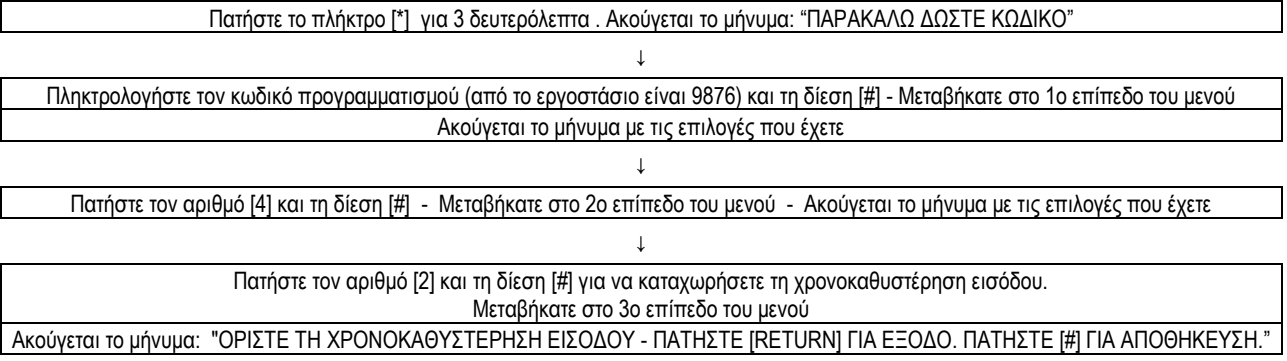

Πληκτρολογείστε τα δευτερόλεπτα της καθυστέρησης εισόδου σε μορφή τριών ψηφίων και τη δίεση [#] για επιβεβαίωση. Θα ακουστεί το μήνυμα: "ΟΙ ΡΥΘΜΙΣΕΙΣ ΑΠΟΘΗΚΕΥΤΗΚΑΝ" και αυτόματα θα μεταβεί ένα επίπεδο πίσω. Για να βγείτε από το μενού μετά την επιτυχή καταχώρηση ή αν κατά λάθος μπήκατε σε αυτό το μενού, απλά πατήστε το κουμπί [RETURN] μία φορά για να μεταβείτε ένα επίπεδο πίσω στο μενού, δύο φορές για να μεταβείτε δύο επίπεδα πίσω κ.ο.κ.

↓

Παράδειγμα: Ας υποθέσουμε ότι ο υπάρχων εργοστασιακός προγραμματισμού είναι ο αριθμός (9876) και θέλετε να καταχωρήσετε 89 δευτερόλεπτα τη καθυστέρηση εισόδου:

Πατήστε για 3sec το [ ] και μετά πληκτρολογούμε: [9][8][7][6][#]-[4][#]-[2][#]-[0][8][9][#]. Θα ακουστεί η φωνητική επιβεβαίωση της καταχώρησης της χρονοκαθυστέρησης εισόδου. Αν θέλετε να επιστρέψετε σε προηγούμενα επίπεδα του μενού πατήστε το κουμπί [RETURN].

## <span id="page-12-1"></span>5.6.3 ΠΡΟΓΡΑΜΜΑΤΙΣΜΟΣ ΤΟΥ ΧΡΟΝΟΥ ΚΑΘΥΣΤΕΡΗΣΗΣ ΚΑΤΑ ΤΗΝ ΕΞΟΔΟ

Όταν θέλετε να εξέλθετε από το χώρο που προστατεύεται από το σύστημα πιθανόν να επιθυμείτε να υπάρχει κάποια χρονική καθυστέρηση από τότε που θα δώσετε εντολή μέχρι τη στιγμή που θα οπλιστεί το σύστημα, ώστε να έχετε χρόνο να εξέρχεστε χωρίς να δημιουργούνται ψεύτικοι συναγερμοί. Από το εργοστάσιο ο χρόνος αυτός είναι 10 δευτερόλεπτα. Οι επιλογές σας είναι από 0 δευτερόλεπτα (άμεση όπλιση του συστήματος) μέχρι 255 δευτερόλεπτα (δηλ. πάνω από 4 λεπτά). Σε κάθε περίπτωση όταν θα φτάσετε στο σημείο που θα καταχωρήσετε τη χρονοκαθυστέρηση, θα πρέπει να πληκτρολογήσετε τρία ψηφία, πχ αν θέλετε καθυστέρηση 9 δευτερολέπτων πρέπει να πληκτρολογήσετε 009. Η ρύθμιση γίνεται με τα παρακάτω βήματα:

Πατήστε το πλήκτρο [\*] για 3 δευτερόλεπτα . Ακούγεται το μήνυμα: "ΠΑΡΑΚΑΛΩ ΔΩΣΤΕ ΚΩΔΙΚΟ" ↓ Πληκτρολογήστε τον κωδικό προγραμματισμού (από το εργοστάσιο είναι 9876) και τη δίεση [#] Μεταβήκατε στο 1ο επίπεδο του μενού - Ακούγεται το μήνυμα με τις επιλογές που έχετε ↓ Πατήστε τον αριθμό [4] και τη δίεση [#] - Μεταβήκατε στο 2ο επίπεδο του μενού - Ακούγεται το μήνυμα με τις επιλογές που έχετε ↓ Πατήστε τον αριθμό [3] και τη δίεση [#] για να καταχωρήσετε τη χρονοκαθυστέρηση εξόδου - Μεταβήκατε στο 3ο επίπεδο του μενού Ακούγεται το μήνυμα: "ΟΡΙΣΤΕ ΤΗ ΧΡΟΝΟΚΑΘΥΣΤΕΡΗΣΗ ΕΞΟΔΟΥ - ΠΑΤΗΣΤΕ [RETURN] ΓΙΑ ΕΞΟΔΟ.ΠΑΤΗΣΤΕ [#] ΓΙΑ ΑΠΟΘΗΚΕΥΣΗ." ↓ Πληκτρολογείστε τα δευτερόλεπτα της καθυστέρησης εξόδου σε μορφή τριών ψηφίων και τη δίεση [#] για επιβεβαίωση. Θα ακουστεί το μήνυμα: "Setting is saved" και αυτόματα θα μεταβεί ένα επίπεδο πίσω. Για να βγείτε από το μενού μετά την επιτυχή καταχώρηση ή αν κατά λάθος μπήκατε σε αυτό το μενού, απλά πατήστε το κουμπί [RETURN] μία φορά για να μεταβείτε ένα επίπεδο πίσω στο μενού, δύο φορές για να

MICROLINK SECURITY SYSTEMS , Τηλ. 2105786534 fax : 2105787486 Email : sales@mlink.gr

μεταβείτε δύο επίπεδα πίσω κ.ο.κ.

Παράδειγμα: Ας υποθέσουμε ότι ο υπάρχων κωδικός προγραμματισμού είναι ο εργοστασιακός (9876) και θέλετε να καταχωρήσετε 16 δευτερόλεπτα τη καθυστέρηση εξόδου:

Πατήστε για 3sec το [ ] και μετά πληκτρολογούμε: [9][8][7][6][#]-[4][#]-[3][#]-[0][1][6][#]. Θα ακουστεί η φωνητική επιβεβαίωση της καταχώρησης της χρονοκαθυστέρησης εξόδου. Αν θέλετε να επιστρέψετε σε προηγούμενα επίπεδα του μενού πατήστε το κουμπί [RETURN].

#### <span id="page-13-0"></span>5.6.4 ΠΡΟΓΡΑΜΜΑΤΙΣΜΟΣ ΤΟΥ ΧΡΟΝΟΥ ΠΟΥ ΘΑ ΑΚΟΥΓΕΤΑΙ Η ΣΕΙΡΗΝΑ

Μπορείτε να ρυθμίσετε το χρόνο που θα ακούγεται η σειρήνα από τη στιγμή που θα ενεργοποιηθεί ο συναγερμός. Από το εργοστάσιο ο χρόνος αυτός είναι 5 λεπτά. Οι επιλογές σας είναι από 0 λεπτά (η σειρήνα θα είναι σε κατάσταση σίγασης – θα σας είναι χρήσιμο όταν κάνετε τις δοκιμές) μέχρι 30 λεπτά. Σε κάθε περίπτωση όταν θα φτάσετε στο σημείο που θα καταχωρήσετε το χρόνο που θα ηχεί η σειρήνα, θα πρέπει να πληκτρολογήσετε δύο ψηφία, πχ αν θέλετε χρόνο 2 λεπτών πρέπει να πληκτρολογήσετε 02. Η ρύθμιση γίνεται με τα παρακάτω βήματα:

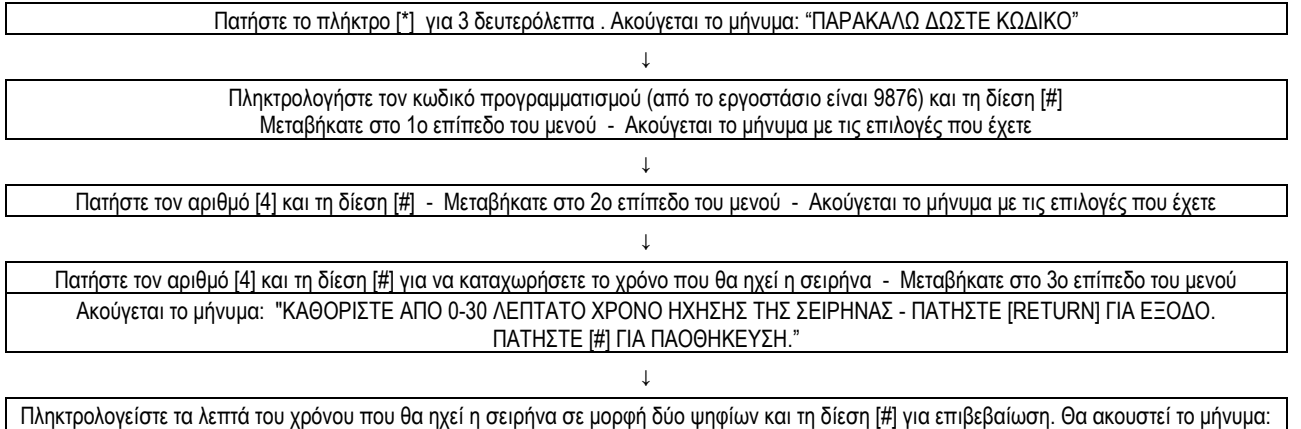

"ΟΙ ΡΥΘΜΙΣΕΙΣ ΑΠΟΘΗΚΕΥΤΗΚΑΝ" και αυτόματα θα μεταβεί ένα επίπεδο πίσω. Για να βγείτε από το μενού μετά την επιτυχή καταχώρηση ή αν κατά λάθος μπήκατε σε αυτό το μενού, απλά πατήστε το κουμπί [RETURN] μία φορά για να μεταβείτε ένα επίπεδο πίσω στο μενού, δύο φορές για να μεταβείτε δύο επίπεδα πίσω κ.ο.κ.

Παράδειγμα: Ας υποθέσουμε ότι ο εργοστασιακός κωδικός προγραμματισμού είναι ο ARIUM;OW (9876) και θέλετε να καταχωρήσετε 3 λεπτά το χρόνο που θα ηχεί η σειρήνα:

Πατήστε για 3sec το [ ] και μετά πληκτρολογούμε: [9][8][7][6][#]-[4][#]-[[0][3][ #]. Θα ακουστεί η φωνητική επιβεβαίωση της καταχώρησης του χρόνου που θα ακουστεί η σειρήνα. Για να γυρίσετε σε προηγούμενα επίπεδα του μενού πατήστε το κουμπί [RETURN].

## <span id="page-13-1"></span>5.6.5 ΠΡΟΓΡΑΜΜΑΤΙΣΜΟΣ ΤΟΥ ΑΡΙΘΜΟΥ ΚΟΥΔΟΥΝΙΣΜΑΤΩΝ ΤΟΥ ΤΗΛΕΦΩΝΟΥ

Έχετε τη δυνατότητα καλώντας τον τηλεφωνικό αριθμό που είναι συνδεδεμένο το σύστημα συναγερμού να το ελέγχετε από μακριά. Καλώντας το σύστημα θα ανταποκρίνεται (θα «σηκώνει» το τηλέφωνο) μετά από κάποιο συγκεκριμένο αριθμό κουδουνισμάτων. Μπορείτε να ρυθμίσετε τον αριθμό των κουδουνισμάτων αυτών. Από το εργοστάσιο ο αριθμός των κουδουνισμάτων μετά από τα οποία το σύστημα θα ανταποκριθεί είναι 7 κουδουνίσματα. Οι επιλογές σας είναι από 0 κουδουνίσματα (το σύστημα του συναγερμού δεν θα αποκρίνεται) μέχρι 99 κουδουνίσματα. Σε κάθε περίπτωση όταν θα φτάσετε στο σημείο που θα καταχωρήσετε τον αριθμό των κουδουνισμάτων, θα πρέπει να πληκτρολογήσετε δύο ψηφία, πχ αν θέλετε 9 κουδουνίσματα πρέπει να πληκτρολογήσετε 09. Η ρύθμιση γίνεται με τα παρακάτω βήματα:

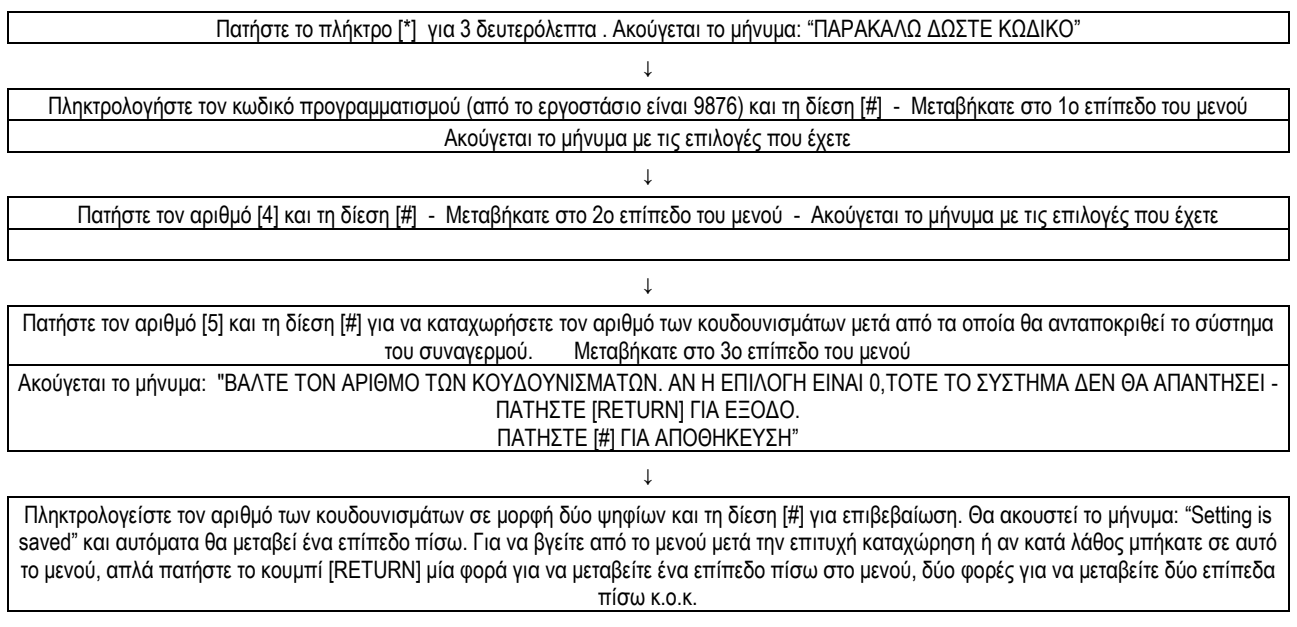

Παράδειγμα: Αν έχουμε τον εργοστασιακό κωδικό προγραμματισμού τον αριθμό (9876) και θέλουμε να εισάγουμε 8 κουδουνίσματα και μετά να ανταποκρίνεται το σύστημα:

Πατήστε για 3sec το [\*] και μετά πληκτρολογούμε: [9][8][7][6][#]-[4][#]-[5][#]-[0][8][#]. Θα ακουστεί η φωνητική επιβεβαίωση της εισαγωγής του αριθμού των κουδουνισμάτων μετά από τα οποία το σύστημα θα ανταποκριθεί. Αν θέλετε να επιστρέψετε σε προηγούμενα επίπεδα του μενού πατήστε το

<span id="page-14-0"></span>κουμπί [RETURN].

## 5.6.6 ΠΡΟΓΡΑΜΜΑΤΙΣΜΟΣ ΤΗΣ ΣΥΧΝΟΤΗΤΑΣ ΕΛΕΓΧΟΥ ΤΩΝ ΑΝΙΧΝΕΥΤΩΝ

Η κεντρική μονάδα έχει τη δυνατότητα να επικοινωνεί αμφίδρομα με τους ανιχνευτές ώστε να ελέγχει την κατάστασή τους, δηλαδή αν βρίσκονται εντός εμβέλειας και κυρίως αν οι μπαταρίες των ανιχνευτών έχουν επαρκή ισχύ ή έχουν χαμηλό επίπεδο ισχύος. Μπορείτε να ρυθμίσετε το χρόνο μεταξύ δύο τέτοιων διαδοχικών ελέγχων. Από το εργοστάσιο είναι επιλεγμένο να μην υπάρχει επικοινωνία (είναι καταχωρημένος ο αριθμός 00). Οι δυνατές επιλογές σας είναι από 00 (η κεντρική μονάδα δεν επικοινωνεί με τους ανιχνευτές) μέχρι 24 ώρες. Σε κάθε περίπτωση όταν θα φτάσετε στο σημείο που θα καταχωρήσετε τον αριθμό των ωρών μεταξύ δύο διαδοχικών ελέγχων, θα πρέπει να πατήσετε δύο ψηφία, πχ αν επιθυμείτε 9 ώρες πρέπει να πιέσετε 09. Η ρύθμιση γίνεται με τα παρακάτω βήματα:

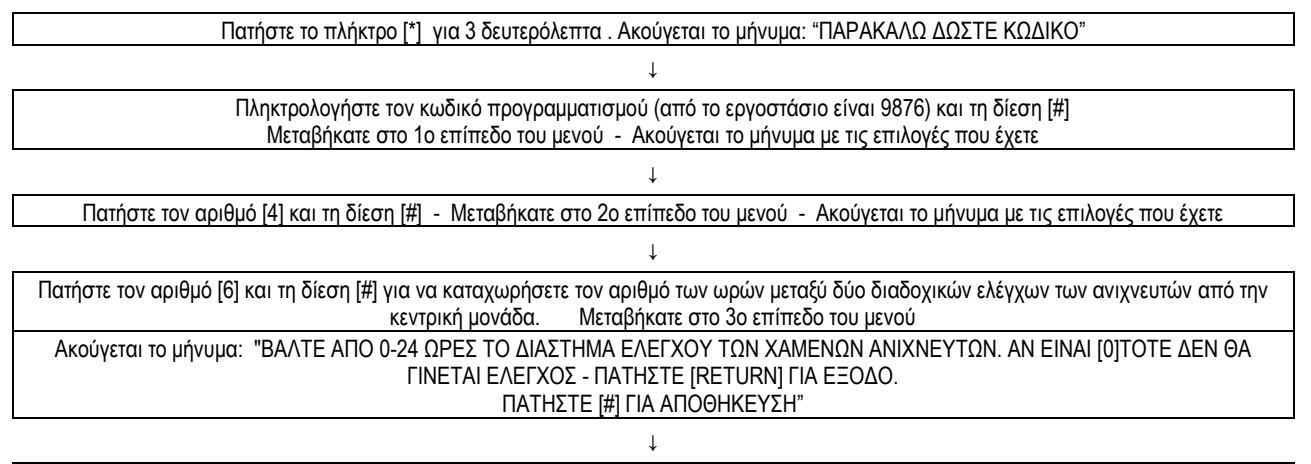

Πληκτρολογείστε τον αριθμό των ωρών μεταξύ δύο διαδοχικών σημάτων επικοινωνίας ελέγχου των ανιχνευτών σε μορφή δύο ψηφίων και τη δίεση [#] για επιβεβαίωση. Θα ακουστεί το μήνυμα: "Setting is saved" και αυτόματα θα μεταβεί ένα επίπεδο πίσω. Για να βγείτε από το μενού μετά την επιτυχή καταχώρηση ή αν κατά λάθος μπήκατε σε αυτό το μενού, απλά πατήστε το κουμπί [RETURN] μία φορά για να μεταβείτε ένα επίπεδο πίσω στο μενού, δύο φορές για να μεταβείτε δύο επίπεδα πίσω κ.ο.κ.

Σημείωση: Ο κάθε ανιχνευτής θα πρέπει να απαντά σε κάθε σήμα επικοινωνίας ελέγχου που δέχεται. Αυτό απαιτεί κατανάλωση ενέργειας. Θα ήταν καλό ο χρόνος μεταξύ δύο διαδοχικών σημάτων επικοινωνίας ελέγχου να μην είναι πολύ μικρός, γιατί η συχνή επικοινωνία θα ελαττώνει την αντοχή της μπαταρίας των ανιχνευτών.

Παράδειγμα: Ας υποθέσουμε ότι ο εργοστασιακός κωδικός προγραμματισμού είναι ο αριθμός (9876) και επιθυμείτε η κεντρική μονάδα θα ελέγχει με τους ανιχνευτές κάθε 18 ώρες:

Πιέστε για 3sec το [ ] και μετά πληκτρολογούμε τα ψηφία: [9][8][7][6][#]-[4][#]-[6][#]-[1][8][#]. Θα ακουστεί η φωνητική επιβεβαίωση της καταχώρησης του χρόνου που θα επικοινωνεί αμφίδρομα με τους ανιχνευτές ώστε να ελέγχει την κατάστασή τους. Αν θέλετε να επιστρέψετε σε προηγούμενα επίπεδα του μενού πατήστε το κουμπί [RETURN].

## <span id="page-14-1"></span>5.6.7 ΠΡΟΓΡΑΜΜΑΤΙΣΜΟΣ ΤΟΥ ΧΡΟΝΟΥ ΜΕΤΑΞΥ ΔΥΟ ΔΙΑΔΟΧΙΚΩΝ ΣΗΜΑΤΩΝ ΕΠΙΚΟΙΝΩΝΙΑΣ ΕΛΕΓΧΟΥ

Για να συνεχίσετε με τη ρύθμιση αυτή, σας συνιστούμε πρώτα να έρθετε σε επαφή με το Κέντρο Λήψης Σημάτων που επιθυμείτε να συμβληθείτε και να συμβουλευτείτε για τις δυνατές επιλογές.

Η κεντρική μονάδα έχει τη δυνατότητα να επικοινωνεί αμφίδρομα με το Κέντρο Λήψης Σημάτων που πιθανόν να είστε συμβεβλημένοι. Μπορείτε να ρυθμίσετε το χρόνο μεταξύ δύο τέτοιων σημάτων επικοινωνίας ελέγχου. Από το εργοστάσιο είναι επιλεγμένο να μην υπάρχει επικοινωνία (είναι καταχωρημένος ο αριθμός 00). Οι επιλογές σας είναι από 00 (το σύστημα του συναγερμού δεν επικοινωνεί με τους ανιχνευτές) μέχρι 24 ώρες. Σε κάθε περίπτωση όταν θα φτάσετε στο σημείο που θα καταχωρήσετε τον αριθμό των ωρών μεταξύ δύο διαδοχικών σημάτων επικοινωνίας, θα πρέπει να πληκτρολογήσετε δύο ψηφία, πχ αν θέλετε 9 ώρες πρέπει να πληκτρολογήσετε 09. Η ρύθμιση γίνεται με τα παρακάτω βήματα:

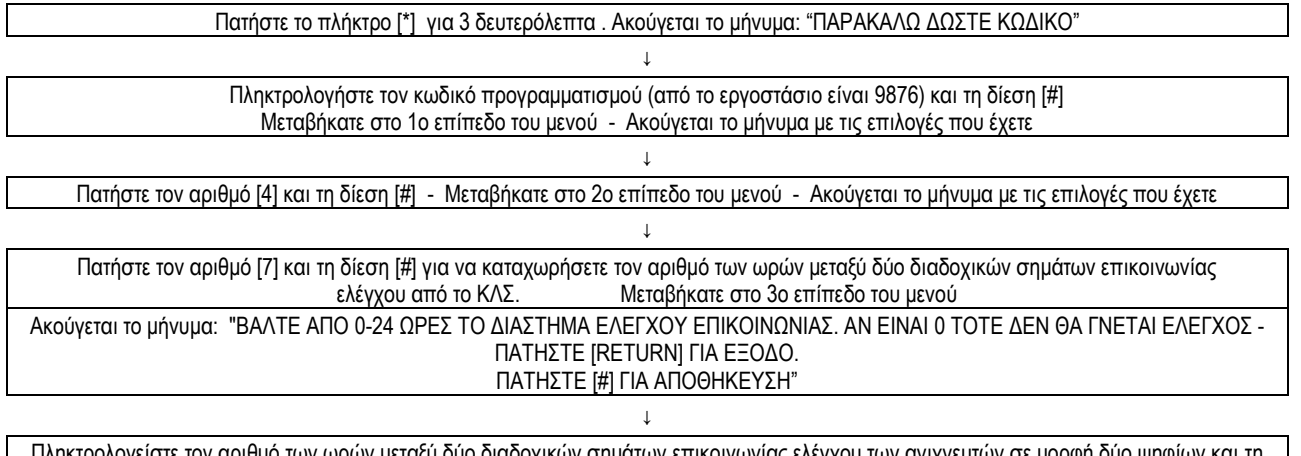

Πληκτρολογείστε τον αριθμό των ωρών μεταξύ δύο διαδοχικών σημάτων επικοινωνίας ελέγχου των ανιχνευτών σε μορφή δύο ψηφίων και τη δίεση [#] για επιβεβαίωση. Θα ακουστεί το μήνυμα: "Setting is saved" και αυτόματα θα μεταβεί ένα επίπεδο πίσω. Για να βγείτε από το μενού μετά την επιτυχή καταχώρηση ή αν κατά λάθος μπήκατε σε αυτό το μενού, απλά πατήστε το κουμπί [RETURN] μία φορά για να μεταβείτε ένα

#### επίπεδο πίσω στο μενού, δύο φορές για να μεταβείτε δύο επίπεδα πίσω κ.ο.κ.

Παράδειγμα: Ας υποθέσουμε ότι ο εργοστασιακός κωδικός προγραμματισμού είναι ο αριθμός (9876) και θέλετε να καταχωρήσετε ότι το σύστημα θα επικοινωνεί με το ΚΛΣ κάθε 18 ώρες: Πατήστε για 3sec το [\*] και μετά πληκτρολογούμε: [9][8][7][6][#]-[4][#]-[1][#]-[1][8][#]. Θα ακουστεί η φωνητική επιβεβαίωση της καταχώρησης του χρόνου μεταξύ δύο σημάτων επικοινωνίας ελέγχου με το ΚΛΣ. Αν θέλετε να επιστρέψετε σε προηγούμενα επίπεδα του μενού πατήστε το κουμπί [RETURN].

## <span id="page-15-0"></span>5.6.8 ΠΡΟΓΡΑΜΜΑΤΙΣΜΟΣ ΤΟΥ ΗΧΟΥ ΟΠΛΙΣΗΣ ΚΑΙ ΑΦΟΠΛΙΣΗΣ ΤΟΥ ΣΥΣΤΗΜΑΤΟΣ

Η μονάδα μπορεί να σας ειδοποιεί με ένα βραχύ ήχο όταν το σύστημα οπλίζεται ή αφοπλίζεται. Η εργοστασιακή του ρύθμιση είναι ρυθμισμένη να μην υπάρχει ηχητική ειδοποίηση (είναι καταχωρημένος ο αριθμός 1). Οι επιλογές σας είναι ή 1 (να μην υπάρχει ηχητική ειδοποίηση) ή 2 (να υπάρχει ηχητική ειδοποίηση). Η ρύθμιση με τα παρακάτω βήματα:

> Πατήστε το πλήκτρο [\*] για 3 δευτερόλεπτα - Ακούγεται το μήνυμα: "ΠΑΡΑΚΑΛΩ ΔΩΣΤΕ ΚΩΔΙΚΟ" ↓

Πληκτρολογήστε τον κωδικό προγραμματισμού (από το εργοστάσιο είναι 9876) και τη δίεση [#] Μεταβήκατε στο 1ο επίπεδο του μενού - Ακούγεται το μήνυμα με τις επιλογές που έχετε

↓ Πατήστε τον αριθμό [4] και τη δίεση [#] - Μεταβήκατε στο 2ο επίπεδο του μενού - Ακούγεται το μήνυμα με τις επιλογές που έχετε ↓

Πατήστε τον αριθμό [8] και τη δίεση [#] για να καταχωρήσετε την επιλογή σας - Μεταβήκατε στο 3ο επίπεδο του μενού Ακούγεται το μήνυμα: "ΕΠΙΛΕΞΤΕ ΤΗ ΦΩΝΗΤΙΚΗ ΕΝΔΕΙΞΗ ΟΠΛΙΣΗΣ ΚΑΙ ΑΦΟΠΛΙΣΗΣ. 1- ΧΩΡΙΣ ΦΩΝΗ, 2- ΣΥΝΤΟΜΟΣ ΗΧΟΣ – ΠΑΤΗΣΤΕ [RETURN] ΓΙΑ ΕΞΟΔΟ. ΠΑΤΗΣΤΕ [#] ΓΙΑ ΑΠΟΘΗΚΕΥΣΗ."

↓

Πληκτρολογείστε τον αριθμό [1] (καθόλου ειδοποίηση) ή [2] (να υπάρχει ηχητική ειδοποίηση) και τη δίεση [#] για επιβεβαίωση. Θα ακουστεί το μήνυμα: "Setting is saved" και αυτόματα θα μεταβεί ένα επίπεδο πίσω. Για να βγείτε από το μενού μετά την επιτυχή καταχώρηση ή αν κατά λάθος μπήκατε σε αυτό το μενού, απλά πατήστε το κουμπί [RETURN] μία φορά για να μεταβείτε ένα επίπεδο πίσω στο μενού, δύο φορές για να μεταβείτε δύο επίπεδα πίσω κ.ο.κ.

Παράδειγμα: Ας υποθέσουμε ότι ο εργοστασιακός κωδικός προγραμματισμού είναι ο αριθμός (9876) και θέλετε να επιλέξετε να υπάρχει ηχητική ειδοποίηση για την όπλιση/αφόπλιση:

Πατήστε για 3sec το [ ] και μετά πληκτρολογούμε: [9][8][7][6][#]-[4][#]-[8][#]-[2][#]. Θα ακουστεί η φωνητική επιβεβαίωση της καταχώρησης για ηχητική ειδοποίηση για την όπλιση/αφόπλιση του συστήματος. Αν θέλετε να γυρίσετε σε προηγούμενα επίπεδα του μενού πατήστε το κουμπί [RETURN].

## <span id="page-15-1"></span>5.6.9 ΕΠΕΞΕΡΓΑΣΙΑ ΤΩΝ ΑΝΑΦΟΡΩΝ ΓΙΑ ΟΠΛΙΣΗ/ΑΦΟΠΛΙΣΗ ΣΤΟ ΚΛΣ

Η μονάδα σας μπορεί να επικοινωνεί με το Κέντρο Λήψης Σημάτων που πιθανόν να είστε συμβεβλημένοι και να στέλνει αναφορές όταν γίνεται όπλιση και αφόπλιση του συστήματος. Η εργοστασιακή του ρύθμιση είναι επιλεγμένη να μην υπάρχει επικοινωνία (είναι καταχωρημένος ο αριθμός 1). Οι επιλογές σας είναι ή 1 (να μην υπάρχει επικοινωνία) ή 2 (να υπάρχει επικοινωνία). Η ρύθμιση γίνεται με τα παρακάτω βήματα:

> Πατήστε το πλήκτρο [\*] για 3 δευτερόλεπτα - Ακούγεται το μήνυμα: "ΠΑΡΑΚΑΛΩ ΔΩΣΤΕ ΚΩΔΙΚΟ"  $\mathbf{I}$

Πληκτρολογήστε τον κωδικό προγραμματισμού (από το εργοστάσιο είναι 9876) και τη δίεση [#] Μεταβήκατε στο 1ο επίπεδο του μενού - Ακούγεται το μήνυμα με τις επιλογές που έχετε

↓ Πατήστε τον αριθμό [4] και τη δίεση [#] - Μεταβήκατε στο 2ο επίπεδο του μενού - Ακούγεται το μήνυμα με τις επιλογές που έχετε ↓

Πατήστε τον αριθμό [9] και τη δίεση [#] για να καταχωρήσετε την επιλογή σας - Μεταβήκατε στο 3ο επίπεδο του μενού Ακούγεται το μήνυμα: "ΟΡΙΣΤΕ ΤΗΝ ΑΝΑΦΟΡΑ ΟΠΛΙΣΗΑ ΚΑΙ ΑΦΟΠΛΙΣΗΣ. 1- ΧΩΡΙΣ ΑΝΑΦΟΡΑ, 2- ΜΕ ΑΝΑΦΟΡΑt – ΠΑΤΗΣΤΕ [RETURN] ΓΙΑ ΕΞΟΔΟ. ΠΑΤΗΣΤΕ [#] ΓΙΑ ΑΠΟΘΗΚΕΥΣΗ"

Πληκτρολογείστε τον αριθμό 1 (καθόλου επικοινωνία) ή 2 (να υπάρχει επικοινωνία) και τη δίεση [#] για επιβεβαίωση. Θα ακουστεί το μήνυμα: "Setting is saved" και αυτόματα θα μεταβεί ένα επίπεδο πίσω. Για να βγείτε από το μενού μετά την επιτυχή καταχώρηση ή αν κατά λάθος μπήκατε σε αυτό το μενού, απλά πατήστε το κουμπί [RETURN] μία φορά για να μεταβείτε ένα επίπεδο πίσω στο μενού, δύο φορές για να μεταβείτε δύο επίπεδα πίσω κ.ο.κ.

↓

Πριν επιλέξετε τη ρύθμιση αυτή, σας προτείνουμε πρώτα να έρθετε σε επαφή με το Κέντρο Λήψης Σημάτων που επιθυμείτε να συμβληθείτε και να συμβουλευτείτε για τις δυνατές επιλογές.

Παράδειγμα: Ας υποθέσουμε ότι ο εργοστασιακός κωδικός προγραμματισμού είναι ο αριθμός (9876) και θέλετε να εισάγετε να υπάρχει επικοινωνία με το ΚΛΣ για την όπλιση/αφόπλιση:

Πιέστε για 3sec το [ ] και μετά πληκτρολογούμε: [9][8][7][6][#]-[4][#]-[9][#]-[2][#]. Θα ακουστεί η φωνητική επιβεβαίωση της καταχώρησης της αποστολής αναφορών για την όπλιση και αφόπλιση του συστήματος στο ΚΛΣ. Για να επιστρέψετε σε προηγούμενα επίπεδα του μενού πιέστε το κουμπί [RETURN].

## <span id="page-15-2"></span>**5.7 ΠΡΟΓΡΑΜΜΑΤΙΣΜΟΣ ΙΔΙΟΤΗΤΩΝ ΖΩΝΩΝ ΚΑΙ ΡΥΘΜΙΣΗ ΤΟΥ ΗΧΟΥ ΤΗΣ ΣΕΙΡΗΝΑΣ**

Μπορείτε να επεξεργαστείτε την κάθε μία ζώνη του συστήματος να έχει συγκεκριμένα χαρακτηριστικά. Επιπλέον μπορείτε να προγραμματίσετε τον τρόπο που θα ηχεί η σειρήνα ανάλογα με τη ζώνη που θα ενεργοποιείται.

## 5.7.1 ΠΡΟΓΡΑΜΜΑΤΙΣΜΟΣ ΙΔΙΟΤΗΤΩΝ ΖΩΝΩΝ

Μπορείτε να προγραμματίσετε όποιες από τις 40 ζώνες (32 ασύρματες και 8 ενσύρματες) του συστήματος χρησιμοποιείτε ώστε να έχουν ένα από τα εννέα παρακάτω χαρακτηριστικά:

- (0) Ανενεργή Ζώνη: Είναι ζώνη την οποία για κάποιο λόγο θέλετε για κάποιο χρονικό διάστημα να την παρακάμψετε. Όταν παραβιάζεται μία τέτοιου είδους ζώνη, το σύστημα δεν θα ενεργοποιείται ακόμα κι αν είναι οπλισμένο.
- (1) <u>Ζώνη με Χρονοκαθυστέρηση</u>: Αυτή η ζώνη χρησιμοποιείται στην κεντρική είσοδο του χώρου που προστατεύεται. Όταν παραβιάζεται μία τέτοιου είδους ζώνη και το σύστημα είναι οπλισμένο είτε σε τύπο "AWAY" είτε σε τύπο "HOME", ο συναγερμός ενεργοποιείται με κάποια χρονική καθυστέρηση η οποία έχει οριστεί στην παράγραφο 5.6.2 ώστε ο χρήστης του συστήματος να έχει τη δυνατότητα να αφοπλίσει το σύστημα όταν εισέρχεται στο χώρο.
- (2) Εσωτερική Ζώνη: Είναι ζώνη που χρησιμοποιείται συνήθως στο εσωτερικό του χώρου που προστατεύεται ώστε να αποτελέσει μία δεύτερη ασφαλιστική δικλείδα προστασίας. ). Όταν παραβιάζεται μία τέτοιου είδους ζώνη και το σύστημα είναι οπλισμένο σε τύπο "AWAY", ο συναγερμός θα ενεργοποιηθεί άμεσα και θα ειδοποιήσει τον ιδιοκτήτη με τους τρόπους που έχουν οριστεί (π.χ. θα εκτελέσει κλήση στο τηλέφωνο, η σειρήνα θα ηχήσει κλπ). Αν όμως το σύστημα είναι οπλισμένο σε τύπο "HOME", ο συναγερμός δεν θα ενεργοποιηθεί. Ο τύπος όπλισης "HOME" συνηθίζεται να χρησιμοποιείται όταν οι ιδιοκτήτες βρίσκονται εντός του χώρου που προστατεύεται.
- (3) Περιμετρική Ζώνη: Είναι ζώνη που χρησιμοποιείται για ανιχνευτές που βρίσκονται στην περίμετρο του χώρου που προστατεύεται, δηλαδή σε κάθε σημείο που είναι πιθανή η διάρρηξη από εξωτερικούς παράγοντες (μπαλκονόπορτες, άλλες πόρτες πέραν της κεντρικής εισόδου, παράθυρα, κλπ). Όταν παραβιάζεται μία τέτοιου είδους ζώνη και το σύστημα είναι οπλισμένο είτε σε τύπο "AWAY" είτε σε τύπο "HOME", ο συναγερμός θα ενεργοποιηθεί άμεσα και θα ειδοποιήσει τον ιδιοκτήτη με τους τρόπους που έχουν αναφερθεί (π.χ. θα εκτελέσει κλήση στο τηλέφωνο, η σειρήνα θα ηχήσει κλπ).
- (4) Ζώνη Πυρκαγιάς: Είναι ζώνη που συνδέεται με ανιχνευτή καπνού. Όταν ο ανιχνευτής καπνού εντοπίσει καπνό, τότε ο συναγερμός θα ενεργοποιηθεί άμεσα είτε είναι οπλισμένος, είτε όχι και θα ειδοποιήσει τον ιδιοκτήτη με τους τρόπους που έχουν αναφερθεί (π.χ. θα εκτελέσει κλήση στο τηλέφωνο, η σειρήνα θα ηχήσει κλπ).
- (5) Ζώνη Έκτακτης Ανάγκης: Είναι ζώνη που χρησιμοποιείται από κάθε ασύρματο σύστημα ειδοποίησης (όπως μπουτόν πανικού) για περιπτώσεις έκτακτης ανάγκης ή από ανθρώπους με κινητικά προβλήματα (π.χ. ηλικιωμένους). Όταν ενεργοποιείται μία τέτοιου είδους ζώνη, ο συναγερμός θα ενεργοποιηθεί άμεσα είτε είναι οπλισμένος, είτε όχι και θα ειδοποιήσει τον ιδιοκτήτη με τους τρόπους που έχουν αναφερθεί (π.χ. θα εκτελέσει κλήση στο τηλέφωνο, η σειρήνα θα ηχήσει κλπ).
- (6) Ζώνη Πρόσβασης: Είναι ζώνη που συνδέεται με κάποιο σύστημα πρόσβασης (access control system). Έχει εφαρμογή αποκλειστικά στις ενσύρματες ζώνες του συστήματος. Όταν παραβιάζεται μία τέτοιου είδους ζώνη και το σύστημα είναι οπλισμένο είτε σε τύπο "AWAY" είτε σε τύπο "HOME", ο συναγερμός θα ενεργοποιηθεί άμεσα και θα ειδοποιήσει τον ιδιοκτήτη με τους τρόπους που έχουν αναφερθεί (π.χ. θα εκτελέσει κλήση στο τηλέφωνο, η σειρήνα θα ηχήσει κλπ).
- (7) Ζώνη Κουδουνιού: Είναι ζώνη που λειτουργεί σαν κουδούνι. Χρησιμοποιείται κυρίως στο εσωτερικό των εισόδων των καταστημάτων καθώς και στο εξωτερικό μέρος των σπιτιών. Έχει εφαρμογή τόσο στις ενσύρματες όσο και στις ασύρματες ζώνες του συστήματος. Όταν ενεργοποιείται μία τέτοιου είδους ζώνη, ο συναγερμός θα ενεργοποιηθεί άμεσα είτε είναι οπλισμένος, είτε όχι και θα ενεργοποιήσει τη σειρήνα (που συνηθίζεται να είναι προγραμματισμένη σε ήχο κουδουνιού), αλλά δεν θα εκτελέσει κλήση στο τηλέφωνο.
- (8) Ζώνη Διαρροής Αερίου: Είναι ζώνη που συνδέεται με ανιχνευτή διαρροής αερίου. Σε περίπτωση που ο ανιχνευτής διαρροής αερίου ανιχνεύσει κάποιο εύφλεκτο αέριο (όπως π.χ. φυσικό αέριο), τότε ο συναγερμός θα ενεργοποιηθεί άμεσα είτε είναι οπλισμένος, είτε όχι και θα ειδοποιήσει τον ιδιοκτήτη με τους τρόπους που έχουν αναφερθεί (π.χ. θα εκτελέσει κλήση στο τηλέφωνο, η σειρήνα θα ηχήσει κλπ).

Ο προγραμματισμός κάθε ζώνης να έχει συγκεκριμένη ιδιότητα γίνεται με τα παρακάτω βήματα:

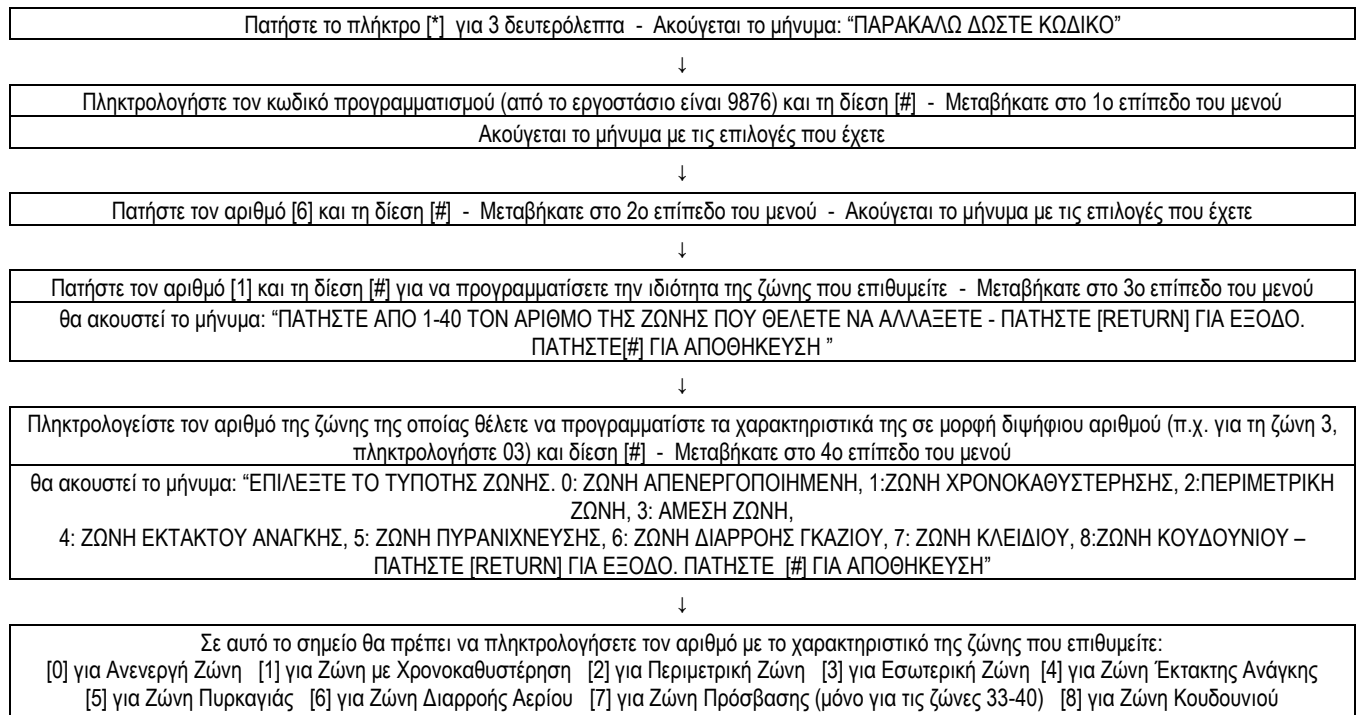

Αν πατήσετε τη [#] για επιβεβαίωση, θα ακουστεί το μήνυμα: "ΟΙ ΡΥΘΜΙΣΕΙΣ ΑΠΟΘΗΚΕΥΤΗΚΑΝ" και αυτόματα θα μεταβεί στον επόμενο σειριακό αριθμό και θα είναι έτοιμο για τον προγραμματισμό της ιδιότητας της ζώνης. Για να βγείτε από το μενού μετά την επιτυχή καταχώρηση ή αν κατά λάθος μπήκατε σε αυτό το μενού, πατήστε το κουμπί [RETURN] μία φορά για να μεταβείτε ένα επίπεδο πίσω στο μενού, δύο φορές για να μεταβείτε δύο επίπεδα πίσω κ.ο.κ.

Παράδειγμα: Ας υποθέσουμε ότι ο εργοστασιακός κωδικός προγραμματισμού είναι ο αριθμός (9876) και θέλετε να καταχωρήσετε τη ζώνη 3 ως

#### περιμετρική:

Πιέστε για 3sec το [\*] και μετά πληκτρολογούμε: [9][8][7][6][#]-[6][#]-[0][3][#]-[2][#].Θα ακουστεί η φωνητική επιβεβαίωση της καταχώρησης και το σύστημα θα μεταβεί αυτόματα στον αριθμό ζώνης της επόμενης σειριακής θέσης, ειδάλλως η καταχώρηση δεν έχει επιτύχει. Αν θέλετε να επιστρέψετε σε προηγούμενα επίπεδα του μενού πατήστε το κουμπί [RETURN].

#### 5.7.2 ΠΡΟΓΡΑΜΜΑΤΙΣΜΟΣ ΗΧΟΥ ΣΕΙΡΗΝΑΣ ΑΝΑ ΖΩΝΗ

Μπορείτε να προγραμματίσετε όποιες από τις 40 ζώνες (32 ασύρματες και 8 ενσύρματες) του συστήματος χρησιμοποιείτε, καθώς και τα μπουτόν πανικού που έχετε στη διάθεσή σας ώστε να δώσουν εντολή στη σειρήνα για να ηχήσει με δύο διαφορετικούς τρόπους ή αυτή να μην ακουστεί:

- (1) Ήχος Σειρήνας Συναγερμού: Αν κάποια ζώνη παραβιάζεται και αναφέρεται στον τύπο αυτού του ήχου, θα ακουστεί ο κλασσικός συνεχής ήχος σειρήνας.
- (2) Διακοπτόμενος Ήχος Σειρήνας: Αν κάποια ζώνη παραβιάζεται και αναφέρεται στον τύπο αυτού του ήχου, θα ακουστεί διακοπτόμενος ήχος σειρήνας.
- (3) Σίγαση Σειρήνας: Αν κάποια ζώνη παραβιάζεται και αναφέρεται στον τύπο αυτού του ήχου, η σειρήνα δεν θα ακουστεί (το σύστημα θα εκτελέσει τις τηλεφωνικές κλήσεις).

Σημείωση 1: Από το εργοστάσιο όλες οι ζώνες είναι ρυθμισμένες στον τύπο (1) σειρήνας συναγερμού, εκτός από την ζώνη 00 του τηλεχειριστηρίου και τις ζώνες 07 και 08 που είναι προγραμματισμένα στον τύπο (3) σίγασης σειρήνας.

Σημείωση 2: Για να ρυθμίσετε τα μπουτόν πανικού στην αντίστοιχη θέση της ζώνης θα πρέπει να πληκτρολογήσετε '00'.

Ο προγραμματισμός κάθε ζώνης σε συγκεκριμένο τύπο ήχου σειρήνας, γίνεται με τα επόμενα βήματα:

Πατήστε το πλήκτρο [\*] για 3 δευτερόλεπτα - Ακούγεται το μήνυμα: "ΠΑΡΑΚΑΛΩ ΔΩΣΤΕ ΚΩΔΙΚΟ" ↓

Πληκτρολογήστε τον κωδικό προγραμματισμού (από το εργοστάσιο είναι 9876) και τη δίεση [#] - Μεταβήκατε στο 1ο επίπεδο του μενού Ακούγεται το μήνυμα με τις επιλογές που έχετε

↓ Πατήστε τον αριθμό [6] και τη δίεση [#] - Μεταβήκατε στο 2ο επίπεδο του μενού - Ακούγεται το μήνυμα με τις επιλογές που έχετε ↓

Πατήστε τον αριθμό [2] και τη δίεση [#] για να προγραμματίσετε τον τύπο του ήχου της σειρήνας στη ζώνη που επιθυμείτε. Μεταβήκατε στο 3ο επίπεδο του μενού θα ακουστεί το μήνυμα: "ΠΑΤΗΣΤΕ ΑΠΟ 1-40 ΤΟΝ ΑΡΙΘΜΟ ΤΗΣ ΖΩΝΗΣ ΠΟΥ ΘΕΛΕΤΕ ΝΑ ΑΛΛΑΞΕΤΕ, 00 ΕΚΤΑΚΤΗ ΑΝΑΓΚΗ ΖΩΝΗ -

ΠΑΤΗΣΤΕ [RETURN] ΓΙΑ ΕΞΟΔΟ. ΠΑΤΗΣΤΕ [#] ΓΙΑ ΑΠΟΘΗΚΕΥΣΗ"

↓ Πληκτρολογείστε τον αριθμό της ζώνης της οποίας θέλετε να προγραμματίστε τα χαρακτηριστικά της σε μορφή διψήφιου αριθμού (π.χ. για τη ζώνη 3, πληκτρολογήστε [0][3]) ή [0][0] για τα μπουτόν πανικού και δίεση [#] - Μεταβήκατε στο 4ο επίπεδο του μενού θα ακουστεί το μήνυμα: "ΕΠΙΛΕΞΤΕ ΤΟ ΤΥΠΟ ΗΧΗΣΗΣ ΤΗΣ ΣΕΙΡΗΝΑΣ: 1 - ΣΥΝΕΧΗΣ, 2 - ΠΑΛΜΙΚΟ, 3 - ΣΙΓΑΣΗ – ΠΑΤΗΣΤΕ [RETURN] ΓΙΑ ΕΞΟΔΟ.

ΠΑΤΗΣΤΕ [#] ΓΙΑ ΑΠΟΘΗΚΕΥΣΗ" ↓

Σε αυτό το σημείο θα πρέπει να πληκτρολογήσετε τον αριθμό με το χαρακτηριστικό της ζώνης που επιθυμείτε: [2] για Διακοπτόμενο Ήχο

Αν πατήσετε τη δίεση [#] για επιβεβαίωση, θα ακουστεί το μήνυμα: "Setting is saved" και αυτόματα θα μεταβεί στον επόμενο σειριακό αριθμό ζώνης για τον επόμενο προγραμματισμό του τύπου του ήχου της σειρήνας. Για να βγείτε από το μενού μετά την επιτυχή καταχώρηση ή αν κατά λάθος μπήκατε σε αυτό το μενού, απλά πατήστε το κουμπί [RETURN] μία φορά για να μεταβείτε ένα επίπεδο πίσω στο μενού, δύο φορές για να μεταβείτε δύο επίπεδα πίσω κ.ο.κ.

Παράδειγμα: Ας υποθέσουμε ότι ο εργοστασιακός κωδικός προγραμματισμού είναι ο αριθμός (9876) και θέλετε όταν ενεργοποιείται η ζώνη 4 η σειρήνα να ηχεί διακοπτόμενα :

Πιέστε για 3sec το [\*] και μετά πληκτρολογούμε: [9][8][7][6][#]-[6][#]-[9][#]-[0][4][#]-[2][#]. Θα ακουστεί η φωνητική επιβεβαίωση της καταχώρησης και το σύστημα θα μεταβεί αυτόματα στον αριθμό ζώνης της επόμενης σειριακής θέσης, ειδάλλως η καταχώρηση δεν έχει επιτύχει. Αν θέλετε να επιστρέψετε σε προηγούμενα επίπεδα του μενού πατήστε το κουμπί [RETURN].

#### 5.7.3 ΣΥΝΔΕΣΜΟΛΟΓΙΑ ΕΝΣΥΡΜΑΤΩΝ ΑΝΙΧΝΕΥΤΩΝ

Μπορείτε να συνδέσετε τους ενσύρματους ανιχνευτές είτε σαν κανονικά κλειστές επαφές NC (οι οποίες όταν γίνουν ανοικτές θα ενεργοποιηθούν και θα στείλουν σήμα στην κεντρική μονάδα), είτε σαν κανονικά ανοικτές επαφές NΟ (οι οποίες όταν γίνουν κλειστές θα ενεργοποιηθούν και θα στείλουν σήμα στην κεντρική μονάδα). Σε κάθε περίπτωση θα πρέπει να τοποθετηθούν κατάλληλα οι αντιστάτες 10ΚΩ που υπάρχουν μέσα στη συσκευασία, όπως φαίνεται στις παρακάτω εικόνες:

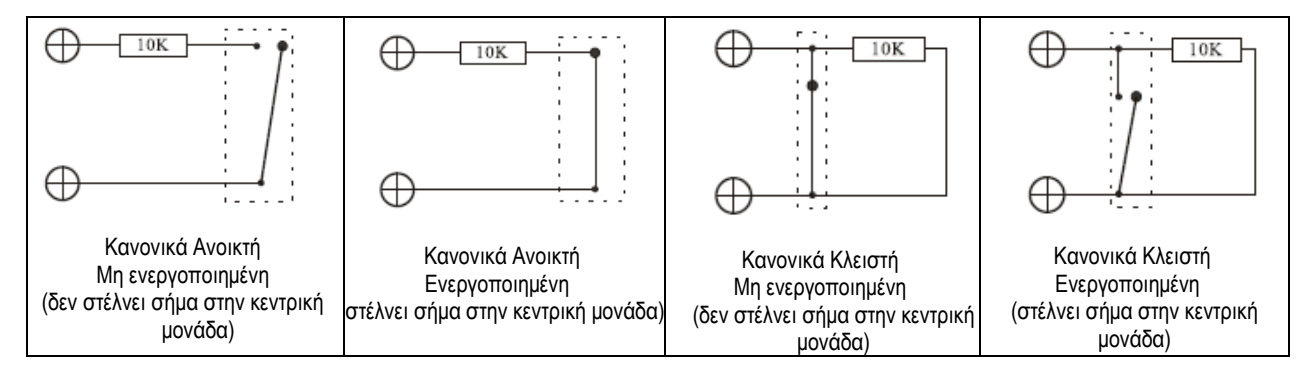

Μπορείτε να προγραμματίσετε τις ενσύρματες ζώνες όπως και τις ασύρματες (παράγραφος 5.8.1) απλά ενεργοποιώντας τις κατά τη διάρκεια της καταχώρησής τους.

## **5.8 ΠΡΟΓΡΑΜΜΑΤΙΣΜΟΣ ΑΣΥΡΜΑΤΩΝ ΑΝΙΧΝΕΥΤΩΝ ΚΑΙ ΑΛΛΩΝ ΣΥΣΚΕΥΩΝ**

Αν θέλετε να προγραμματίσετε ή να διαγράψετε ασύρματους ανιχνευτές καθώς και άλλες ασύρματες συσκευές στο σύστημά σας, ακολουθήστε τις παρακάτω ενέργειες:

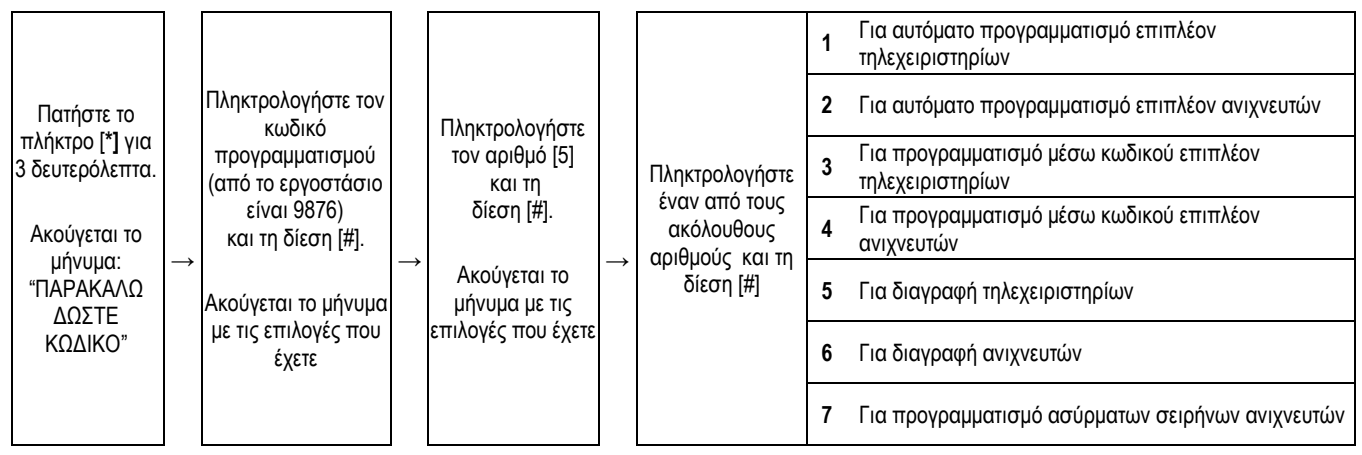

## <span id="page-18-0"></span>5.8.1 ΠΡΟΓΡΑΜΜΑΤΙΣΜΟΣ ΚΑΙ ΔΙΑΓΡΑΦΗ ΤΗΛΕΧΕΙΡΙΣΤΗΡΙΩΝ

Τα τηλεχειριστήρια που παρέχονται μέσα στο κιτ είναι ήδη προγραμματισμένα (είναι καταχωρημένα με τους σειριακούς αριθμούς 1 και 2). Αν επιθυμείτε να προγραμματίσετε επιπλέον τηλεχειριστήρια (το σύστημα μπορεί να δεχτεί μέχρι 8 τηλεχειριστήρια) ή να διαγράψετε κάποιο ενεργείστε όπως υποδεικνύεται παρακάτω. Να προγραμματίσετε όμως τα τηλεχειριστήρια έτσι ώστε να έχουν κάποιο αριθμό σειριακής θέσης (από 1 έως 8), τον οποίο θα πρέπει να τον εισάγετε σε κάθε προγραμματισμό ή σε κάθε διαγραφή. Αν εισάγετε κάποιο νέο τηλεχειριστήριο με αριθμό σειριακής θέσης με τον οποίο είναι ήδη επιλεγμένο κάποιο άλλο τηλεχειριστήριο, τότε το παλαιό θα διαγραφεί αυτόματα και αν προσπαθήσετε να εισάγετε κάποιο τηλεχειριστήριο που είναι ήδη καταχωρημένο, τότε η προσπάθεια θα είναι ανεπιτυχής.

## 1) ΑΥΤΟΜΑΤΟΣ ΠΡΟΓΡΑΜΜΑΤΙΣΜΟΣ ΕΠΙΠΛΕΟΝ ΤΗΛΕΧΕΙΡΙΣΤΗΡΙΩΝ

Μπορείτε να καταχωρήσετε κάποιο νέο τηλεχειριστήριο αυτόματα, απλώς πατώντας ένα οποιοδήποτε κουμπί. Η διαδικασία αυτή γίνεται με τα παρακάτω βήματα:

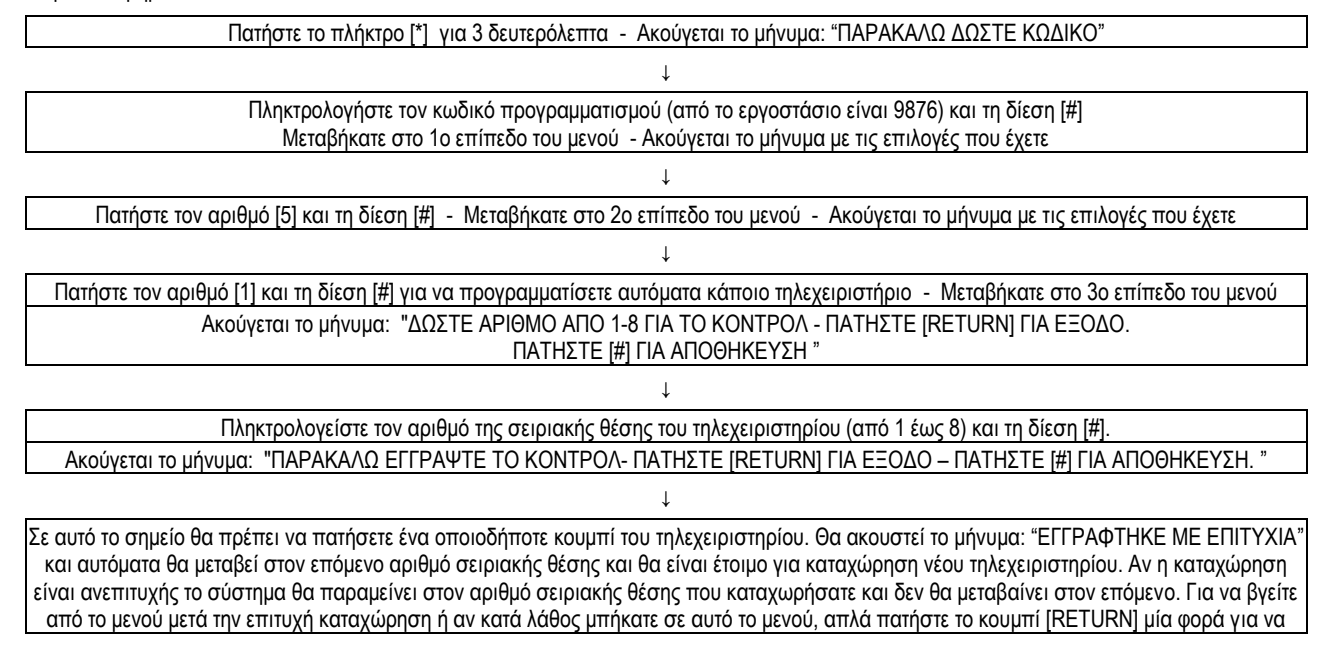

#### μεταβείτε ένα επίπεδο πίσω στο μενού, δύο φορές για να μεταβείτε δύο επίπεδα πίσω κ.ο.κ.

Παράδειγμα: Ας υποθέσουμε ότι ο εργοστασιακός κωδικός προγραμματισμού είναι ο αριθμός (9876) και θέλετε να εισάγετε αυτόματα ένα νέο τηλεχειριστήριο στη σειριακή θέση 3:

Πιέστε για 3sec το [\*] και μετά πληκτρολογούμε: [9][8][7][6][#]-[5][#]-[1][#]-[3][#]. Σε αυτό το σημείο, πατήστε ένα οποιοδήποτε κουμπί του τηλεχειριστηρίου. Θα ακουστεί η φωνητική επιβεβαίωση της καταχώρησης του νέου τηλεχειριστηρίου και το σύστημα θα μεταβεί αυτόματα στον αριθμό της επόμενης σειριακής θέσης, ειδάλλως η καταχώρηση δεν έχει επιτύχει. Για να επιστρέψετε σε προηγούμενα επίπεδα του μενού πατήστε το κουμπί [RETURN].

#### 2) ΠΡΟΓΡΑΜΜΑΤΙΣΜΟΣ ΕΠΙΠΛΕΟΝ ΤΗΛΕΧΕΙΡΙΣΤΗΡΙΩΝ ΜΕΣΩ ΚΩΔΙΚΟΥ

Στη πίσω όψη κάθε τηλεχειριστήριου υπάρχει κάποιος κωδικός αριθμός, τον οποίο μπορείτε να χρησιμοποιήσετε προκειμένου να το εισάγετε στο σύστημα. Η διαδικασία γίνεται με τα παρακάτω βήματα:

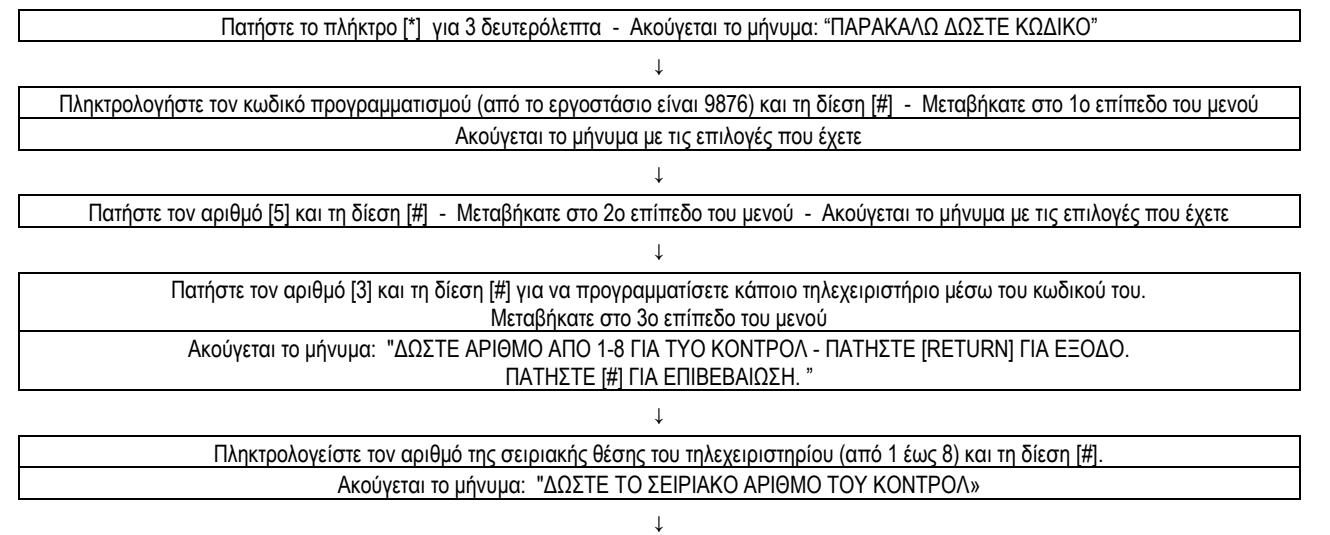

Σε αυτό το σημείο θα πρέπει να πληκτρολογήσετε τον εννιαψήφιο κωδικό που υπάρχει στο πίσω μέρος του τηλεχειριστηρίου. Θα ακουστεί το μήνυμα: "ΟΙ ΡΥΘΜΙΣΕΙΣ ΑΠΟΘΗΚΕΥΤΗΚΑΝ" και αυτόματα θα μεταβεί στον επόμενο σειριακό αριθμό και θα είναι έτοιμο για καταχώρηση νέου τηλεχειριστηρίου. Αν η καταχώρηση είναι ανεπιτυχής το σύστημα θα παραμείνει στον αριθμό σειριακής θέσης που καταχωρήσατε και δεν θα μεταβαίνει στον επόμενο. Για να βγείτε από το μενού μετά την επιτυχή καταχώρηση ή αν κατά λάθος μπήκατε σε αυτό το μενού, απλά πατήστε το κουμπί [RETURN] μία φορά για να μεταβείτε ένα επίπεδο πίσω στο μενού, δύο φορές για να μεταβείτε δύο επίπεδα πίσω κ.ο.κ.

Παράδειγμα: Ας υποθέσουμε ότι ο εργοστασιακός κωδικός προγραμματισμού είναι ο αριθμός (9876) και θέλετε να εισάγετε στη σειριακή θέση 3 ένα νέο τηλεχειριστήριο που στο πίσω μέρος του υπάρχει ο εννιαψήφιος κωδικός «243222432»:

Πιέστε για 3sec το [\*] και μετά πληκτρολογούμε: [9][8][7][6][#]-[5][#]-[3][#][3][#]-[2][4][2][2][2][2][4][3][2][#]. Θα ακουστεί η φωνητική επιβεβαίωση της καταχώρησης του νέου τηλεχειριστηρίου και το σύστημα θα μεταβεί αυτόματα στον αριθμό της επόμενης σειριακής θέσης, ειδάλλως η καταχώρηση δεν έχει επιτύχει. Για να επιστρέψετε σε προηγούμενα επίπεδα του μενού πατήστε το κουμπί [RETURN].

#### 3) ΔΙΑΓΡΑΦΗ ΤΗΛΕΧΕΙΡΙΣΤΗΡΙΩΝ

Έχετε τη δυνατότητα να διαγράψετε ένα τηλεχειριστήριο από αυτά που είναι ήδη προγραμματισμένα (θα πρέπει να πληκτρολογήσετε στο αντίστοιχο πεδίο τον αριθμό της σειριακής του θέσης), είτε όλα τα τηλεχειριστήρια που είναι ήδη προγραμματισμένα στο σύστημα συναγερμού (θα πληκτρολογήσετε στο αντίστοιχο πεδίο τον αριθμό 0). Η διαδικασία γίνεται με τα ακόλουθα βήματα:

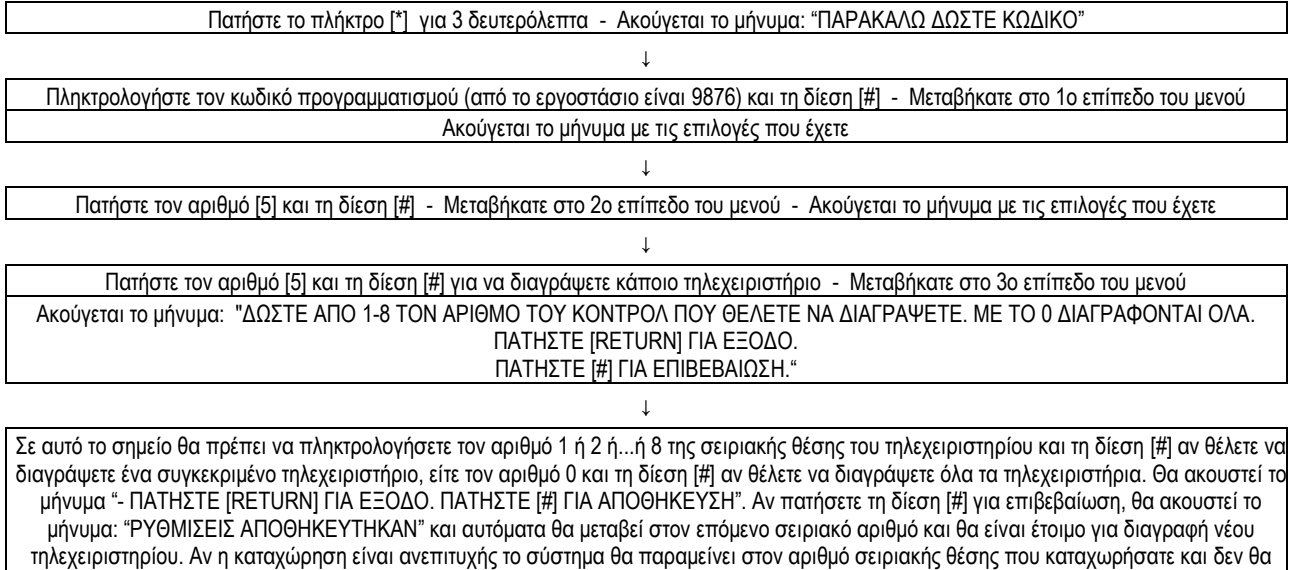

μεταβαίνει στον επόμενο. Για να βγείτε από το μενού μετά την επιτυχή καταχώρηση ή αν κατά λάθος μπήκατε σε αυτό το μενού, πατήστε το κουμπί [RETURN] μία φορά για να μεταβείτε ένα επίπεδο πίσω στο μενού, δύο φορές για να μεταβείτε δύο επίπεδα πίσω κ.ο.κ.

Παράδειγμα: Ας υποθέσουμε ότι ο εργοστασιακός κωδικός προγραμματισμού είναι ο αριθμός (9876) και θέλετε να αφαιρέσετε το τηλεχειριστήριο που

MICROLINK SECURITY SYSTEMS , Τηλ. 2105786534 fax : 2105787486 Email : sales@mlink.gr

#### είναι καταχωρημένο στη σειριακή θέση 3:

Πιέστε για 3sec το [ ] και μετά πληκτρολογούμε: [9][8][7][6][#]-[5][#]-[5][#]-[3][#]-[#]. Θα ακουστεί η φωνητική επιβεβαίωση της διαγραφής του τηλεχειριστηρίου και το σύστημα θα μεταβεί αυτόματα στον αριθμό της επόμενης σειριακής θέσης, ειδάλλως η διαγραφή δεν έχει επιτύχει. Επιστρέφετε σε προηγούμενα επίπεδα του μενού πατήστε το κουμπί [RETURN].

## <span id="page-20-0"></span>5.8.2 ΠΡΟΓΡΑΜΜΑΤΙΣΜΟΣ ΚΑΙ ΑΦΑΙΡΕΣΗ ΑΣΥΡΜΑΤΩΝ ΑΝΙΧΝΕΥΤΩΝ

Οι ανιχνευτές που περιέχονται μέσα στο κιτ είναι ήδη προγραμματισμένοι (είναι καταχωρημένοι με τους αριθμούς σειριακής θέσης 1 και 2). Αν επιθυμείτε να προγραμματίσετε επιπλέον ασύρματους ανιχνευτές (το σύστημα μπορεί να δεχτεί μέχρι 32 ασύρματους ανιχνευτές) ή να διαγράψετε κάποιον ενεργείστε σύμφωνα με τις παρακάτω ενέργειες. Να έχετε υπόψη σας ότι οι ανιχνευτές (ραντάρ, μαγνητικές επαφές, ανιχνευτές καπνού κλπ) που θα προγραμματίσετε στο σύστημα θα πρέπει να έχουν κάποιο αριθμό σειριακής θέσης (από 1 έως 32), τον οποίο θα πρέπει να τον εισάγετε σε κάθε προγραμματισμό ή σε κάθε διαγραφή. Αν καταχωρήσετε κάποιον νέο ανιχνευτή σε αριθμό σειριακής θέσης που υπάρχει ήδη κάποιος άλλος ανιχνευτής, τότε ο δεύτερος θα διαγραφεί αυτόματα και αν προσπαθήσετε να καταχωρήσετε κάποιον ανιχνευτή που είναι ήδη καταχωρημένος, τότε η προσπάθεια θα είναι ανεπιτυχής.

## 1) ΑΥΤΟΜΑΤΟΣ ΠΡΟΓΡΑΜΜΑΤΙΣΜΟΣ ΕΠΙΠΛΕΟΝ ΑΝΙΧΝΕΥΤΩΝ

Ενεργοποιώντας έναν ανιχνευτή πατώντας το ελατήριο προστασίας του που βρίσκεται στο εσωτερικό του (θα πρέπει πρώτα να του έχετε βάλει τις μπαταρίες του), μπορείτε έτσι να τον καταχωρήσετε αυτόματα. Η διαδικασία γίνεται με τα παρακάτω βήματα:

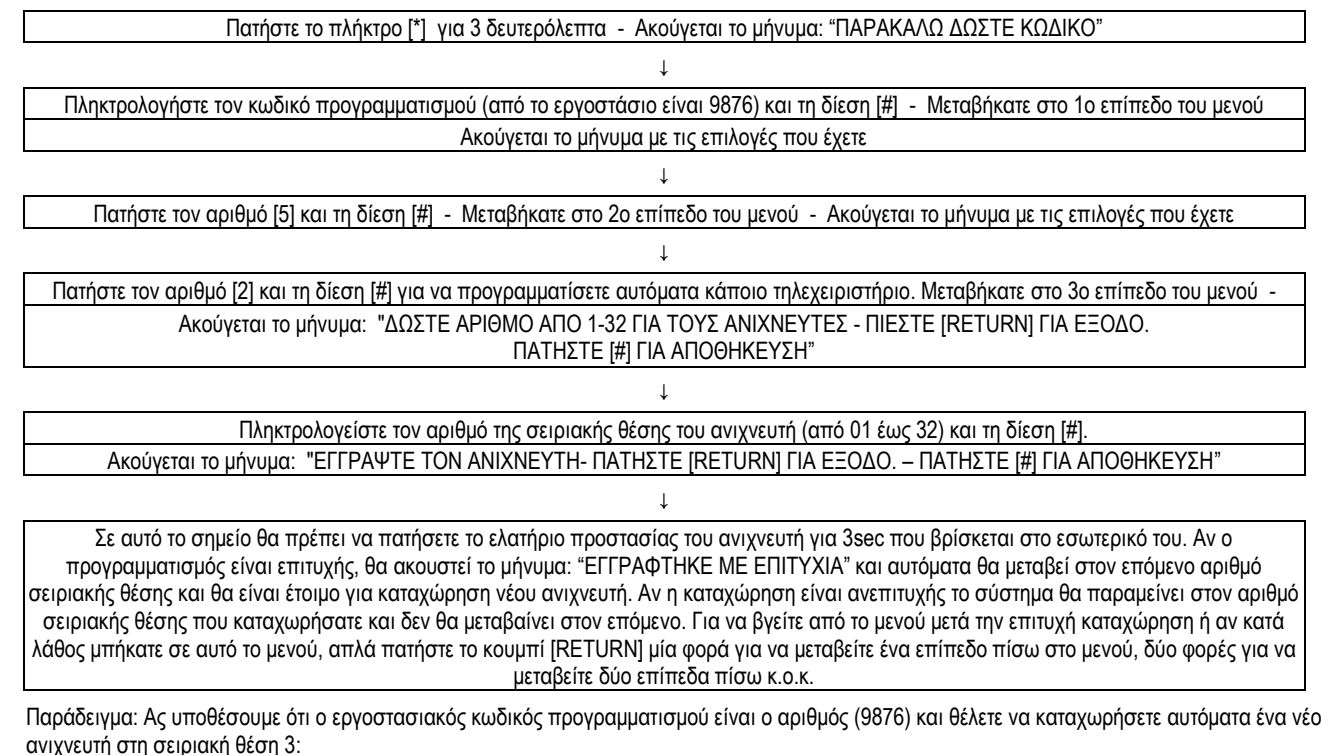

Πιέστε για 3sec το [\*] και μετά πληκτρολογούμε: [9][8][7][6][#]-[5][#]-[0][#]-[0][3][#]. Σε αυτό το σημείο θα πρέπει να πατήστε για 3sec το ελατήριο που υπάρχει στο εσωτερικό του ανιχνευτή (το προστατεύει από απόπειρες παραβίασης) και θα ακουστεί η φωνητική επιβεβαίωση της καταχώρησης του ανιχνευτή και το σύστημα θα μεταβεί αυτόματα στον αριθμό της επόμενης σειριακής θέσης, ειδάλλως η καταχώρηση δεν έχει επιτύχει. Για να επιστρέψετε σε προηγούμενα επίπεδα του μενού πατήστε το κουμπί [RETURN].

2) ΠΡΟΓΡΑΜΜΑΤΙΣΜΟΣ ΕΠΙΠΛΕΟΝ ΑΝΙΧΝΕΥΤΩΝ ΜΕΣΩ ΚΩΔΙΚΟΥ

Στο εσωτερικό μέρος κάθε ανιχνευτή βρίσκεται κάποιος κωδικός αριθμός, τον οποίο μπορείτε να χρησιμοποιήσετε προκειμένου να τον εισάγετε στο σύστημα. Αυτό γίνεται με τα επόμενα βήματα:

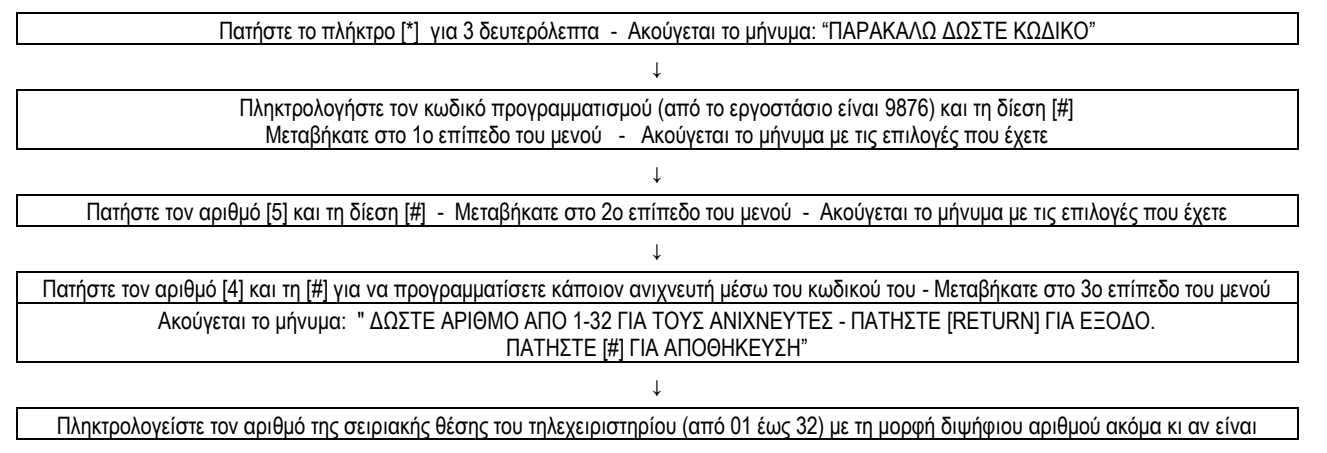

21

#### μονοψήφιος (πχ 03 και όχι 3) και τη δίεση [#].

Ακούγεται το μήνυμα: "ΔΩΣΤΕ ΤΟ ΣΕΙΡΙΑΚΟ ΑΡΙΘΜΟ ΤΟΥ ΑΝΙΧΝΕΥΤΗ – ΠΑΤΗΣΤΕ [RETURN] ΓΙΑ ΕΞΟΔΟ. ΠΑΤΗΣΤΕ [#] ΓΙΑ ΑΠΟΘΗΚΕΥΣΗ. "

↓

Σε αυτό το σημείο θα πρέπει να πληκτρολογήσετε τον τετραψήφιο κωδικό που υπάρχει στο εσωτερικό μέρος του ανιχνευτή. Θα ακουστεί το μήνυμα: "ΡΥΘΜΙΣΕΙΣ ΑΠΟΘΗΚΕΥΤΗΚΑΝ" και αυτόματα θα μεταβεί στον επόμενο σειριακό αριθμό και θα είναι έτοιμο για καταχώρηση νέου ανιχνευτή. Αν η καταχώρηση είναι ανεπιτυχής το σύστημα θα παραμείνει στον αριθμό σειριακής θέσης που καταχωρήσατε και δεν θα μεταβαίνει στον επόμενο. Για να βγείτε από το μενού μετά την επιτυχή καταχώρηση ή αν κατά λάθος μπήκατε σε αυτό το μενού, πατήστε το κουμπί [RETURN] μία φορά για να μεταβείτε ένα επίπεδο πίσω στο μενού, δύο φορές για να μεταβείτε δύο επίπεδα πίσω κ.ο.κ.

Παράδειγμα: Ας υποθέσουμε ότι ο εργοστασιακός κωδικός προγραμματισμού είναι ο αριθμός (9876) και θέλετε να καταχωρήσετε στη σειριακή θέση 3 ένα νέο ανιχνευτή που στο εσωτερικό μέρος του υπάρχει ο κωδικός «1452»:

Πιέστε για 3sec το [ ] και μετά πληκτρολογούμε: [9][8][7][6][#]-[5][#]-[4][#]-[0][3][#]-[1][4][5][2][#]. Θα ακουστεί η φωνητική επιβεβαίωση της καταχώρησης του νέου ανιχνευτή και το σύστημα θα μεταβεί αυτόματα στον αριθμό της επόμενης σειριακής θέσης, ειδάλλως η καταχώρηση δεν έχει επιτύχει. Για να επιστρέψετε σε προηγούμενα επίπεδα του μενού πατήστε το κουμπί [RETURN].

#### 3) ΔΙΑΓΡΑΦΗ ΑΝΙΧΝΕΥΤΩΝ

Μπορείτε να διαγράψετε έναν ανιχνευτή από αυτούς που είναι ήδη προγραμματισμένοι (θα πρέπει να πληκτρολογήσετε στο αντίστοιχο πεδίο τον αριθμό της σειριακής του θέσης), είτε όλους τους ανιχνευτές που είναι ήδη προγραμματισμένοι στο σύστημα συναγερμού (θα πληκτρολογήσετε στο αντίστοιχο πεδίο τον αριθμό 00). Ακολουθείστε τα επόμενα βήματα:

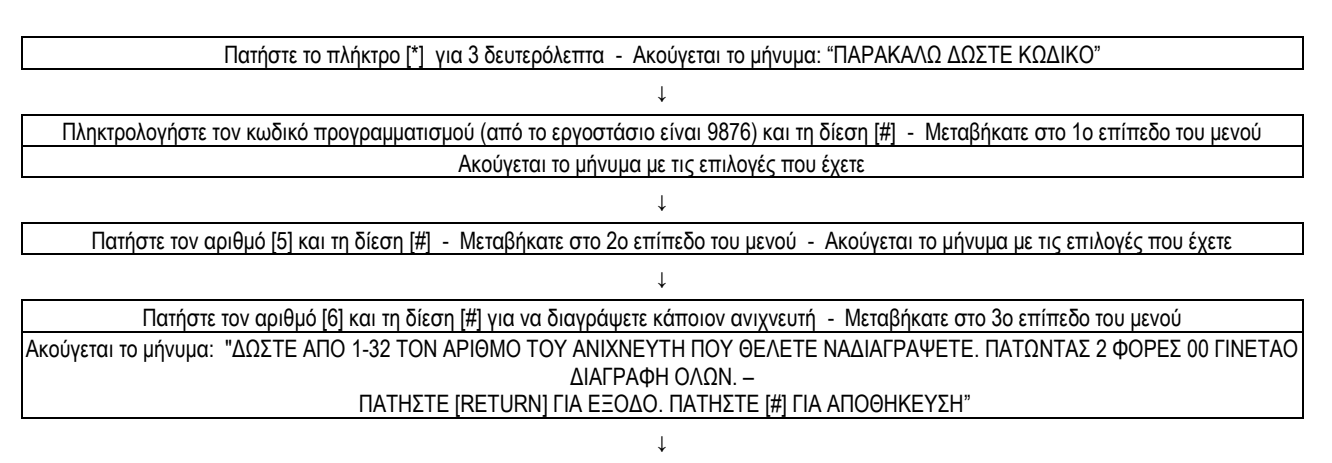

Σε αυτό το σημείο θα πρέπει να πληκτρολογήσετε τον αριθμό 1 ή 2 ή...ή 32 της σειριακής θέσης του ανιχνευτή και δίεση [#] αν θέλετε να διαγράψετε ένα συγκεκριμένο ανιχνευτή, είτε τον αριθμό 0 και δίεση [#] αν θέλετε να διαγράψετε όλους τους ανιχνευτές. Θα ακουστεί το μήνυμα "Press back key to exit setting. Press confirm key to save". Αν πατήσετε τη δίεση [#] για επιβεβαίωση, θα ακουστεί το μήνυμα: "ΟΙ ΡΥΘΜΙΣΕΙΣ ΑΠΟΘΗΚΕΥΤΗΚΑΝ" και αυτόματα θα μεταβεί στον επόμενο σειριακό αριθμό και θα είναι έτοιμο για διαγραφή νέου ανιχνευτή. Αν η καταχώρηση είναι ανεπιτυχής το σύστημα θα παραμείνει στον αριθμό σειριακής θέσης που καταχωρήσατε και δεν θα μεταβαίνει στον επόμενο. Για να βγείτε από το μενού μετά την επιτυχή καταχώρηση ή αν κατά λάθος μπήκατε σε αυτό το μενού, πατήστε το κουμπί [RETURN] μία φορά για να μεταβείτε ένα επίπεδο πίσω στο μενού, δύο φορές για να μεταβείτε δύο επίπεδα πίσω κ.ο.κ.

Παράδειγμα: Ας υποθέσουμε ότι ο εργοστασιακός κωδικός προγραμματισμού είναι ο αριθμός (9876) και θέλετε να διαγράψετε τον ανιχνευτή που είναι καταχωρημένο στη σειριακή θέση 3:

Πιέστε για 3sec το [\*] και μετά πληκτρολογούμε: [9][8][7][6][#]-[5][#]-[6][#]-[3][#]-[#]. Θα ακουστεί η φωνητική επιβεβαίωση της διαγραφής του ανιχνευτή και το σύστημα θα μεταβεί αυτόματα στον αριθμό της επόμενης σειριακής θέσης, άλλιως η διαγραφή δεν έχει επιτύχει. Για να επιστρέψετε σε προηγούμενα επίπεδα του μενού πατήστε το κουμπί [RETURN].

## <span id="page-21-0"></span>5.8.3 ΠΡΟΓΡΑΜΜΑΤΙΣΜΟΣ ΑΣΥΡΜΑΤΩΝ ΣΕΙΡΗΝΩΝ

Η κεντρική μονάδα του συστήματος περιέχει μία ενσωματωμένη σειρήνα. Για να εισάγετε κάποια ασύρματη εξωτερική ή εσωτερική σειρήνα, μπορείτε απλώς να την ενεργοποιώ την πατώντας το κουμπί "SAVE" ή "REC" που βρίσκεται στο εσωτερικό της (θα πρέπει πρώτα να της δώσετε τροφοδοσία είτε συνδέοντάς την στο δίκτυο, είτε συνδέοντας την ενσωματωμένη μπαταρία της). Αυτή η διαδικασία γίνεται με τα παρακάτω βήματα:

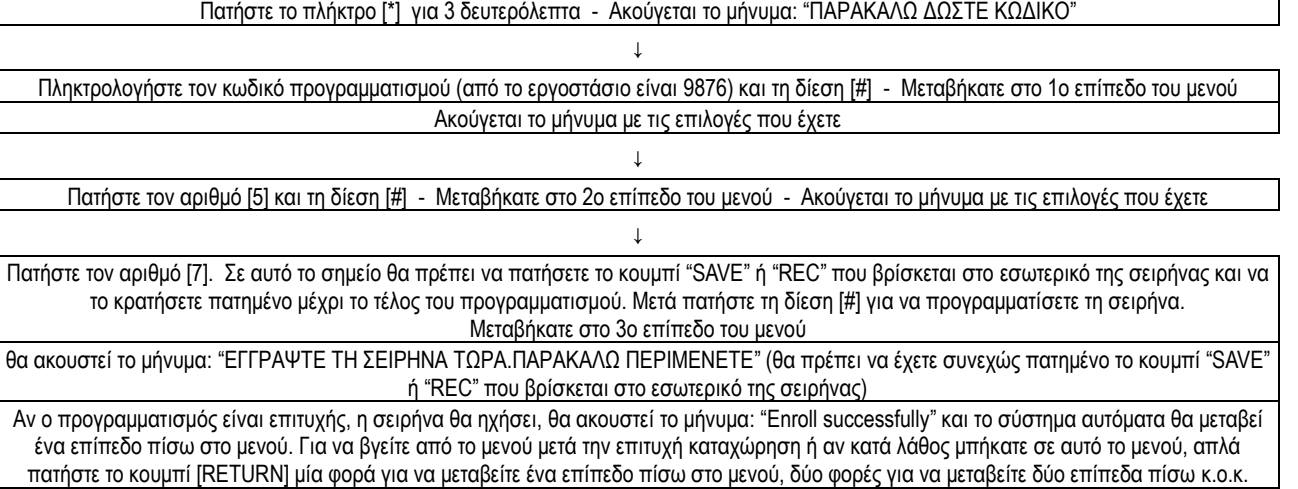

Παράδειγμα: Ας υποθέσουμε ότι ο εργοστασιακός κωδικός προγραμματισμού είναι ο αριθμός (9876) και θέλετε να καταχωρήσετε μία εξωτερική σειρήνα: Τροφοδοτήστε τη σειρήνα με ρεύμα (είτε από το δίκτυο, είτε συνδέοντας την μπαταρία της. Πατήστε για 3sec το [ ] και μετά πληκτρολογούμε: [9][8][7][6][#]-[5][#]-[7] Σε αυτό το σημείο πατήστε το κουμπί "SAVE" ή "REC" που βρίσκεται στο εσωτερικό της σειρήνας και κρατήστε το πατημένο μέχρι το τέλος του προγραμματισμού. Πληκτρολογήστε [#]. Αν είναι επιτυχής η καταχώρηση η σειρήνα θα ηχήσει και θα ακουστεί η φωνητική επιβεβαίωση της επιτυχούς καταχώρησης. Το σύστημα θα μεταβεί ένα επίπεδο πίσω στο μενού. Αν θέλετε να επιστρέψετε σε προηγούμενα επίπεδα του μενού πατήστε το κουμπί [RETURN].

## <span id="page-22-0"></span>**5.9 ΠΡΟΓΡΑΜΜΑΤΙΣΜΟΣ ΑΥΤΟΜΑΤΗΣ ΟΠΛΙΣΗΣ ΚΑΙ ΑΦΟΠΛΙΣΗΣ ΣΥΝΑΓΕΡΜΟΥ**

Μπορείτε να ρυθμίσετε το συναγερμό να οπλίζεται και να αφοπλίζεται αυτόματα μέχρι και τέσσερις φορές την ίδια ημέρα ρυθμίζοντας την ώρα που θέλετε να οπλίσει και την ώρα που θέλετε να αφοπλιστεί. Ακολουθήστε τα παρακάτω βήματα:

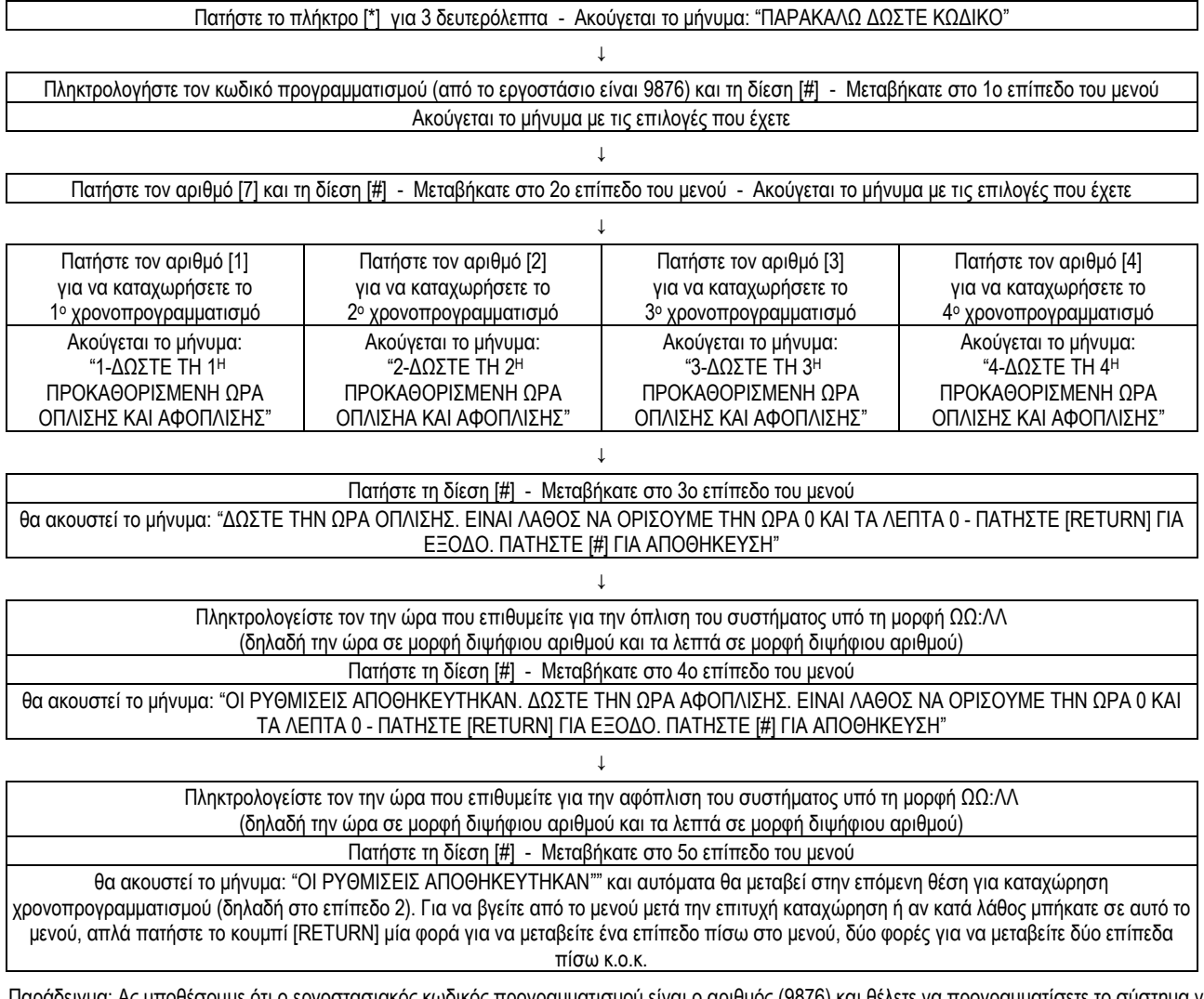

ιδειγμα: Ας υποθέσουμε ότι ο εργοστασιακός κωδικός προγραμματισμού είναι ο αριθμός (9876) και θέλετε να προγραμματίσετε το σύστημα να

MICROLINK SECURITY SYSTEMS , Τηλ. 2105786534 fax : 2105787486 Email : sales@mlink.gr

οπλίζεται αυτόματα στις 06:50πμ και να αφοπλίζεται στις 20:35μμ:

Πιέστε για 3sec το [\*] και μετά πληκτρολογούμε: [9][8][7][6][#]-[7][#]-[1][#]-[0][6][5][0][#]-[2][0][3][5][#]. Θα ακουστεί η φωνητική επιβεβαίωση της καταχώρησης και το σύστημα θα μεταβεί αυτόματα στη θέση καταχώρησης του επόμενου χρονοπρογραμματισμού. Αν θέλετε να επιστρέψετε σε προηγούμενα επίπεδα του μενού πατήστε το κουμπί [RETURN].

## <span id="page-23-0"></span>**5.10 ΠΡΟΓΡΑΜΜΑΤΙΣΜΟΣ ΓΙΑ ΕΛΕΓΧΟ, ΕΙΣΑΓΩΓΗ ΚΑΙ ΔΙΑΓΡΑΦΗ ΔΕΔΟΜΕΝΩΝ**

Μπορείτε να προγραμματίσετε για έλεγχο του συστήματος , να αφαιρέσετε τα γεγονότα που υπάρχουν καταχωρημένα στη μνήμη του συστήματος, να επανέλθετε στις εργοστασιακές ρυθμίσεις, να ηχογραφήσετε ένα μήνυμα και να το ακούσετε ενεργώντας ως εξής:

## Πατήστε το πλήκτρο [\*] για 3 δευτερόλεπτα - Ακούγεται το μήνυμα: "ΠΑΡΑΚΑΛΩ ΔΩΣΤΕ ΚΩΔΙΚΟ" ↓

Πληκτρολογήστε τον κωδικό προγραμματισμού (από το εργοστάσιο είναι 9876) και τη δίεση [#] - Μεταβήκατε στο 1ο επίπεδο του μενού Ακούγεται το μήνυμα με τις επιλογές που έχετε

↓ Πατήστε τον αριθμό [8] και τη δίεση [#] - Μεταβήκατε στο 2ο επίπεδο του μενού - Ακούγεται το μήνυμα με τις επιλογές που έχετε  $\perp$ 

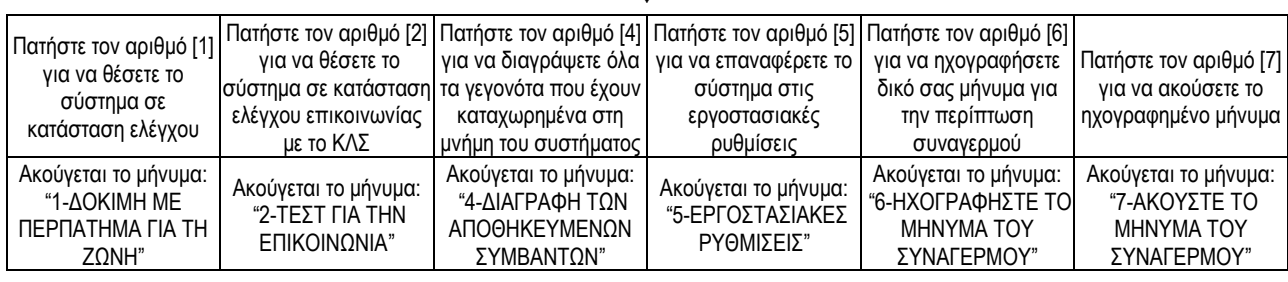

## ↓ Πατήστε τη δίεση [#] - Μεταβήκατε στο 3ο επίπεδο του μενού

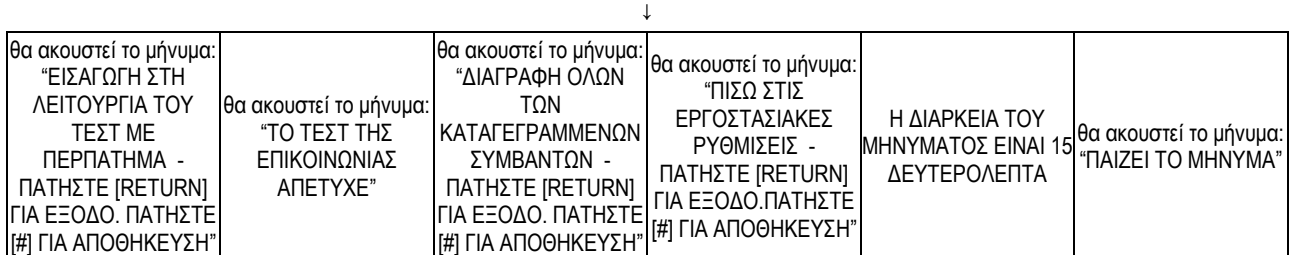

## **ΚΕΦΑΛΑΙΟ 6 – ΤΕΧΝΙΚΕΣ ΠΡΟΔΙΑΓΡΑΦΕΣ**

- <span id="page-23-1"></span>- Αριθμός προγραμματιζόμενων συσκευών: 8 ενσύρματοι ανιχνευτές, 32 ασύρματοι, 8 τηλεχειριστήρια
- Συχνότητα Λειτουργίας: 433MHz ± 0,5 MHz
- Τύποι ζωνών: Περιμετρική, Εσωτερική, Χρονοκαθυστέρησης, Διαρροής αερίου, Πυρκαγιάς, Έκτακτης Ανάγκης
- Τροφοδοσία Ρεύματος: 12V / 500mA
- Ενσωματωμένη Μπαταρία Ανάγκης: 7,2V / 500mAh
- Εμβέλεια Λήψης Σημάτων: 100m (χωρίς εμπόδια)
- Χρόνος για ηχογράφηση: 10 δευτερόλεπτα
- Χρόνος καθυστέρησης μεταφοράς σήματος ενσύρματων ανιχνευτών: 100ms περίπου
- Ρεύμα σε κατάσταση αναμονής: 40mA / 12V (εξαιρείται τροφοδοσία ενσύρματων ανιχνευτών)
- Ρεύμα για ενσύρματες συσκευές: <100mA / 12V
- Ρεύμα σε κατάσταση συναγερμού: <250mA / 12V (εξαιρείται τροφοδοσία ενσύρματων ανιχνευτών ή ενσύρματων σειρήνων)
- Μέθοδος τηλεφωνικής επικοινωνίας: DTMF
- Απόκλιση συχνότητας DTMF: <1,5%
- Θερμοκρασία Λειτουργίας: 0°C έως 45°C
- Θερμοκρασία για Αποθήκευση: -20°C έως 60°C
- Μέγιστη Σχετική Υγρασία: 85% στους 30°C
- Διαστάσεις κεντρικής μονάδας: 166x115x30mm
- Βάρος κεντρικής μονάδας: 550g
- Χρώμα: Λευκό
- <span id="page-23-2"></span>- Πρωτόκολλο Επικοινωνίας με ΚΛΣ: Ademco Contact ID

## **ΚΕΦΑΛΑΙΟ 7 – ΣΥΝΤΗΡΗΣΗ**

Όλα τα μέρη του συστήματος είναι με τέτοιο τρόπο κατασκευασμένα ώστε να μην απαιτούνται εξειδικευμένες εργασίες συντήρησης.

Να καθαρίζετε περιοδικά τόσο τους επιμέρους ανιχνευτές (ιδιαίτερα τα ραντάρ), όσο και την κεντρική μονάδα χρησιμοποιώντας νωπό (όχι υγρό) βαμβακερό ύφασμα ή σφουγγάρι. Μην χρησιμοποιήσετε ασετόν, βενζίνη, οινόπνευμα ή άλλους οργανικούς διαλύτες. Μην χρησιμοποιήσετε απορρυπαντικά, τζελ ή λιπαντικά.

Συνιστάται να ελέγχετε περιοδικά τη λειτουργία του κάθε επιμέρους εξαρτήματος ώστε να είστε βέβαιοι για την εύρυθμη λειτουργία του. Αν κάποια στιγμή κάνοντας τον έλεγχο παρατηρήσετε κάτι αξιοπερίεργο το οποίο δεν αναφέρεται στο παρόν εγχειρίδιο, παρακαλούμε μην κάνετε εσείς κάτι από μόνοι σας στο σύστημα, αλλά να επικοινωνήσετε με το κατάστημα από το οποίο το προμηθευτήκατε.

## **ΚΕΦΑΛΑΙΟ 8 – ΟΡΙΟΘΕΤΗΣΗ ΤΩΝ ΔΥΝΑΤΟΤΗΤΩΝ ΤΟΥ ΣΥΣΤΗΜΑΤΟΣ**

<span id="page-24-0"></span>Όλα τα μέρη του συστήματος είναι προϊόντα υψηλής τεχνολογίας και η εφαρμογή τους είναι η προστασία οικιών, γραφείων και καταστημάτων. Παρ' όλα αυτά υπάρχουν περιορισμοί στη χρήση και στην αποτελεσματικότητα του συστήματος, οι οποίοι πηγάζουν είτε από τις προδιαγραφές της κεντρικής μονάδας, είτε σε εξωγενείς παράγοντες. Παρακάτω αναφέρονται οι σημαντικότεροι εξωγενείς παράγοντες:

- Μειωμένη ισχύς τροφοδοσίας: Αν η τροφοδοσία του ρεύματος έχει διακοπεί για πολλές ώρες και η μπαταρία ανάγκης δεν έχει επαρκή ισχύ, η κεντρική μονάδα δεν θα λειτουργήσει απρόσκοπτα.
- Απουσία συντήρησης: Το σύστημα χρειάζεται να ελέγχεται σε σύντομα χρονικά διαστήματα για την ορθή λειτουργία του και καθαρισμό των μερών του. Σαν αρνητικό αποτέλεσμα μη καλής συντήρησης είναι η μείωση της ανιχνευσιμότητας των ανιχνευτών και η μείωση της έντασης της σειρήνας.
- Όρια ανιχνευτών: Κάθε ανιχνευτής έχει συγκεκριμένες προδιαγραφές οι οποίες οριοθετούν και τις δυνατότητες ανίχνευσης (π.χ. οι ανιχνευτές καπνού δεν μπορούν να εντοπίσουν φωτιά η οποία βρίσκεται πέρα των ορίων τους, οπότε, σε αυτή την περίπτωση δεν θα σημάνουν συναγερμό.
- Πρόβλημα στην τηλεφωνική γραμμή: Αν το τηλέφωνό σας έχει διακοπεί ή έχει άλλης φύσης προβλήματα, τότε η κεντρική μονάδα δεν θα σας ειδοποιήσει και δεν θα δέχεται εντολές από μακριά.

# **ΚΕΦΑΛΑΙΟ 9 – ΕΓΓΥΗΣΗ ΚΑΛΗΣ ΛΕΙΤΟΥΡΓΙΑΣ ΠΡΟΪΟΝΤΟΣ**

<span id="page-25-0"></span>Σας ευχαριστούμε για την εμπιστοσύνη που μας δείξατε με την επιλογή σας.

Τα προϊόντα μας χαρακτηρίζονται από υψηλή ποιότητα κατασκευής, φτάνουν σε εσάς μετά από σχολαστικό έλεγχο και υπάρχουν αναλυτικές οδηγίες εγκατάστασής τους, είτε αυτή επιτυγχάνεται από εξειδικευμένα συνεργεία.

Εάν παρ' όλα αυτά προκύψει οποιοδήποτε πρόβλημα, παρακαλούμε να απευθυνθείτε αμέσως στον πιο κοντινό αντιπρόσωπο της εταιρείας ή απευθείας σε εμάς.

Η εταιρεία 'MICROLINK' εγγυάται ότι το μηχανικό μέρος αυτού του προϊόντος θα βρίσκεται σε καλή κατάσταση λειτουργίας για όσο καιρό ισχύει η εγγύηση. Αν το προϊόν αποδειχθεί ελαττωματικό για όσο καιρό διαρκεί η εγγύηση, η εταιρεία διατηρεί το δικαίωμα είτε να το επισκευάσει δωρεάν στις εγκαταστάσεις της, είτε να το αντικαταστήσει πλήρως. Η παροχή αυτή μπορεί να απαιτηθεί με την παρουσίαση αυτού του εντύπου μαζί με το πρωτότυπο τιμολόγιο ή απόδειξη λιανικής που εκδόθηκε κατά την αγορά του προϊόντος όπου είναι εμφανής η ημερομηνία αγοράς. Η εταιρεία διατηρεί το δικαίωμα να αρνηθεί την επισκευή της εγγύησης αν η πληροφορία αυτή έχει αφαιρεθεί ή έχει τροποποιηθεί μετά την αρχική αγορά του προϊόντος ή είναι διαφορετική από την αντίστοιχη πληροφορία που διατηρεί στα αρχεία της. Επιπλέον, η εταιρεία διατηρεί το δικαίωμα να αντικαταστήσει το ελαττωματικό προϊόν με άλλο αντίστοιχο προϊόν, το οποίο έχει ποιότητα ίδια ή παρόμοια με αυτήν του ελαττωματικού προϊόντος χωρίς το ελάττωμα, αντί να επισκευάσει το προϊόν.

1. Χρόνος εγγύησης: Αυτή η εγγύηση ισχύει για δύο έτη από την ημέρα της αγοράς από τον καταναλωτή.

Ημερομηνία αγοράς: ....................................

- 2. Σέρβις εγγύησης: Δυνατότητα για service εγγύησης υπάρχει στις εγκαταστάσεις της εταιρείας. Κάθε δαπάνη για την ασφαλή μεταφορά του προϊόντος προς και από τις εγκαταστάσεις αυτές βαρύνουν τον πελάτη. Αν το προϊόν έχει μετακινηθεί σε άλλη χώρα, το προϊόν θα πρέπει να μεταφερθεί στη χώρα που αγοράσθηκε ώστε να μπορεί να γίνει χρήση του παρόντος εντύπου εγγύησης.
- 3. Περιορισμοί: Το προϊόν δεν καλύπτεται από την παρούσα εγγύηση για:
- Περιοδικούς ελέγχους καλής λειτουργίας, συντήρηση και επισκευές ή αλλαγή ανταλλακτικών λόγω φυσιολογικής φθοράς.
- Αναλώσιμα υλικά.
- Δαπάνες που απαιτούνται για κάθε μετατροπή ή τροποποίηση ενός προϊόντος για την επίτευξη διαφορετικού τρόπου λειτουργίας από τον αρχικά εγκατεστημένο.
- Ελαττώματα που έχουν προκληθεί από μη εγκεκριμένες ηθελημένες ή αθέλητες επεμβάσεις ή τροποποιήσεις, που έχουν γίνει στο προϊόν.
- Δαπάνες που απαιτούνται για κάθε μετατροπή ή τροποποίηση ενός προϊόντος για την προσαρμογή του προϊόντος σε ειδικούς όρους ή κανόνες που έχουν αλλάξει μετά την παράδοση του προϊόντος.
- Ελαττώματα που προέρχονται από λάθος χρήση, υπερβολική χρήση, χειρισμό ή λειτουργία του προϊόντος κατά τρόπο μη σύμφωνο με τις οδηγίες που περιέχονται στο εγχειρίδιο χρήσης και/ή στα σχετικά έγγραφα χρήσης, συμπεριλαμβανομένων πτώσης, υποβολής σε υπερβολικές δονήσεις και κακής μεταχείρισης του προϊόντος.
- Ελαττώματα που οφείλονται σε σύνδεση του προϊόντος σε εξοπλισμό με τον οποίο η σύνδεση δεν είναι εγκεκριμένη.
- Ελαττώματα που έχουν σχέση με τη χρήση ανταλλακτικών και αναλώσιμων που δεν είναι συμβατά με το προϊόν.
- Ελαττώματα που οφείλονται σε ανεπαρκή συσκευασία του προϊόντος κατά την επιστροφή του στις εγκαταστάσεις της εταιρείας.
- Ελαττώματα που οφείλονται σε αμέλεια ή ελλιπή συντήρηση του προϊόντος.
- Ελαττώματα που έχουν σχέση σε φυσικές καταστροφές ή ατυχήματα.
- Ελαττώματα που οφείλονται σε ατυχήματα και καταστροφές και κάθε άλλη αιτία που είναι πέρα από τον έλεγχο της κατασκευάστριας εταιρείας συμπεριλαμβάνοντας (χωρίς να περιορίζεται σ' αυτά) ηλεκτρικό ρεύμα, νερά, φωτιά, δημόσιες αναταραχές, λάθος εξαερισμό.
- Ελαττώματα που ευθύνονται στη μη τήρηση των οδηγιών εγκατάστασης και των επισημάνσεων των εγγράφων που συνοδεύουν το προϊόν, στην περίπτωση που η εγκατάσταση γίνει από μη εξουσιοδοτημένο από την εταιρεία πρόσωπο.
- 4. Λοιποί όροι: Είναι ευθύνη του πελάτη να ενημερώνει την εταιρεία για τις ρυθμίσεις του προϊόντος πριν την επισκευή. Η εγγύηση αυτή δεν επηρεάζει τα νόμιμα δικαιώματα του καταναλωτή που εξασφαλίζονται από την ισχύουσα εθνική νομοθεσία, ούτε τα δικαιώματα του καταναλωτή που απορρέουν από συμβόλαιο πώλησης. Το μέγιστο ποσό αποζημίωσης που μπορεί να απαιτηθεί από τον πελάτη ανέρχεται στο κόστος αγοράς του προϊόντος που αποδεικνύεται από το αντίστοιχο παραστατικό

## **ΚΕΦΑΛΑΙΟ 10 – ΑΠΟΚΟΜΙΔΗ ΠΡΟΪΟΝΤΟΣ**

<span id="page-26-0"></span>Το παρόν προϊόν συμμορφώνεται με τις απαιτήσεις της οδηγίας 2002/95/ΕΚ ΤΟΥ ΕΥΡΩΠΑΙΚΟΥ ΚΟΙΝΟΒΟΥΛΙΟΥ ΚΑΙ ΤΟΥ ΣΥΜΒΟΥΛΙΟΥ της 27ης Ιανουαρίου 2003, σχετικά με τον περιορισμό της χρήσης ορισμένων επικίνδυνων ουσιών σε είδη ηλεκτρικού και ηλεκτρονικού εξοπλισμού και φέρει την ακόλουθη σήμανση

Το παρόν προϊόν κατασκευάζεται από διαφόρων τύπων υλικά, κάποια από τα οποία είναι ανακυκλώσιμα (πλαστικό, ηλεκτρικά καλώδια) και άλλα που πρέπει να απορριφθούν (ηλεκτρικοί πίνακες,μπαταρίες). Επιπλέον η συσκευασία αποτελείται από ανακυκλώσιμα υλικά.

Σύμφωνα με τις απαιτήσεις της οδηγίας 2002/96/ΕΚ ΤΟΥ ΕΥΡΩΠΑΪΚΟΥ ΚΟΙΝΟΒΟΥΛΙΟΥ ΚΑΙ ΤΟΥ ΣΥΜΒΟΥΛΙΟΥ της 27ης Ιανουαρίου 2003 σχετικά με τα απόβλητα ειδών ηλεκτρικού και ηλεκτρονικού εξοπλισμού (ΑΗΗΕ) τα περιλαμβανόμενα στις οδηγίες προϊόντα και επιμέρους εξαρτήματα αυτών μετά τη χρήση ή την απαξίωση τους δεν πρέπει να πετιούνται στα σκουπίδια με τα άλλα οικιακά απορρίμματα αλλά να επιστρέφονται στο σημείο πώλησης ή σε κατάλληλο σημείο ανακύκλωσης ηλεκτρικού και ηλεκτρονικού εξοπλισμού.

## **Για περισσότερες πληροφορίες επικοινωνήστε με τις υπηρεσίες καθαριότητας του δήμου σας.**

Αν θέλετε να αποσύρετε το παρόν προϊόν ακολουθήστε τα παρακάτω βήματα:

- 1. Βγάλτε από την πρίζα τα μέρη του προϊόντος που είναι συνδεδεμένα στο ηλεκτρικό δίκτυο. Σε περίπτωση τα μέρη αυτά είναι απευθείας συνδεδεμένα με το ηλεκτρικό δίκτυο και όχι στην πρίζα, απευθυνθείτε σε εξειδικευμένο ηλεκτροτεχνίτη να τα αποσυνδέσει.
- 2. Αποσυνδέστε όλες τις συσκευές και αξεσουάρ, ακολουθώντας αντίστροφα τις οδηγίες που περιγράφονται στο κεφαλαίο
- "Εγκατάσταση και Σύνδεση" του παρόντος εγχειριδίου.
- 3. Αφαιρέστε τους ηλεκτρονικούς πίνακες.
- 4.Αφαιρέστε τις μπαταρίες από τα μέρη του προϊόντος που τροφοδοτούνται με αυτόν τον τρόπο.
- 5. Διαχωρίστε τα διάφορα ηλεκτρολογικά και ανακυκλώσιμα υλικά και παραδώστε τα σε εξουσιοδοτημένες εταιρείες ανακύκλωσης και απόρριψης ηλεκτρικού και ηλεκτρονικού εξοπλισμού.
- 6. Παραδώστε τα περισσευούμενα ανακυκλώσιμα υλικά στα αντίστοιχα κέντρα ανακύκλωσης.

## **ΚΕΦΑΛΑΙΟ 11 – ΔΗΛΩΣΗ ΣΥΜΜΟΡΦΩΣΗΣ**

<span id="page-26-1"></span>Το παρόν σύστημα συμμορφώνεται με την οδηγία 99/5/ΕΚ (Τερματικός τηλεπικοινωνιακός εξοπλισμός) και φέρει τη σήμανση CE.

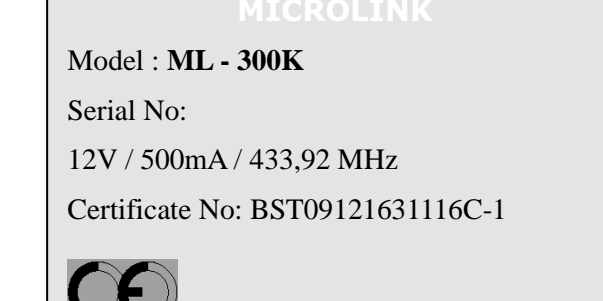

Για οποιοδήποτε πρόβλημα ή απορία, παρακαλούμε επικοινωνήστε μαζί μας.

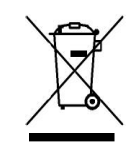

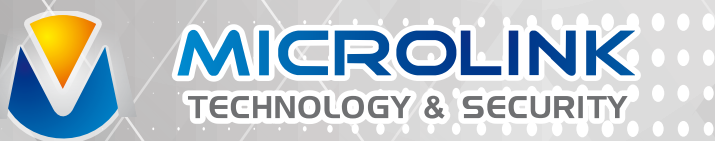

Θηβών 92, Περιστέρι, Αττική, Τ.Κ 121 31 Τηλ. 210 5786534, 210 5787049, 210 5786533 Fax. 210 5787486 e-mail: sales@mlink.gr, www.mlink.gr